**Česká zemědělská univerzita v Praze**

**Provozně ekonomická fakulta**

**Katedra informačních technologií**

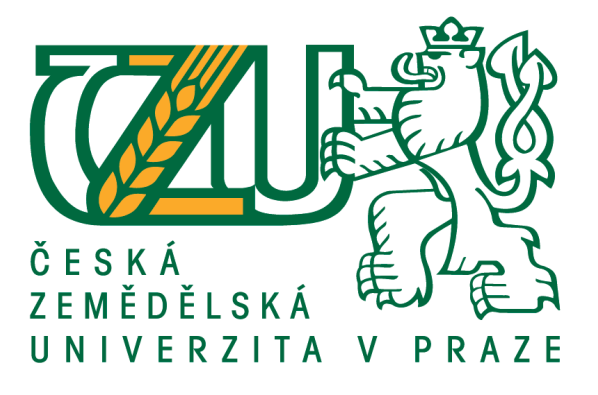

## **Bakalářská práce**

## **3D modelování pro mobilní aplikace**

**Jan Kladívko**

**© 2018 ČZU v Praze**

# ČESKÁ ZEMĚDĚLSKÁ UNIVERZITA V PRAZE

Provozně ekonomická fakulta

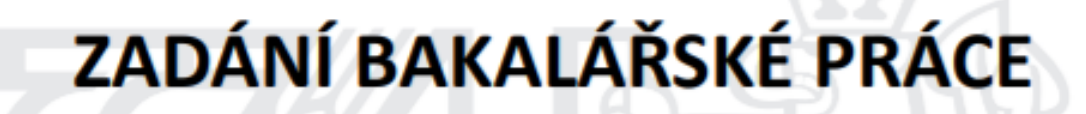

Jan Kladívko

Informatika

Název práce

3D modelování pro mobilní aplikace

Název anglicky

3D modelling for mobile application

#### Cíle práce

Bakalářská práce je tematicky zaměřena na 3D modelování pro mobilní aplikace. Hlavním cílem práce je porovnání 3D modelovacích nástrojů se zaměřením na mobilní platformu s pilotní realizací využitelnou v hrách pro mobilní zařízení. Dílčí cíle práce jsou:

- vypracování přehledu 3D modelovacích nástrojů,
- vypracování technologického přehledu v oblasti 3D modelování.

#### Metodika

Metodika řešené problematiky bakalářské práce je založena na studiu a analýze odborných informačních zdrojů. Vlastní práce spočívá v komparaci vybraných nástrojů pro 3D modelování a pilotní tvorba výstupů využitelných v mobilních zařízeních. Na základě syntézy teoretických poznatků a výsledků praktické části budou formulovány závěry bakalářské práce.

#### Doporučený rozsah práce

 $40 - 50$  stran textu.

#### Klíčová slova

3D modelování, 3D, grafika, mobilní aplikace

#### Doporučené zdroje informací

Blender: Free, Open-Source 3D Software With a Steep Learning Curve. PCWorld [online]. [cit. 2017-04-11]. Dostupné z: http://www.pcworld.com/article/244442/blender.html Blender.org - Home of the Blender Project - Free and Open 3D Creation Software. Blender [online]. [cit.

- 2017-04-11]. Dostupné z: https://www.blender.org/
- FISHER, Gordon. Blender 3D Basics. Birmingham: Packt Publishing, 2012. ISBN 9781849516907.
- CHANDELIER, Laure. 3D Modeling of Buildings: Outstanding Sites. New Jersey: Wiley, 2014. ISBN 9781118648889.

MULLEN, Tony. Mastering Blender. New Jersey: Wiley, 2012. ISBN 9781118275405.

- 22 Best 3D Modeling/3D CAD software Tools. All3DP [online]. [cit. 2017-04-11]. Dostupné z: https://all3dp.com/best-3d-modeling-software/
- 4 benefits of 3D modeling for architects and engineers. SmartGeoMetrics [online]. [cit. 2017-04-11]. Dostupné z: http://www.smartgeometrics.com/blog/engineering/4-benefits-of-3d-modeling-forarchitects-and-engineers/
- 6 INDUSTRIES THAT USE 3D MODELING SOFTWARE. Steve's DigiCams [online]. [cit. 2017-04-11]. Dostupné z: http://www.steves-digicams.com/knowledge-center/how-tos/video-software/6industries-that-use-3d-modeling-software.html

Předběžný termín obhajoby  $2017/18$  LS - PEF

**Vedoucí práce** Ing. Pavel Šimek, Ph.D.

Garantující pracoviště Katedra informačních technologií

Elektronicky schváleno dne 30. 10. 2017

Ing. Jiří Vaněk, Ph.D.

Vedoucí katedry

Elektronicky schváleno dne 1. 11. 2017

Ing. Martin Pelikán, Ph.D.

Děkan

V Praze dne 12, 03, 2018

### **Čestné prohlášení**

Prohlašuji, že svou bakalářskou práci "3D modelování pro mobilní aplikace" jsem vypracoval samostatně pod vedením vedoucího bakalářské práce a s použitím odborné literatury a dalších informačních zdrojů, které jsou citovány v práci a uvedeny v seznamu použitých zdrojů na konci práce. Jako autor uvedené bakalářské práce dále prohlašuji, že jsem v souvislosti s jejím vytvořením neporušil autorská práva třetích osob.

V Praze dne 12.3.2018

### **Poděkování**

Rád bych touto cestou poděkoval Ing. Pavlu Šimkovi, Ph.D. za ochotné vedení, které mi bylo oporou a napomohlo mi se zpracováním této bakalářské práce.

## **3D modelování pro mobilní aplikace**

#### **Abstrakt**

Bakalářská práce je tematicky zaměřena na 3D modelování pro mobilní aplikace. Hlavním cílem práce je porovnání 3D modelovacích nástrojů se zaměřením na mobilní platformu s pilotní realizací využitelnou v hrách pro mobilní zařízení. Porovnání programů vychází z teoretické části zaměřené na hodnocení softwaru, použitím této metody se porovnají jednotlivé části zkoumaných aplikací a dle přiřazených bodů proběhne vyhodnocení. Program s nejvyšším počtem bodů bude následně použit na tvorbu 3D modelu. Veškerý postup s fotodokumentací z průběhu tvorby, na základě technologického přehledu, bude zaznamenán v praktické části práce.

**Klíčová slova:** 3D modelování, 3D model, 3D modelovací nástroj, program, mobilní aplikace, texturování, hodnocení software, hodnocení jakosti, Blender, Maya, 3DS Max, Cinema 4D, Clara.io, Spacedraw

## **3D modelling for mobile application**

#### **Abstract**

Bachelor thesis is focused on the topic about 3D modelling for smartphones applications. Main goal of the thesis is the comparison between 3D modelling software that are used for creating 3D models for smartphone platform. Thesis also contains the pilot creation of the 3D model that could be possibly used in the game for the mobile devices. Comparison itself is based on the theoretical part of the work about software evaluation. The technique is used for the assessment of the software part by part. The points given each part are used for the final evaluation. The software which gets most of the points is used for the next step and that is the pilot creation of the 3D model based on the technological summary.

**Keywords**: 3D modelling, 3D model, 3D modelling software, smartphone application, texturing, software evaluation, quality evaluation, Blender, Maya, 3DS Max, Cinema 4D, Clara.io, Spacedraw

## Obsah

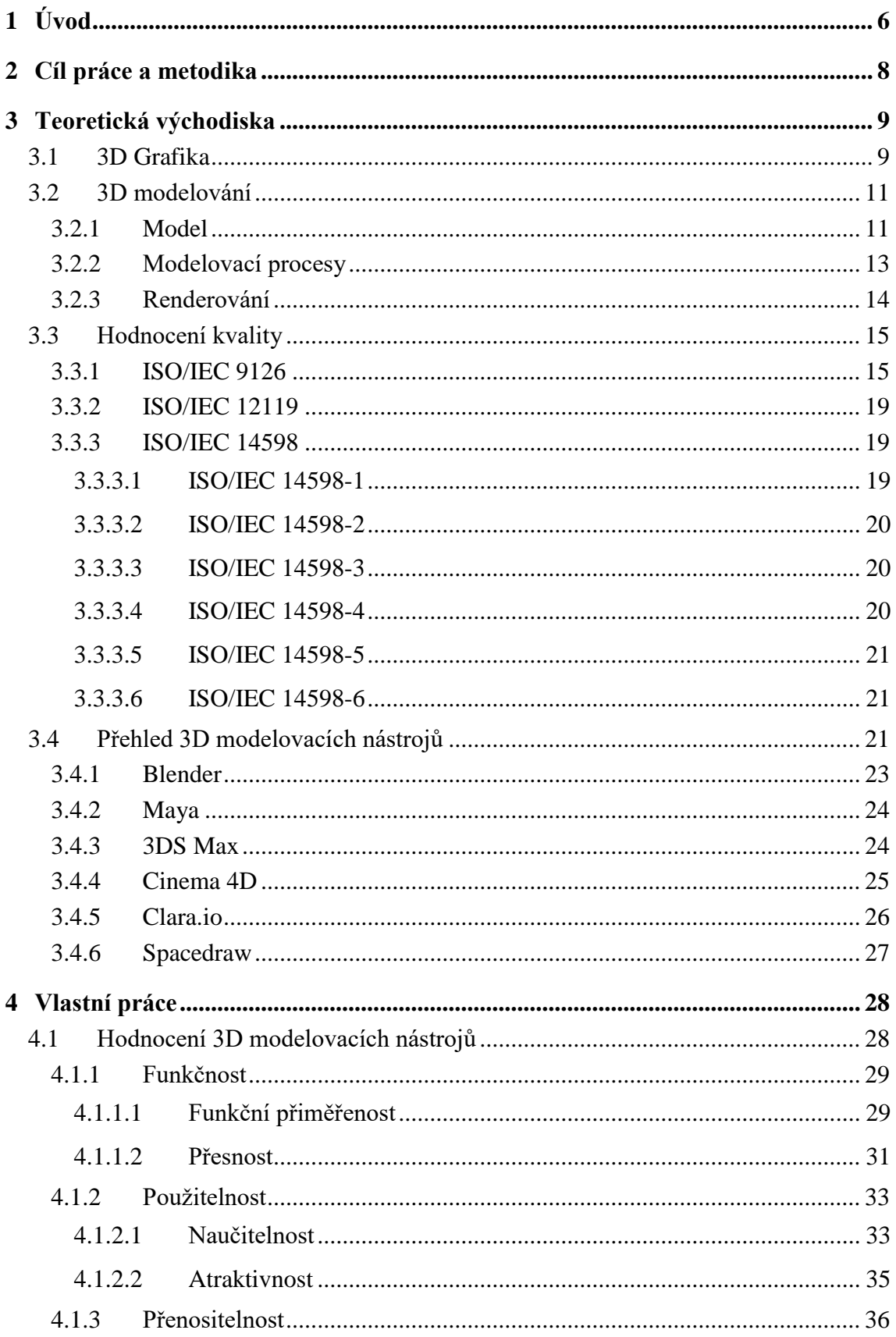

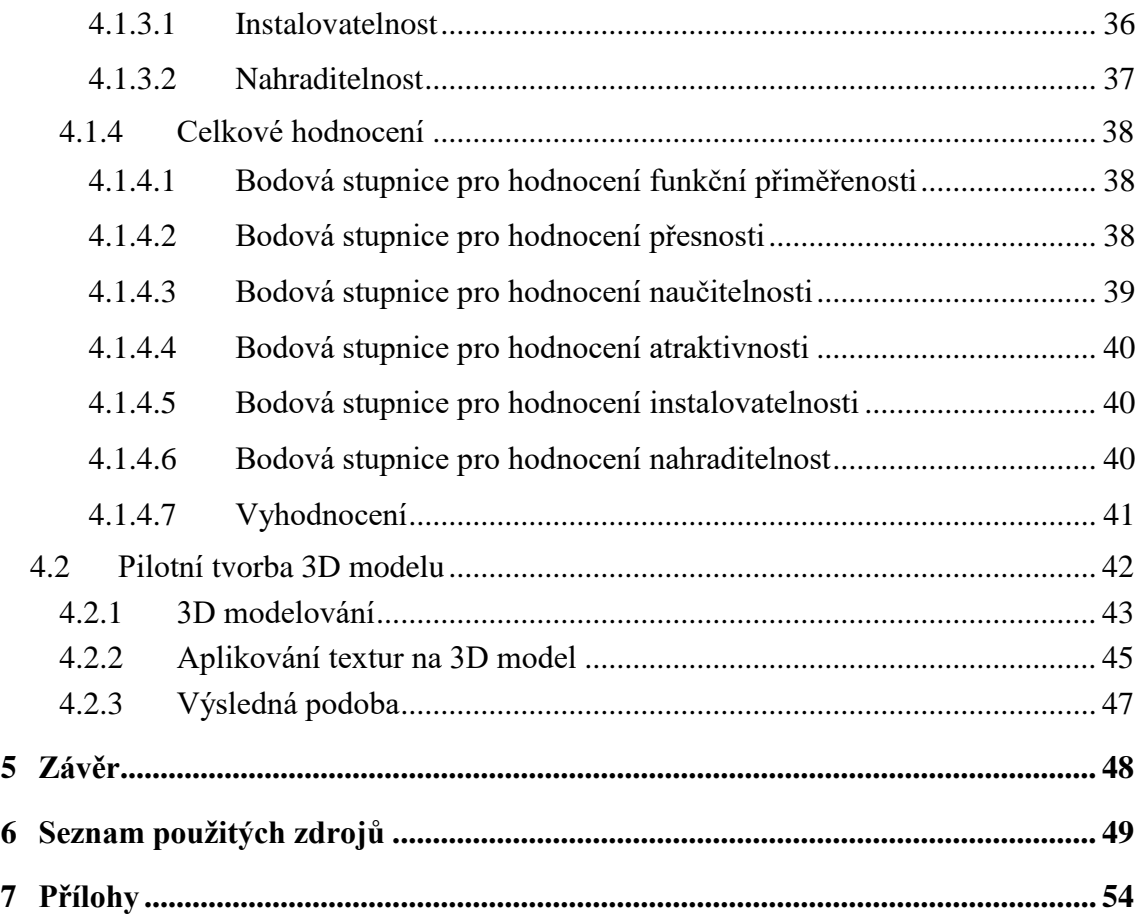

## **Seznam obrázků**

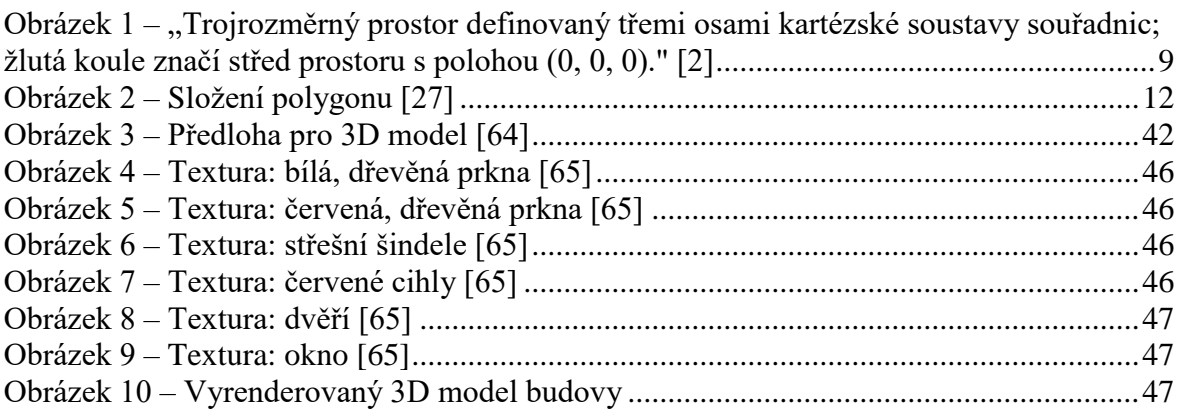

## **Seznam tabulek**

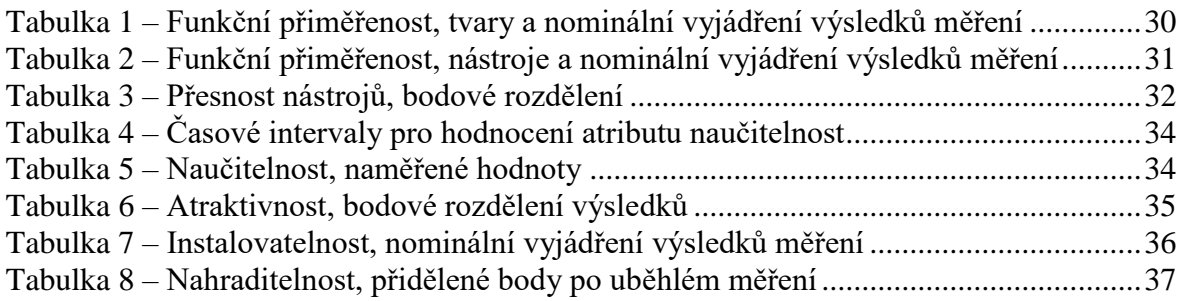

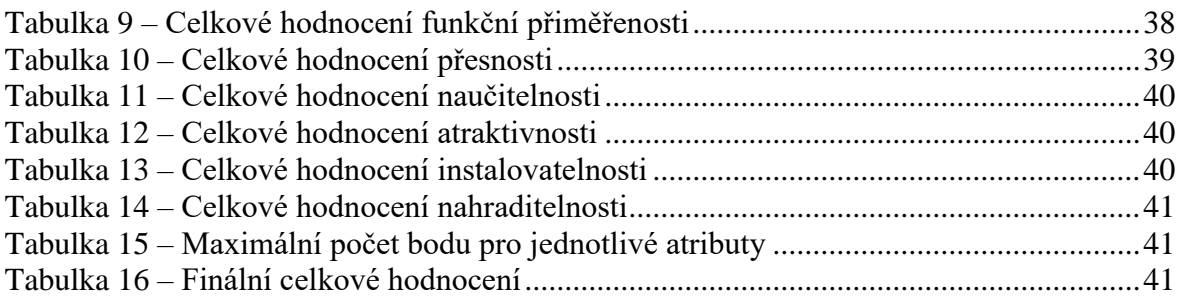

## **Seznam použitých zkratek**

- SW software
- 3D trojrozměrný
- 2D dvourozměrný

## <span id="page-10-0"></span>**1 Úvod**

Technologický pokrok za posledních pár let v celém oboru informačních technologií je jednoznačný. Dosti k tomuto faktu přispívají i velké zábavní průmysly, ať už se jedná o videoherní nebo filmový průmysl. Mezi velký počet používaných nástrojů v již zmíněných odvětvích patří primárně programy určené pro vytváření 3D modelů. Dnes se na trhu nachází nespočetně mnoho aplikací, které jsou určené pro modelování virtuálních objektů. Zajisté takový software umí spoustu věcí spojených s modelovacím procesem, jako je nastavení materiálů či textur, animování a v neposlední řadě podporuje více než jednu modelovací techniku.

Modelovací techniky se od sebe liší tím, jakého výsledku chce grafik dosáhnout. Vznikají díky tomu jak fotorealistické napodobeniny jakéhokoliv hmotného objektu, který si lidský mozek dokáže vybavit, tak i veškeré nereálné věci a bytosti ze světa fantazie a představivosti. Lze ale také použít metody, které ve výsledku spíše představují kreslenou grafiku, ať už ve stylu starých či novodobých animovaných filmů, ale také různorodého kresleného a malovaného umění.

Hlavní motivací pro tvorbu 3D modelů jsou dnes v první řadě videohry nejen počítačové a konzolové, ale také ty mobilní. Jedná se o nejrozsáhlejší odvětví, ve kterém se využívají vymodelované objekty jako rekvizity, scenérie, budovy, věci určené k interakci, a především postavy ovládané počítačem i hráčem. Zkrátka lze vytvořit použitím modelovacího programu celý virtuální svět. Neopomenutelnou součástí tvorby her jsou zajisté animátorské funkce modelovacích programů.

Dále je tvorba 3D modelů využívána zejména v animovaných filmech, ve kterých je již dnes vytvořeno úplně vše, co lidské oko spatří, modelovacími nástroji. Modely vznikají na podobném principu jako ve videoherním průmyslu. Velkou roli jako u videoher zde představují animace, ale především zachování filmového formátu. Jednotlivé scény vznikají jako při natáčení hraného filmu, avšak místo použití opravdové kamery a osvětlení se používají virtuální napodobeniny, které plní stejnou funkci.

Tyto nástroje se začínají používat také ve velké míře i v postprodukci u hraných filmů. Nejčastěji se používají pro vymodelování fantastických a sci-fi prvků, které by byly velice nákladné a mnohdy i nereálné vytvořit jako standardní rekvizitu. Také ale hrají velkou roli při vytváření fotorealistických filmových prostředí.

V neposlední řadě je vhodné zmínit, že velké využití a přítomnost programů pro 3D modelování je také v odvětvích architektury, designu, ale i marketingu či v předváděcích katalozích pro výběr a prohlédnutí toho správného produktu nebo výsledku.

3D modelovacích nástrojů je nepřeberné množství a všechny provází jistá komplexita pochopení a zvládnutí ovládání. Proto je často velice obtížné pro běžného uživatele bez předchozí zkušenosti s takovými programy pracovat. K výběru toho správného 3D modelovacího nástroje vede spousta kroků, přes pořizovací cenu, přívětivost uživatelského rozhraní, přehlednost, ovladatelnost, ale také míru přesnosti jednotlivých funkcí daného programu.

### <span id="page-12-0"></span>**2 Cíl práce a metodika**

Hlavním cílem této bakalářské práce je porovnání 3D modelovacích nástrojů se zaměřením na mobilní platformu s pilotní realizací využitelnou v hrách pro mobilní zařízením. Dílčí cíle práce jsou vypracování přehledu 3D modelovacích nástrojů a vypracování technologického přehledu v oblasti 3D modelování.

Vypracování bakalářské práce je založeno na studiu a analýze odborných informačních zdrojů na téma 3D grafika, 3D modelování včetně rozboru 3D modelu, modelovacích procesů a renderování, hodnocení kvality včetně potřebných ISO/IEC norem a v neposlední řadě přehled porovnávaných modelovacích nástrojů. Mezi porovnávané programy patří Blender s open-source licencí, Maya, 3ds Max a Cinema 4D s obdrženou studentskou licencí, Clara.io s licencí zdarma a omezeným uložištěm, Spacedraw také s licencí zdarma, ale omezenými funkcemi. Pro hodnocení programů bylo zvoleno měření kvality softwaru vycházející z příslušných ISO/IEC norem.

Pro porovnání jednotlivých kategorií 3D modelovacích nástrojů byly zvoleny charakteristiky normy ISO/IEC 9126, funkčnost, použitelnost a přenositelnost s následujícími vybranými atributy funkční přiměřenost, přesnost, naučitelnost, atraktivnost, instalovatelnost a nahraditelnost. K jednotlivým hodnocením jsou přiřazené příslušné stupnice sloužící k vyjádření výsledku. Pro finální vyhodnocení se veškeré výsledné hodnoty z předchozích dílčích měření převedou na jednotnou bodovou stupnici, jednotlivé položky se sečtou a udají výsledek s nejvyšším počtem bodů.

V nejlépe ohodnoceném programu bude vyhotoven 3D model použitím modelovacího procesu polygonového modelování podle předlohy s důrazem na technické požadavky her vytvářené pro mobilní zařízení. Pro texturování objektu se použije metoda UV mapovaní. Celý postup tvorby 3D modelu s ohledem na technologický základ z teoretické části bude detailně popsán s řádnou fotodokumentací, která se bude nacházet v přílohách této bakalářské práce.

### <span id="page-13-0"></span>**3 Teoretická východiska**

#### <span id="page-13-1"></span>**3.1 3D Grafika**

3D grafika v porovnání s 2D grafikou používá tři rozměry oproti dvěma rozměrům pro určení geometrických údajů, které se nacházejí v počítači za účelem provedení výpočtů a renderování 2D výstupu. Tato metoda vychází z Kartézské soustavy souřadnic pro trojrozměrný prostor. [\[1\]](#page-53-1) [\[12\]](#page-53-2)

*"Tři zmíněné rozměry mají v modelu podobu os konvenčně označovaných písmeny x, y a z. Každá ze tří dvojic těchto os tvoří rovinu, jež je v trojrozměrném prostoru kolmá (ortogonální) na zbývající dvě. Bod v prostoru (základní jednotka počítačového zpracování trojrozměrného prostoru) je pak definován polohou na každé ze tří os. Samotná poloha je vyjádřena pomocí číselné hodnoty – např. Souřadnice (1, -1, 7) vypovídá o bodu tolik, že leží 1 jednotku od počátku na ose x, -1 jednotku od počátku na ose y a 7 jednotek od počátku na ose z. Počátkem, lépe řečeno středem prostoru je nula, jež je prostorově společná pro všechny tři osy.*

*Negativních hodnot je zapotřebí pro vyjádření opačných směrů na jednotlivých osách. Souřadnice (0, 0, 0), tedy absolutní střed 3D prostoru, doplněná o pozitivní i negativní směry a jejich kombinace umožňuje takové zaplňování prostoru objekty, které není omezeno v žádném směru; může pokračovat do nekonečna, limitujícím faktorem je v praktickém nasazení pouze paměť počítače."* [\[2\]](#page-53-3)

<span id="page-13-2"></span>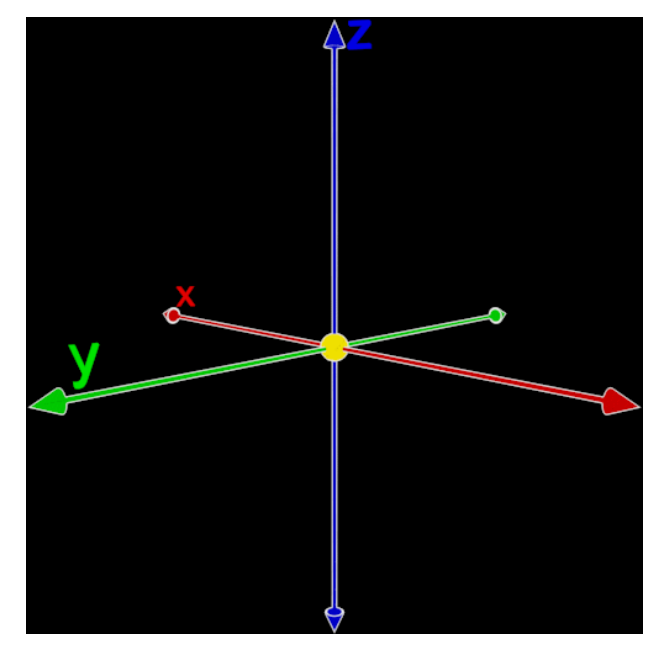

*Obrázek 1 – "Trojrozměrný prostor definovaný třemi osami kartézské soustavy souřadnic; žlutá koule značí střed prostoru s polohou (0, 0, 0)." [2]*

3D grafika využívá mnoho stejných postupů a výpočtů jako je 2D vektorová grafika ve "wireframe" modelu a renderování 3D modelu do 2D rastrového výstupu. [\[3\]](#page-53-4)[\[4\]](#page-53-5)[\[5\]](#page-53-6)[\[6\]](#page-53-7)[\[12\]](#page-53-2) Vektorová grafika vytváří digitální obrazce skrze sekvenci příkazů nebo matematických funkcí, které vytvářejí čáry nebo tvary buď ve dvourozměrném nebo v trojrozměrném prostoru. Může se vyskytovat ve "wireframe" modelu, což je proces vizuální reprezentace trojrozměrného fyzického objektu. Jedná se o abstrakt nebo kostru reprezentovaného 3D objektu za pomoci náčrtku. Náčrtek může být vektorový či rastrový obrázek. Rastrová grafika se skládá na rozdíl od vektorové grafiky z jednotlivých pixelů a její optimální rozlišení je právě takové, na jaké byl obrázek vyrenderován. Pokud dojde k radikálnímu zvětšení obrazu, budou pixely viditelné, což se u obrazu vytvořeného vektory neděje a rozlišení si zachová pokaždé stejně ostré. [\[3\]](#page-53-4)[\[4\]](#page-53-5)[\[5\]](#page-53-6)[\[6\]](#page-53-7)[\[12\]](#page-53-2)

Wireframe modelování hraje hlavní roli při vytváření 3D modelu podle obrazové předlohy. Tvůrcům 3D modelů toto umožňuje vidět náčrtek skrze modelovaný objekt ve dvou vrstvách, které se překrývají a díky této metodě se dá vytvořit realistický objekt vymodelovaný v počítačovém softwaru. Je to snadná a lehká metoda, jak přenést koncept do chtěného výsledku. Vytvoření detailního předváděcího modelu postrádá u velkých projektů smysl, musí být tudíž co nejvíce základní, aby si všichni zúčastnění mohli představit reálnou podobu výsledného produktu, k čemuž nejlépe slouží wireframe modelování. [\[7\]](#page-53-8)[\[8\]](#page-53-9)[\[12\]](#page-53-2)

3D grafika je často prezentována jako 3D modely. Na rozdíl od vyrenderované grafiky, hrubý model obsahuje všechna data o sobě v datové složce grafického projektu. 3D model je matematická reprezentace jakéhokoliv trojrozměrného objektu. Model se tudíž technicky nedá považovat za grafiku, dokud není zobrazen. Zobrazení modelu může být například dvourozměrný obraz pomocí techniky nazvanou 3D renderování. Dalším způsobem může být model zobrazen počítačovými programy, které model nasimulují pomocí výpočtů a toto je přesně příklad 3D modelovacích softwarů. [\[8\]](#page-53-9)[\[12\]](#page-53-2)[\[13\]](#page-53-10) Ne všechna počítačová grafika, která se může jevit 3D, je udělána na základě wireframe modelování. Například 2D grafika s fotorealistickými 3D efekty, ke kterým se nedojde pomocí klasických modelovacích technik, u finálního výsledku v mnoha případech nelze ani rozeznat. Fotorealismus je styl, při kterém se snaží tvůrce vystihnout svůj výtvor co nejvíc reálně ke své předloze, nevyužívá se pouze u počítačové grafiky, ale i u kreseb a maleb. Některé grafické programy obsahují také různé filtry, a právě ty mohou být aplikovány na 2D vektorovou nebo rastrovou grafiku za použití vrstev. Fungují na stejném

10

principu jako filtry u mobilních aplikací, které přidávají efekty fotkám vyfocených na mobilních zařízeních. Pochopitelně existují i jiné techniky, kterých grafici využívají k docílení výše zmíněných efektů. [\[8\]](#page-53-9)[\[9\]](#page-53-11)[\[10\]](#page-53-12)[\[11\]](#page-53-13)[\[12\]](#page-53-2)

Je nutno zmínit, že některé videohry také využívají neúplné zobrazení trojrozměrného prostředí nazývané 2.5D grafika. Byla využívána převážně od poloviny 90. let do první poloviny minulé dekády, občasně se izometrická grafika objevuje dodnes, a to zejména ve hrách od nízkonákladových herních studií, které se řadí do žánru Indie. Do této kategorie patří například izometrická grafika nebo také PixelArt. [\[14\]](#page-53-14)[\[15\]](#page-53-15)[\[16\]](#page-54-0)[\[17\]](#page-54-1) Izometrická grafika využívá umístěnou kameru ve hře tak, aby hráč viděl všechny tři rozměry. Ve skutečnosti se nejedná o úplně přesnou izometrii, ta totiž ve skutečnosti zobrazuje všechny tři rozměry stejně velké. V hrách je ale kladen důraz na to, aby se pomocí této techniky simuloval pocit trojrozměrného prostoru pro větší důvěryhodnost. [\[14\]](#page-53-14)[\[15\]](#page-53-15)[\[16\]](#page-54-0)[\[17\]](#page-54-1)

#### <span id="page-15-0"></span>**3.2 3D modelování**

Při vytváření 3D grafiky se používá spousta ověřených metod a postupů. Každý zkušený modelář má své vlastní triky a způsoby, jak daný předmět vymodelovat. Díky čemuž lze tvrdit, že pro vytvoření reprezentace objektu z reálného světa neplatí pouze jeden možný postup, nýbrž postupů existuje více. Je samozřejmé, že každý SW se od toho druhého v mnohém liší, ale základ principu modelovacích technik zůstává stejný. [\[18\]](#page-54-2)[\[19\]](#page-54-3)[\[20\]](#page-54-4)[\[21\]](#page-54-5)[\[22\]](#page-54-6)

Tvorba se skládá z více než jedné disciplíny. Jedná se o 3D modelování, použití materiálu, texturování, animace a renderování. [\[18\]](#page-54-2)[\[19\]](#page-54-3)[\[20\]](#page-54-4)[\[21\]](#page-54-5)[\[22\]](#page-54-6)

3D modelování je proces vytváření objektu a jeho povrchu v trojrozměrném prostoru za pomoci modelovacího softwaru. Výsledek se nazývá 3D model a může být zobrazen dvojrozměrně jako obrázek za použití renderování. Grafik má také možnost 3D model použít v počítačové simulaci, videohře, animovaném, případně i hraném filmu nebo jej může vytisknout jako fyzický objekt za pomoci 3D tiskárny. [\[18\]](#page-54-2)[\[19\]](#page-54-3)[\[20\]](#page-54-4)[\[21\]](#page-54-5)[\[22\]](#page-54-6)

#### <span id="page-15-1"></span>**3.2.1 Model**

Trojrozměrné modely představují reálné objekty složené z geometrických tvarů, například trojúhelníků, zahnutých povrchů, vrcholů a hran, jinak taky nazývané jako polygony. Jedná se o uskupení dat, které obsahují informace o daném objektu. Vytvoření 3D modelu lze dosáhnout manuálně nebo algoritmem, přičemž se jedná o procedurální generací nebo oskenování objektu v reálném světě. Následně po modelování je povrch modelu zvýrazněn texturováním nebo aplikováním materiálů. Může se vyskytovat ve spoustě různých odvětvích 3D grafiky jako jsou například virtuální realita, videohry, film, televizní pořady, reklamy, vědecko-zdravotnické virtualizace a CAD/CAM SW vytvořený pro obrábění a jiné strojařské úkony. [\[23\]](#page-54-7)[\[24\]](#page-54-8)[\[25\]](#page-54-9)

Typickým základem 3D modelu je objekt složený ze sítě drátů nebo vláken (dále v teoretických východiskách už jen mesh) tvořený vložením primitivních tvarů na modelovací plochu. Struktura meshe se skládá z polygonů. [\[23\]](#page-54-7)[\[26\]](#page-54-10)[\[27\]](#page-54-11)

Polygony jsou geometrické útvary s alespoň třemi hranami složené z vrcholů (dále v teoretických východiskách už jen vertex, mn. číslo verticies nebo vertexes) určující umístění v prostoru a hranami (dále už jen edge), kterými jsou propojeny. Propojením všech bodů vznikne uvnitř povrch (dále už jen face). <sup>[\[26\]](#page-54-10)[\[27\]](#page-54-11)</sup>

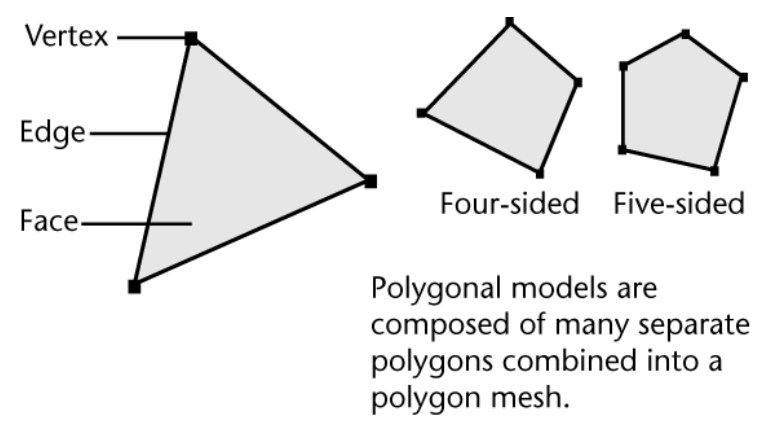

*Obrázek 2 – Složení polygonu [\[27\]](#page-54-11)*

<span id="page-16-0"></span>Při použití polygonového modelování se většinou používají trojhranné polygony nazývané triangles nebo čtyřhranné polygony nazývané quadrilaterals (zkráceně quads). Většina programů umožňuje modelování s polygony, které mají více než čtyři hrany. Nicméně je toto takové nepsané pravidlo a z většiny se pracuje pouze s výše zmíněnými tvary, je ale možné, aby polygon měl libovolný počet stran. [\[26\]](#page-54-10)[\[27\]](#page-54-11)

Jeden polygon se běžně nazývá face a je ohraničen třemi nebo více vertexy a ke kterým vždy patří příslušný edge. Pokud je k sobě napojeno více než jeden face, vzniká z toho polygonový mesh (často nazývaný jako polygonový objekt). Polygonové meshe standartně sdílejí vertexes a edges. [\[26\]](#page-54-10)[\[27\]](#page-54-11)

3D model může být také vytvořen za pomoci NURBS (non-uniform rational bspline). Jedná se o komplexní matematický model pro vytváření hladkých povrchů

použitím křivek a bodů, které tvoří klasické tvary, jako je kužel nebo libovolný náročnější objekt, například auto, klobouk či lahev. Ze zásady se tato metoda používá při vytváření komplexnějších modelů, které potřebují nabýt na autenticitě a realističnosti. [\[23\]](#page-54-7)[\[28\]](#page-54-12)

Každý model může disponovat nějakým materiálem nebo texturou, která podtrhuje význam tělesa, které je vytvářeno. Jedná se o to, v jakém renderovacím prostředí se objekt zpracovává a které dokáže ovlivnit spousta faktorů, jako je odraz dopadajícího světla, případně stínu, ale také výpočetní proces. Textura má výhodu nad klasickým materiálem, že nemusí být komplikovaně zpracována pomocí shaderů (výpočetní způsob), jedná se totiž pouze o 2D obrázek, kterým se obalí 3D model. Ve výsledku se jedná o podobný princip jako při tapetování stěn. Použití této metody se standardě nazývá UV mapping. Nejprve je zapotřebí použít UV unwrapping pro rozbalení 3D modelu tak, jako by se rozbalil papírový model. Na rozložené části se následovně postupně aplikují textury již zmíněnou metodou UV mapping tak, že se rozbalená část modelu přesune na požadovanou část obrázku s texturou. [\[10\]](#page-53-12)[\[18\]](#page-54-2)[\[29\]](#page-54-13)

Pokud se model vytváří za účelem animace, musí se skládat z daleko stabilnější konstrukce, než jsou pouze polygony. Polygony mají tendenci samovolně se deformovat a nedržet svůj tvar. Vyhnutí se tomuto jevu dochází v případě užití kostry uvnitř objektu a umístění váhy na jednotlivé části modelu, díky čemuž dochází k reálné deformaci polygonových částí. [\[23\]](#page-54-7)

#### <span id="page-17-0"></span>**3.2.2 Modelovací procesy**

3D modelování obsahuje více typů modelovacích procesů, kterými lze dosáhnout výsledku. Tři hlavní přítomné modelovací procesy jsou polygonové modelování, curve modelování a 3D sculpting, což se často nazývá také digital scultping. [\[30\]](#page-54-14)

Při polygonovém modelování se propojují jednotlivé vertexes. Z dvou propojených vertexes vznikne jeden edge. Propojením edge s dalším vertexem vzniká další edge a pokud se smyčka uzavře, vznikne face – 3D model může vznikat také jen na základě vytváření nových face, nejčastěji za použití nástroje k vytažení. Postupným přidáváním těchto prvků vzniká smysluplný 3D objekt, jinak nazývaný polygonový mesh. Drtivá většina dnešních 3D modelů jsou otexturované polygonové meshe, jelikož jsou velice přizpůsobivé a snadno renderovatelné. Bohužel polygonové meshe nabývají v drtivé většině případů pouze rovinného tvaru a k zakulacenému povrchu je nutno použít mnoho polygonů a náročnost na výpočetní výkon rapidně roste. [\[30\]](#page-54-14)

Curve modeling je modelovací proces, při kterém jsou povrchy složené z křivek pro dosažení hladkého dojmu. Křivky kopírují body, ale nemusí je nutně protínat. Přidáním váhy na jeden bod přiměje, aby se křivka přiblížila na daném místě. Typy křivek obsahují funkce, jako jsou NURBS (kopíruje body, ale křivka neprotíná body, vhodná pro obtížné modelování), splines patches (umožňuje vytvořit objekt podobný jako polygonový mesh, pouze každý face je vytvořený z křivek jako jsou spline – tato slouží taktéž pro zaoblený povrch) a geometric primitives (což jsou základní geometrické tvary jako krychle, válec, koule, kužel, jehlan nebo torus). [\[30\]](#page-54-14)[\[31\]](#page-54-15)[\[32\]](#page-55-0)

Digital sculpting je stále relativně nová metoda modelování, 3D sculpting se stal velice populární navzdory mládí této techniky. Jedná se o tzv. digitální sochání za pomocí nástrojů, které simulují jeho průběh. Existují tři základní typy sculptingu. [\[30\]](#page-54-14)

Displacement je první typ sculptování, jedná se o nejvíce rozšířený typ této techniky. Používá nahuštěný model, takový model je složený z více částí povrchů polygonového meshe a zaznamenává nově zanesené pozice bodů, které pak na sobě promítne. [\[30\]](#page-54-14)

Další typ se nazývá Volumetric, skládá se z voxelů, to jsou jednotky grafické informace, která definuje body v trojrozměrném prostoru za použití os X, Y a Z. Tento typ metody je velice podobný tomu předchozímu, ale nedochází u něj k protahování polygonů, pokud neobsahuje dostatečný počet polygonů pro kýženou deformaci. <sup>[\[30\]](#page-54-14)[\[33\]](#page-55-1)</sup>

Třetí typ dynamic tessellation je podobný předchozímu typu, ale dělí povrch použitím triangulace k dosažení hladkého povrchu, což umožňuje mnohem detailnější modely. Při zpracování dochází k vytvoření nové topologie modelu nad stávajícím, která tento vysoce detailní model převede na model schopný spolupráce s vývojářským prostředím pro videohry, detaily se modelu vrátí zpět po renderování. [\[30\]](#page-54-14)

#### <span id="page-18-0"></span>**3.2.3 Renderování**

Renderování v 3D grafice je proces přidávání stínů, barev a laminace do 2D nebo 3D obrázku z důvodu, aby vypadal více živě. Renderování může být uděláno dopředu, tzv. pre-rendering, nebo může probíhat v reálném čase (on-the-fly). Renderování v reálném čase je často používané u 3D videoher, které potřebují vysokou míru interakce s hráčem, nejvíce vytížená je grafická karta a poté procesor. Například se renderuje pouze to, co je hráč schopen vidět svým úhlem pohledu (ve hře úhlem kamery). U renderování dopředu se vytěžuje převážně procesor a používá k vytvoření více realistických až fotorealistických

14

obrázků nebo scén. Nejvíce se s výsledky této metody setkáváme u animovaných filmů, seriálů, ale také i u hraných filmů. <sup>[\[34\]](#page-55-2)</sup>

#### <span id="page-19-0"></span>**3.3 Hodnocení kvality**

Hodnocení kvality softwaru podléhá různým mezinárodním standardům, používají se pro zhodnocení kvality jednotlivých SW produktů jakéhokoliv stylu (například SW na míru, webová služba, ERP systémy, informační systémy nebo i klidně nástroje pro správu dokumentů, nabídka je zkrátka široká). Měření kvality SW poskytuje jistou systematičnost každému prováděnému měření a také metrikám, které mohou být použité při různých typech testování kvality, ať už se jedná o vývoj nové aplikace, výběr doplňující komerční komponenty nebo testování jakosti SW po jeho vydání. Hodnocení SW produktů lze dosáhnout kombinací následujících ISO/IEC norem: 9126, 12119, 14598. <sup>[\[35\]](#page-55-3)</sup>

#### <span id="page-19-1"></span>**3.3.1 ISO/IEC 9126**

Jedná se o nejvíce rozšířený mezinárodní standard na měření kvality. Součástí standardu jsou modely pro hodnocení kvality a také jednotlivé metriky. Obecnost základních konceptů této normy vyžaduje jejich upravení před samotným užitím normy v reálném projektu. [\[35\]](#page-55-3)

Původním záměrem standardu ISO/IEC 9126 je vyvarování se a prověření základních chyb, které vznikají lidským faktorem a mohly by mít negativní dopad na vývoj projektu. Započetím projektu se vyskytují měnící se priority, které nejsou jednoznačnou definicí pro samotné hodnocení. Nejprve se určí priority celého projektu a následně se převedou abstraktní priority na měřitelné hodnoty popsané níže v této kapitole. Tento standard je určen pro snadnější pochopení cílů projektu a jeho záměru. [\[35\]](#page-55-3)[\[36\]](#page-55-4)[\[37\]](#page-55-5)

Rozdělení ISO normy na 4 části: [\[35\]](#page-55-3)[\[36\]](#page-55-4)[\[37\]](#page-55-5)

- model kvality (ISO/IEC 9126-1)<sup>[\[35\]](#page-55-3)[\[36\]](#page-55-4)[\[37\]](#page-55-5)</sup>
- externí metriky (ISO/IEC 9126-2) [\[35\]](#page-55-3)[\[36\]](#page-55-4)[\[37\]](#page-55-5)
- interní metriky (ISO/IEC 9126-3) [\[35\]](#page-55-3)[\[36\]](#page-55-4)[\[37\]](#page-55-5)
- metriky pro kvalitu použití (ISO/IEC 9126-4) [\[35\]](#page-55-3)[\[36\]](#page-55-4)[\[37\]](#page-55-5)

V první části modelu kvality jsou obsaženy charakteristiky a atributy (též nazývané podcharakteristiky) určené ke klasifikaci kvalit SW produktu. [\[35\]](#page-55-3)

Jednotlivé charakteristiky a jejich atributy jsou následující: [\[37\]](#page-55-5)

- Funkčnost Jedná se o základ každého produktu, pro některé věci je toto lehké definovat, například funkčnost lodní kotvy je udržet loď na místě. Čím více funkcí produkt má, tím více stoupá stupeň komplikovanosti při vyjádření jeho funkčnosti (příklad bankovní automat). U softwaru se může jednat i o daleko komplexnější zkoumání funkčnosti, což je souhrn základních funkcí, které SW poskytuje. <sup>[\[37\]](#page-55-5)</sup>
	- o Funkční přiměřenost Základní podcharakteristika pro zkoumání fungování základních funkcí softwaru. [\[37\]](#page-55-5)
	- $\circ$  Přesnost Měří přesnost jednotlivých funkcí. <sup>[\[37\]](#page-55-5)</sup>
	- o Schopnost spolupráce Zkoumá schopnost produktu komunikovat s ostatními produkty nebo systémy. [\[37\]](#page-55-5)
	- o Shoda ve funkčnosti Schopnost softwaru fungovat v souladu s pravidly v různém odvětví jako jsou zákony, normy, zvyklosti atd. [\[37\]](#page-55-5)
	- o Bezpečnost Definuje schopnost ochrany dat a funkcí, se kterými produkt pracuje, proti neautorizovaným přístupům (například bez oprávnění). [\[37\]](#page-55-5)
- Bezporuchovost Definuje schopnost systému nebo softwaru udržet stabilitu za určitých krizových a stanovených časových podmínek. Jeden z aspektů této charakteristiky je tolerance chyby, při které produkt vydrží nespadnout a zotaví se z potencionálního terminování veškerého neuloženého obsahu. [\[37\]](#page-55-5)
	- o Zralost Zkoumá frekvenci chyb softwaru. [\[37\]](#page-55-5)
	- o Odolnost vůči vadám Schopnost softwaru ustát a zotavit se při kolapsu komponent nebo prostředí, na kterém SW funguje. <sup>[\[37\]](#page-55-5)</sup>
	- o Schopnost zotavení se Schopnost uvedení SW zpět do funkčního stavu a s ním i data, která byla přítomna před pádem. <br/>[\[37\]](#page-55-5)
- Použitelnost Popisuje míru jednoduchosti při používání jednotlivých funkcí programu. [\[37\]](#page-55-5)
	- $\circ$  Srozumitelnost Určuje jednoduchost porozumění funkcím v softwaru. <sup>[\[37\]](#page-55-5)</sup>
	- o Naučitelnost Zkoumá schopnost lidí všech různých postavení (nováček, normální uživatel, expert) naučit se s aplikací. [\[37\]](#page-55-5)
- o Provozuschopnost Schopnost softwaru být snadno řízen daným uživatelem v daném prostředí. [\[37\]](#page-55-5)
- o Atraktivnost Charakterizuje atraktivnost použití softwarového produktu a míru pohodlné obsluhy. [\[39\]](#page-55-6)
- o Ovladatelnost Schopnost softwaru dodržovat předem definované operace. [\[39\]](#page-55-6)
- Účinnost Tato charakteristika se zabývá využitím zdrojů, které nabízí počítač softwaru. [\[37\]](#page-55-5)
	- o Chování v čase Charakterizuje rychlost reakce softwaru na určitá vstupní data. [\[37\]](#page-55-5)
	- o Využití zdrojů Sleduje využití zdrojů jako jsou paměť, vytížení procesoru, disku nebo síťový přenos. [\[37\]](#page-55-5)
	- o Shoda v účinnosti Zkoumá schopnost softwarového produktu tvořit výstupní informace a jejich kvalita. [\[39\]](#page-55-6)
- Udržovatelnost Charakteristika zabývající se identifikací a opravou chyby v softwaru. Využívaná jak samotnými vývojáři, tak i klasickými uživateli. [\[37\]](#page-55-5) [\[38\]](#page-55-7)
	- o Analyzovatelnost Charakterizuje schopnost identifikovat kořen problému, který způsobuje pády softwaru. [\[37\]](#page-55-5)
	- o Měnitelnost Zkoumá míru úsilí pro změnu produktu. Jedná se především o modifikace či nadstavby. [\[39\]](#page-55-6)
	- o Stabilita Popisuje citlivost softwaru na změny (modifikace, nadstavby), které by mohly ohrozit jeho chod. [\[37\]](#page-55-5)
	- o Testovatelnost Schopnost systému/softwaru testovat změny. [\[37\]](#page-55-5)
- Přenositelnost Určuje schopnost softwaru adaptovat se vůči okolním změnám nebo jejich požadavkům. [\[37\]](#page-55-5)
	- o Přizpůsobitelnost Zkoumá přizpůsobivost softwarového produktu na změnu nastavení a různé prostředí. [\[37\]](#page-55-5)
	- $\circ$  Instalovatelnost Měří úsilí pro naisntalování softwaru.<sup>[\[37\]](#page-55-5)</sup>
	- o Slučitelnost Schopnost programu spolupracovat s jinými programy. [\[37\]](#page-55-5)
	- o Nahraditelnost Charakterizuje schopnost softwaru zastoupit funkce konkurenčních softwarových produktů fungujících ve stejném prostředí. <sup>[\[37\]](#page-55-5)</sup>

Metriky obsažené ve druhé a třetí části standardu jsou používány pro hodnocení kvality informačních systémů a SW produktů. Jestliže hodnocení nepodléhá žádnému měření, nelze výsledek klasifikovat jako platný. Měřený údaj, v tomto případě metrika, je převeden na příslušné ohodnocení atributu dle přiřazené stupnice. [\[39\]](#page-55-6)

*"Metriky, jakožto hodnotící kritérium, jsou používány k hodnocení úrovně efektivnosti konkrétní oblasti řízení podnikového výkonu a jeho efektivní podpory, skupina metrik sdružených za určitým cílem se pak nazývá portfoliem metrik."* [\[39\]](#page-55-6)

Přesně dané postupy měření včetně určeného rozpětí samotného procesu měření jsou nazývané metriky, standardizované v první a druhé části ISO/IEC 9126. [\[39\]](#page-55-6)

Základní kritéria měření: <sup>[\[39\]](#page-55-6)</sup>

- interpretace výsledku měření by měla být vyjádřena procentuálně (například 80%), číselně (například 8/10) nebo v souladu jednotlivých stupnic používaných pro měření jakosti, které lze také kombinovat <br/>  $^{\rm [39]}$  $^{\rm [39]}$  $^{\rm [39]}$
- objektivnost měření [\[39\]](#page-55-6)
- možnost opakovatelnosti a nenákladnosti měření <sup>[\[39\]](#page-55-6)</sup>

Stupnice pro hodnocení jsou:

- Absolutní *"měřená hodnota vyjádřena poměrem k nějakému celku (%, bodové hodnocení)"* [\[62\]](#page-57-0) – bodové nebo procentuální ohodnocení atributů
- Poměrová *"snadný výpočet míry celku ze známých komponent a snadné převedení do empirické struktury (průměr, medián, modus aj.)"* [\[62\]](#page-57-0) – získané body nebo procenta několika měření jsou zprůměrovány do výsledku
- Intervalová časová nebo teplotní stupnice  $[62]$  měření probíhající nějakou dobu spadá do určitého intervalu, který si hodnotitel navrhne
- Ordinální jedná se o stupnici pro subjektivní odhad  $[62]$  slovní ohodnocení navržené hodnotitelem: souhlasím, nesouhlasím aj.
- Nominální rozdělení měření do tříd bez závěru  $[62]$  odpověď na zkoumanou otázku: ANO/NE

Externí metriky (uvedeny v části normy 9126-2), nazývané také "after process" tzv. explicitní metriky. Specifické metriky jsou navrženy uživateli, kteří se zapojí do procesu hodnocení, jedná se nejen o uživatelský podnik, ale také o samostatný hodnotící subjekt. Použití této metriky se sleduje potenciál možný pro vylepšení produktu. Data získaná měřením jakosti za použití externích metrik jsou získána za běhu SW produktu. [\[39\]](#page-55-6)[\[43\]](#page-55-8)

Interní metriky (uvedeny v části normy 9126-3), nazývané také "in process" tzv. implicitní metriky. Metrika dostupná a použitelná jen vývojářským týmem v rámci vývoje SW produktu slouží k hodnocení efektivnosti a funkčnosti programu z pohledu vývojářů. Vývojové procesy, které podléhají měření jsou například doba řešení úkonu, komplexita funkcí a služeb u vyvíjeného SW, ale také jeho náročnost. [\[42\]](#page-55-9)

Metriky pro kvalitu použití (uvedeno v části normy 9126-4) slouží k měření atributů zmíněné v hlavní části mezinárodní formy ISO/IEC 9126-1. [\[36\]](#page-55-4)[\[39\]](#page-55-6)

#### <span id="page-23-0"></span>**3.3.2 ISO/IEC 12119**

Mezinárodní norma používaná pro hodnocení jakosti jakéhokoliv SW produktu. Pro hodnocený SW zajišťuje požadavky kvality, instrukce potřebné k testování na základě zadaných požadavků, a to hlavně k testování třetí stranou. Hodnocení jakosti SW za použití tohoto standardu se týká pouze nabízených, finálních produktů a nezajímá se o jejich průběh vývoje. Norma ISO/IEC 12119 byla vytvořena pro dodavatelé SW produktu, kteří chtějí zpětnou vazbu, nezávislé certifikační orgány, zkušební laboratoře a zamýšlení koncoví uživatelé. Uživatelé mohou porovnávat vlastní požadavky s obecně známými požadavky na specifický SW a funkce. Dále je uživatelům hodnocení prospěšné při hledání certifikovaných produktů, kontrole, zda SW splňuje požadavky nebo za účelem vyššího výdělku při zakoupení konkrétního výrobku. [\[62\]](#page-57-0)

#### <span id="page-23-1"></span>**3.3.3 ISO/IEC 14598**

Mezinárodní standard související úzce s normou ISO/IEC 9126. Jsou používány v konjunkci pro hodnocení SW. [\[42\]](#page-55-9)

#### <span id="page-23-2"></span>**3.3.3.1 ISO/IEC 14598-1**

Část normy obsahuje základní přehled normy ISO/IEC 14598 a vyjadřuje vztah mezi zmiňovanou normou a kvalitativním modelem popsaném v ISO/IEC 9126. Dále tato část standardu definuje používané odborné termíny napříč všemi částmi, vysvětluje obecné pojmy a obsahuje požadavky potřebné pro hodnocení kvality SW. Díky popsaným funkcím norma vytváří ucelené postupy hodnocení kvality určené pro všechny typy SW produktů a dále definuje jejich požadavky pro využití jednotlivých měřících a hodnotících metod. ISO/IEC 14598 je určený pro koncové uživatele, nezávislé hodnotitele, profesionály, ale také pro vývojáře SW produktů. Získané výsledky hodnocení jsou převážně určeny pro vývojáře či manažery ke zlepšení svých produktů, ale také i pro různé analytiky, jejichž analýzy mohou být impulsem pro samotné vylepšení nebo pro tvorbu vztahů mezi vnější a vnitřní metrikou. [\[41\]](#page-55-10)

#### <span id="page-24-0"></span>**3.3.3.2 ISO/IEC 14598-2**

V této části jsou obsažené pokyny, požadavky a doporučení k podpůrným funkcím včetně technologií zodpovědných za hodnocení SW produktů. Podpůrné funkce slouží k zaškolení a motivaci lidí k hodnocení SW a také pro vhodnou přípravu metod a dokumentů v rámci hodnocení. Podpora hodnocení spočívá ve vývoji SW produktu. Technologie definované pro řízení ovládají plánovací a hodnotící proces použitím metrik pro rozvoj projektu v rámci firmy. Cílová skupina uživatelů této části standardu jsou lidé v řídících funkcí pro hodnocení, vývoj a podporu SW nebo pracovníci zajišťující kvalitu produktu v daném oboru. [\[42\]](#page-55-9)

#### <span id="page-24-1"></span>**3.3.3.3 ISO/IEC 14598-3**

Třetí část této normy se zabývá doporučením a požadavky na implementaci vzešlé z hodnocení SW produktu v průběhu jeho vývoje. Aplikovatelná pro již popsané vzory určené k hodnocení v první, druhé a třetí části ISO/IEC 9126 a také v první, druhé a šesté části ISO/IEC 14598. Je popsán hodnotící proces obsahující analýzu, navržení a průběh hodnocení SW souběžně s vývojem. [\[43\]](#page-55-8)

Nejedná se o předpis konkrétních metod či metrik, které by bylo nezbytně nutné dodržet v hodnotícím procesu. [\[43\]](#page-55-8)

#### <span id="page-24-2"></span>**3.3.3.4 ISO/IEC 14598-4**

Obsahem této části normy jsou požadavky, pokyny a doporučení pro celý proces hodnocení SW produktu, dílčí části procesu jsou doporučení, požadavky a základní postup systematického měření. Hodnocení kvality se týká SW produktu pořízeného jako "off-theshelf", což znamená, že produkt je vytvořený pro obecné uživatele – produkt nebyl

vytvořen na míru. Využívá se zde model kvality definovaný v normě ISO/IEC 9126-1, který je rozšířený o základní postup hodnocení popsaný v normě ISO/IEC 14598 a lze jej zkombinovat i s jinými uvedenými standardy. Výhodou normy je přizpůsobitelnost úrovně a povahy integrity zkoumaného SW produktu. Kromě dodavatelů a koncových uživatelů část tohoto standardu je určena především odborným pracovníkům, projektovým manažerům, ale také systémovým inženýrům. [\[44\]](#page-55-11)

#### <span id="page-25-0"></span>**3.3.3.5 ISO/IEC 14598-5**

Standard popisuje doporučení a požadavky určené k implementaci na základě výsledků hodnocení SW produktu. Stěžejním bodem je pochopení, důvěra a přijetí vyhodnocení. [\[45\]](#page-55-12)

Výše zmíněný účel normy ISO/IEC 14598 popisuje nezbytně nutné činnosti k analyzování a specifikování požadavků potřebné pro celý proces hodnocení SW produktu. [\[45\]](#page-55-12)

#### <span id="page-25-1"></span>**3.3.3.6 ISO/IEC 14598-6**

Část definující obsah dokumentu a jeho strukturu určenou k popsání procesu hodnocení, který je probírán v normě ISO/IEC 9126. Proces hodnocení je využitelný oběma standardy. [\[46\]](#page-56-0)

ISO/IEC 14598-6 je zamýšlený pro odborníky z praxe hodnocení jakosti v rámci výzkumných ústavů, testovacích laboratoří a jiných zařízení sloužících k tvorbě nových modulů hodnocení. [\[46\]](#page-56-0)

#### <span id="page-25-2"></span>**3.4 Přehled 3D modelovacích nástrojů**

3D modelovací programy mají v dnešním světě obrovské zastoupení a to nejen v klasických odvětvích, ve kterých by je člověk očekával, ale i v méně známých oborech. Poslední dobou enormně roste zájem a poptávka o odborníky pracující s těmito nástroji. <sup>[\[47\]](#page-56-1)</sup> Značné využití lze pozorovat především v zábavním průmyslu. Každý velkoprodukční film (občas i v některých televizních seriálech), který byl natočený za posledních 10 let, používá 3D modely ve svých snímcích. Je možné použít modelovací nástroje pro vytvoření smyšlených scén nebo vyvářet věci jako nadstavby do reálných scén za použití speciálních efektů. Jedná se například o smyšlené či nadpřirozené bytosti a jevy, ale nesmí se také

opomenout umělé nahrazení herců, kteří již zesnuli nebo odstraňování nežádoucích objektů ze scén. [\[47\]](#page-56-1)

Další oblastí s obrovským využitím je herní průmysl. Herní průmysl, mimo 3D animované filmy, měl hlavní dopad na 3D grafiku a 3D modelování. Videohry se stávají rok od roku více realistické a populární i u širší veřejnosti, než tomu bývalo dříve a díky rychle rostoucímu trendu se přizpůsobuje i trh práce, který nabízí daleko více pracovních příležitostí pro 3D grafiky. [\[47\]](#page-56-1)

Architektura se v minulosti vždy točila okolo papírových modelů a návrhů nebo půdorysů, ale v současnosti se realita změnila k nepoznání. Veškeré dnešní návrhy, prototypy se mohou vidět v elektronické podobě za pomocí 3D modelovacích nástrojů v rámci polovičního času, při zručnosti modeláře. Výhodou je také představení a prohlídka modelů pro investory nebo potencionální klienty v reálném čase. [\[47\]](#page-56-1)

3D modely jsou přítomné i v odvětví marketingu a pomáhají prodejcům v propagaci svých produktů. Automobilovým společnostem umožňují renderování vytouženého modelu dle požadavků zákazníka. Eshopy mají možnost zobrazování své nabídku v 3D na svých stránkách apod. 3D modely slouží ale v tomto prostředí také jako prototypy produktů, které mohou být vytvořené dříve, než dojde na samotnou produkci. <sup>[\[47\]](#page-56-1)</sup>

Použití modelovacího softwaru se ale také týká oborů vědy a zeměpisu. Za použití programů se vytvářejí počítačové simulace zemětřesení, zemského povrchu (např. oceánské příkopy apod.), které vědcům pomáhají v mnohých výzkumech. Případně existují simulace, které simulují letové vlastnosti letadel a různé vnější i vnitřní vlivy, které na ně působí. [\[47\]](#page-56-1)

Modelovací nástroje pro mobilní zařízení se od klasických modelovacích programů nijak zvláště neliší. Jsou však mezi konkrétními produkty také rozdíly, které hrají velkou roli při výběru toho správného, například v podpoře formátů modelů. Jako mnoho programů v jiných odvětvích umí modelovací programy ukládat své výtvory v různých formátech. Pro další práci s 3D modelem je nutné použití vývojové platformy, přičemž je potřebné vědět, zda vývojová platforma, kterou chce vývojář použít, podporuje grafikem vytvořené soubory v určitých formátech. Nejen toto je významný faktor při odlišení a výběru modelovacích nástrojů. Mezi další faktory patří licence. Spousta programů je dnes k zakoupení za vysoké sumy. Zakoupení těchto licencí většinou funguje formou subskripcí neboli odběru a zákazník takto odvádí pravidelně danou částku firmě, která je za modelovací nástroj zodpovědná. Lidé s menším rozpočtem se spíše přiklánějí k volně

22

dostupným nástrojům s otevřenou licencí, a to nejen pro tvorbu grafiky, ale i pro vývoj finálního programu, ať už je to hra nebo jakákoliv jiná aplikace využívající 3D grafiku. Výhodou pro studenty u placeného softwaru je to, že mnoho firem nabízí své produkty zadarmo, to ale bohužel pouze pro nekomerční a studijní účely. Dále u uživatelů hraje velkou roli ovladatelnost a funkcionalita různého softwaru. Toto je velice podceňovaný aspekt při výběru programu. Každý program má svou vlastní komplexitu a je určen pro různé úrovně modelářů a grafiků. Velkým mínusem je ale i to, že spousta modelovacích nástrojů, které nejsou volně dostupné, nemá potencionální zákazník šanci sám legálně vyzkoušet bez nákladných školících kurzů a díky tomuto faktu se uchylují k výběru volně dostupného softwaru. Programy se mohou od sebe také lišit stylem a druhem renderování. Téměř veškerý proces modelování probíhá pouze na počítačích, ale jsou již také programy pro mobilní zařízení, ve kterých se dá téměř plnohodnotně modelovat. [\[48\]](#page-56-2)[\[49\]](#page-56-3)[\[50\]](#page-56-4)

#### <span id="page-27-0"></span>**3.4.1 Blender**

Blender je profesionální 3D modelovací nástroj zdarma a s open-source licencí (open-source program může kdokoliv upravovat a navrhovat vývojářům změny v kódu) pro tvorbu animovaných filmů, vizuálních efektů, umění, interaktivních aplikací, videoher a 3D modelů pro tisk. Blender oplývá závratnou škálou možností. Mimo základní 3D modelování obsahuje UV unwrapping, proces rozložení meshe pro rozprostření 2D textury v podobě obrázku (UV mapping), umístěný tak, aby pasoval na 3D objekt. Celý tento proces je nezbytně nutný, pokud si grafik přeje velice přesné texturování objektu. Blender obsahuje i jiné texturovací metody, které nejsou ale takto akurátní nebo vizuálně efektivní. Dále obsahuje vlastní rastrový editor pro úpravu obrázků nebo fotek. [\[49\]](#page-56-3)[\[54\]](#page-56-5)

Další z mnoha funkcí je rigging, technika pro animaci objektů, postav, zkrátka uvést věci k životu. Bez riggingu se nedá docílit perfektní animace v krátkém časovém úseku, bylo by to jako snažit se animovat míč bez vlastnosti odražení se od země nebo animovat opici pohupující se na stromě bez možnosti uchycení na větvi a podobně. Využívá se zde i vytvoření kostry pro daný objekt, která interaguje s okolím. [\[49\]](#page-56-3)[\[55\]](#page-56-6)

Funkce skinning potahuje kostru (vytvořenou funkcí rigging) pomyslnou kůží a umožňuje modelu mít reálnější vzhled. [\[49\]](#page-56-3)[\[55\]](#page-56-6)

Blender dále obsahuje funkce typu simulace tekutiny, kouře, částic apod., samozřejmostí je také sculpting, animování, nastavení kamer, renderování. Také ale obsahuje nadstandardní funkce jako je střih, úprava videa nebo svůj herní engine. Výhodou je také přítomnost velkého množství nástrojů a modifikátorů pro tvoření 3D modelů, které mohou být zamýšlené i pro 3D tisk. [\[49\]](#page-56-3)[\[55\]](#page-56-6)

- Cena: Zdarma<sup>[\[49\]](#page-56-3)</sup>
- OS: Windows, Mac a Linux  $[49]$
- Formáty: "3ds, dae, fbx, dxf, obj, x, lwo, svg, ply, stl, vrml, vrml97, x3d<sup>" [\[49\]](#page-56-3)</sup>

#### <span id="page-28-0"></span>**3.4.2 Maya**

SW určený primárně pro animování (používá se pro živě vypadající animace – má obrovský technologický náskok oproti ostatním programům), modelování, vytváření simulací a renderování a využívaný pro animace, vytváření virtuálního životního prostředí, virtuální realitu a vyváření virtuálních postav. [\[57\]](#page-56-7)[\[58\]](#page-56-8)

Maya oplývá realistickým renderem přirozeně vypadajících efektů jako jsou kouř rozfoukávaný lehkým vánkem, pohyb mraků a prachu při tornádu nebo pohyb oblečení, na které působí gravitace, proto se Maya využívá hlavně pro animace a je používána na animované filmy. Je využíváno reálné zobrazení emocí a řeči těla pro animované postavy. [\[57\]](#page-56-7)[\[58\]](#page-56-8)

Mimo jiné velkou roli hraje i samotné modelování, které podporuje jak polygonové modelování, tak i metodu NURBS. Obsahuje veškeré základní funkce modelovacího softwaru, včetně texturování i renderování s výhodou v možné dodatečné animaci. <sup>[\[57\]](#page-56-7)[\[58\]](#page-56-8)</sup>

- Cena:  $31600$  Kč za rok / studentská verze pro nekomerční účely [\[57\]](#page-56-7)
- OS: Windows, Mac a Linux  $[57]$
- Formáty: "*ma, mb, mel, fbx, dae, abc, dxf, obj, iv, iges, dwg, mov, editMA, editMB, ctp, bullet, grp, rtg, mi, anim, apf, wire, stl, flt, prt, zpr"* [\[57\]](#page-56-7)

#### <span id="page-28-1"></span>**3.4.3 3DS Max**

Jedná se o klasický 3D modelovací SW vytvořen firmou Autodesk. Je populární a velice používaný především u herních vývojářů, tvůrců vizuálních efektů a studií, které se zabývají architektonickou vizualizací. Obsahuje svůj, velice sofistikovaný, engine pro reálné chování látky, částicové a světelné simulace a mimo jiné zahrnuje i svůj skriptovací jazyk nazvaný MAXScript. Výhodou 3ds Max je aktivní a početná komunita vývojářů, kteří se starají o chod a pravidelnou aktualizaci softwaru. Od nové verze z roku 2017 byl produkt spojen ze dvou oddělených programů do jednoho. Jedna část byla určena pro

architekty a designéry, druhá byla určena především pro tvorbu her a vizuálních efektů, přičemž základní funkce obou programů byly stejné. [\[49\]](#page-56-3)

3ds Max v rámci 3D modelování je schopné vytvářet architektonické (parametrické, vycházející z výkresů) objekty, ale také i organické "živé" objekty. Mezi hlavní využívané techniky se řadí modelování s pomocí polygonových meshů, nahuštěného modelu, a nástroje orientované k vytvoření modelů použitím NURBS založené na spline pro přirozené a matematicky precizní výsledky. Mimo jiné funkce program umožňuje modelovat s daty uloženými a zpracovávanými přímo na cloudu (point cloud – uchovává pouze data na serveru, která se vykreslují graficky v programu), poté je lze přes cloud i vyrenderovat. [\[49\]](#page-56-3)[\[56\]](#page-56-9)

- Cena: 54600 Kč za rok / Studentská verze zdarma pro nekomerční a edukativní účely  $[49]$
- $\bullet$  OS: Windows  $^{[49]}$  $^{[49]}$  $^{[49]}$
- Formáty: "stl, 3ds, ai, abc, ase, asm, catproduct, catpart, dem, dwg, dxf, dwf, flt, *iges, ipt, jt, nx, obj, prj, prt, rvt, sat, skp, sldprt, sldasm, stp, vrml, w3d, xml"* [\[49\]](#page-56-3)

#### <span id="page-29-0"></span>**3.4.4 Cinema 4D**

Cinema 4D je 3D modelovací SW určený pro modelování, vytváření animací nebo pohyblivé grafiky a renderování, vytvořený německou společností MAXON Computer GmbH. Vyznačuje se snadnou ovladatelností oproti ostatním profesionálním programům, ale nabízí velkou škálu možností i pro zkušené uživatele. SW je nabízený ve čtyřech různých verzích, základní verze s jádrem aplikace CINEMA 4D se nazývá Prime, edice Broadcast obsahuje funkce pro pohybovou grafiku (animace apod.). Verze s názvem Visualize přidává funkce pro architekty a designéry. Vše toto ale zastřešuje edice s názvem Studio, která obsahuje funkce veškerých již zmíněných verzí. <sup>[\[59\]](#page-56-10)</sup>

Do hlavních funkcí modelovacího programu patří polygonové modelování, spolu s klasickým vytvářením polygonových meshů obsahuje také polygonové pero, pomocí kterého může grafik nanést polygony či upravovat již stávající modely. Dalším nástrojem jsou například nůž ("řezání"/vytváření nových hran na objektu), vytažení, zaoblení, kontrola duplicitních vertexes. Za pomocí aplikace lze vytvářet modely realističtěji za použití funkcí jako je spline nebo deformátory, které vytvoří pravidelné povrchy. Dokáže využívat také metody sculpting. Do dalších funkcí se řadí texturování a nanášení materiálů, animování a také renderování. [\[59\]](#page-56-10)

- Cena: Prime verze: 22000 Kč, Studio verze: 93000 Kč / možnost využívání studentské verze zdarma [\[59\]](#page-56-10)
- OS: Windows, Mac  $^{[59]}$  $^{[59]}$  $^{[59]}$
- Formáty: "*3ds, bvh, dae, x, iws, iwo, skp, wrl, obj* "<sup>[\[59\]](#page-56-10)</sup>

#### <span id="page-30-0"></span>**3.4.5 Clara.io**

Clara.io je další z modelovacích nástrojů, který se dá spustit pouze v prohlížeči. Obsahuje všechny běžné modelovací nástroje pro 3D modelování, které by se čekaly od každého profesionální programu, jako jsou vytažení (extrusion), zakulacování rohů (beveling), krájení (slicing), oříznutí (cutting) a symetrické oříznutí po celém obvodu objektu (looping). Co se týče textur, nachází se zde UV mapování. Tato technika umožňuje aplikování 2D textury na 3D objekt. Písmena "U" a "V" jsou názvy pro jednotlivé osy (směry) ve 2D grafice (výška a šířka), stejně jako " $X$ ", " $Y$ " a " $Z$ " určují osy v 3D grafice (výška, šířka a hloubka). [\[49\]](#page-56-3)[\[52\]](#page-56-11)

Clara.io ale obsahuje daleko více možností, než by uživatel od klasického modelovacího nástroje v prohlížeči očekával. Například funkce renderování se téměř neliší od jiných desktopových programů. Obsahuje také funkci V-Ray, která umožňuje lepší osvícení meshe za použití techniky HDR, která složí 3 stejné obrazy, ale každý s jinou expozicí (vystavení světlu) a vytvoří tak realističtější výsledek. Clara.io také obsahuje funkci pro tvorbu animací, jedná se o klasickou keyframe animaci, která umožňuje skládání různých obrazů dohromady a vytvořit tak výslednou animaci. <sup>[\[49\]](#page-56-3)[\[53\]](#page-56-12)</sup>

Jednou z mnoha výhod tohoto modelovacího nástroje je kolaborace více uživatelů na stejném projektu. Fungující na principu Google Docs, umožňuje přidat dalšího uživatele do již vytvořené scény, kterou následně může sám editovat. Každá provedená změna je automaticky synchronizována mezi účty a uživatelé, díky tomuto procesu, vidí okamžitě každou změnu. Toto umožňuje relativně lehkou spolupráci mezi více stranami. [\[49\]](#page-56-3)

Verze programu zdarma nabízí 5GB cloudového uložiště. Oproti tomu komerční licence nabízí větší uložiště, neomezené scény a neomezené renderování. <sup>[\[49\]](#page-56-3)</sup>

- Cena: Zdarma / licence pro komerční účely stojí 2150 USD za rok <sup>[\[49\]](#page-56-3)</sup>
- OS: Prohlížeč [\[49\]](#page-56-3)
- Formáty: "3dm, 3ds, cd, dae, dgn, gf, gdf, gts, igs, mkz, lwo, rws, obj, off, ply, pm, *sat, scn, skp, slc, sldprt, stp, stl, x3dv, xaml, vda, vrml, x\_t, x, xgl, zpr"* [\[49](#page-56-3)

#### <span id="page-31-0"></span>**3.4.6 Spacedraw**

Spacedraw patří mezi plnohodnotné mobilní 3D modelovací nástroje, ovládaný pouze dotekem obrazovky (podpora multi-touch a pohybových senzorů v zařízeních). Aplikace podporuje používání zdarma při modelování scén, které neobsahují více než 1000 verticies a neukládání změn do historie. [\[60\]](#page-56-13)[\[61\]](#page-56-14)

Aplikace umožňuje modelovat 3D objekt za použití klasických nástrojů upravených pro dotykové obrazovky. Nanášení vertexes je umožněno pomocí doteku, stejně jako tvoření spline pro hladký povrch, ale i také možnost vložení již hotového objektu. Mezi další funkce produktu patří automatické přichycení modelů k povrchu, úprava a derivace objektu, možnost UV texturování, nanášení materiálů, osvětlení objektu. Bohužel velké mínus je absence renderování 3D modelů v rámci aplikace, pro vyrenderování objektu je nutné jej vyexportovat a proces provést v jiném modelovacím softwaru. [\[60\]](#page-56-13)[\[61\]](#page-56-14)

- Cena: 265 Kč / omezená verze zdarma <sup>[\[60\]](#page-56-13)[\[61\]](#page-56-14)</sup>
- OS: Android 2.2 a výš  $^{[60][61]}$  $^{[60][61]}$  $^{[60][61]}$  $^{[60][61]}$
- Formáty: "spa, možný export do obj" <sup>[\[60\]](#page-56-13)[\[61\]](#page-56-14)</sup>

### <span id="page-32-0"></span>**4 Vlastní práce**

#### <span id="page-32-1"></span>**4.1 Hodnocení 3D modelovacích nástrojů**

Hodnocení 3D modelovacích nástrojů proběhne na základě zmíněných norem pomocí externí metriky. Testování SW se odehrává v jednotlivých disciplínách, které známkují atributy dle předem určené stupnice. K vyhodnocení celkového výsledku se použije samostatná hodnotící stupnice určující váhy kategorií pro sečtení jednotlivých disciplín a pro jejich shrnutí do porovnatelných hodnot.

Pro tento projekt byly vybrány charakteristiky jakosti: funkčnost, použitelnost a přenositelnost. Dále bylo zvoleno šest konkrétních atributů, podle kterých se jednotlivé programy porovnají.

Použité stupnice u charakteristik a jejich atributů:

- Funkčnost
	- o Funkční přiměřenost (nominální)
	- o Přesnost (absolutní)

#### • Použitelnost

- o Naučitelnost (intervalová + poměrová)
- o Atraktivnost (absolutní)
- Přenositelnost
	- o Instalovatelnost (nominální)
	- o Nahraditelnost (absolutní)

Hodnocení jednotlivých atributů podléhá přiděleným stupnicím, které jsou definovány v příslušných kapitolách zaměřující se na měření. Každá kapitola obsahuje popis měření a cíle daných měření, které jsou uvedeny do tabulek určených k znázornění výsledků. Poté je takový průběh hodnocení detailně popsán a podtrhává samotný výsledek porovnání SW.

Než se dojde k finálnímu hodnocení celého měření a porovnávání všech atributů, musejí být výsledky dílčích měření být převedeny na jednotnou stupnici, v tomto případě na absolutní pro snadné sečtení bodů. Převedením jednotlivých podcharakteristik na společnou stupnici bude určena i jejich váha s ohledem na celkový možný počet bodů, který bude moci každý SW získat. Celkový souhrn bude znázorněný v tabulce s hodnocenými charakteristikami, odpovídajícími atributy a finálním hodnocením dle výše zmíněné bodové stupnice.

Výsledek veškerého porovnání 3D modelovacích nástrojů s využitím pro mobilní hry s důrazem na polygonové modelování. Dopadem celého hodnocení zvolených programů je primárně výběr kýženého, snadno ovladatelného a kvalitního 3D modelovacího nástroje, který poskytne veškeré základní modelovací náležitosti pro plnohodnotný 3D model.

#### <span id="page-33-0"></span>**4.1.1 Funkčnost**

První zvolenou charakteristikou je funkčnost, jedná se o zkoumání funkčnosti, což je souhrn základních funkcí, které SW poskytuje. Podcharakteristiky (atributy) hodnocení v této práci jsou funkční přiměřenost a přesnost.

#### <span id="page-33-1"></span>**4.1.1.1 Funkční přiměřenost**

Atributem jsou porovnávány konkrétní funkce zvolených programů, jestli jsou obsažené v daném programu. Měření této podcharakteristiky je rozděleno na dvě části, v první části se zaobírá výchozími a jednoduchými tvary, které lze s programy vytvořit. Tyto objekty vytvořené jednotlivými modelovacími nástroji slouží jako základ, který se postupně upravuje pro finální kýžený pohled. Druhá část obsahuje pouze esenciální funkce pro základní polygonové modelování. Výsledky měření budou vyjádřeny nominální stupnicí.

29

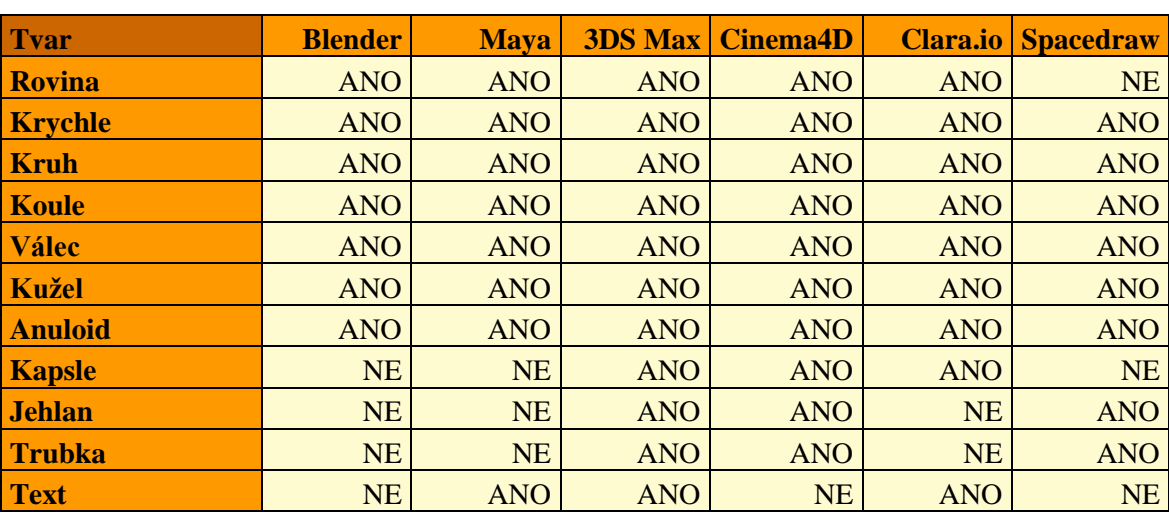

Základní geometrické tělesa se nemusí ani zmiňovat. Méně jasné jsou následující tělesa: rovina je pouze povrch/polygon (face), anuiloid představuje tvar americké koblihy neboli takzvaný donut.

*Tabulka 1 – Funkční přiměřenost, tvary a nominální vyjádření výsledků měření*

<span id="page-34-0"></span>Vybírání modelovacích nástrojů využívající se pro základní polygonové modelování se řídilo podle elementárních postupů při práci s jednoduchými modely. Jednotlivé nástroje jako jsou posunutí, rotování, škálování, duplikování smazání (ať už celého objektu nebo jen dané části objektu) slouží ke klasické interakci na modelovací scéně s objektem.

Vytažení nebo extrudování znamená vytažení označeného povrchu do libovolné výšky nebo vzdálenosti od počátečního bodu vytažení. Zkosení se aplikuje též na označený povrch a z daného povrchu vznikne tvar, který připomíná střechu a uprostřed zkosených hran, pod zvoleným úhlem, se nachází rovný povrch. Vložení povrchu umožní vytvořit nový, menší povrch uvnitř již vybraného povrchu a díky této akci vzniknou další nové povrchy, jakožto logické hrany, které propojují body původního povrchu a body toho nově vzniklého. Funkce pro vytvoření povrchu vytvoří nový povrch, pokud se jedná o propojení mezi třemi nebo více body anebo mezi dvěma nebo více hranami, může ale také dojít k vytvoření hrany spojující pouze dva unikátní body. Rozdělení povrchu je jednoduchá funkce, která rozdělí ať už celý model nebo jen označené části modelu na více části – v tomto případě vytvoří více povrchu místo jednoho na jedné straně objektu. Smyčkové oříznutí vytvoří hranu kolem celého modelu, tzv. smyčku. Podobný nástroj, který vytvoří řez pouze tam, kde je to SW znázorněno, je nůž. Oddělení povrchu slouží k oddělení přebývajícího povrchu z modelu.

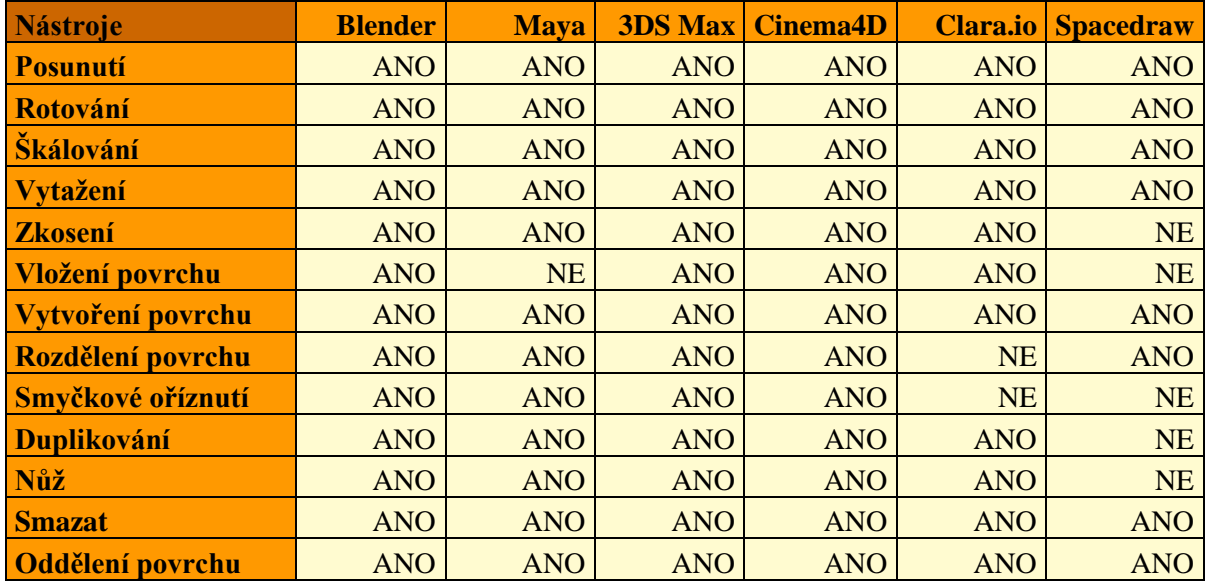

*Tabulka 2 – Funkční přiměřenost, nástroje a nominální vyjádření výsledků měření*

<span id="page-35-1"></span>Téměř všechny základní tvary, které se vytvářejí automaticky SW, byly obsažené v každém zkoumaném SW. Co se týče komplexnějších tvarů, zde už byly rozdíly u každého modelovacího nástroje, nejlépe na tom byly 3DS Max a Cinema 4D. Pro názvy nástrojů, používaných k modelování se muselo určit unikátní pojmenování, které významově bude představovat stejnou akci u všech porovnávaných programů. O rozdíly se nejedná pouze v názvosloví, ale i v provedení – to bylo hlavním cílem zkoumání v podcharakteristice přesnost. U specifických funkcí se nejednalo o tak jednoznačné výsledky, veškerý výčet nástrojů, které byly vybrány kvůli polygonovému modelování, byl obsažen rovnou ve třech grafických programech – Blender, 3DS Max a Cinema 4D. Program Maya neobsahuje, ze zkoumaných funkcí, pouze vložení povrchu. Clara.io postrádající pouze dvě funkce obstál též chvalitebně, přičemž Spacedraw ztrácí kontakt již na samém počátku měření. Ukázka funkcí v příloze 1 až v příloze 6.

#### <span id="page-35-0"></span>**4.1.1.2 Přesnost**

Základním východiskem pro měření atributu přesnosti je výše uvedené zkoumání a hodnocení podcharakteristiky funkční přiměřenost. Hodnocení v tomto případě bude podléhat přesnosti fungování jednotlivých nástrojů u konkrétních programů a jak dobře se s nimi pracuje – z tohoto hlediska se jedná o hodnocení zatížené subjektivním pohledem. Jelikož pro toto měření byla zvolena absolutní stupnice, bude níže popsána bodová stupnice pro toto měření.
Stupnice bodového ohodnocení:

- 0 bodů hodnocená funkce není obsažena
- 1 bod špatné provedení hodnocené funkce
- 2 body dobré provedení hodnocené funkce
- 3 body výborné provedení hodnocené funkce

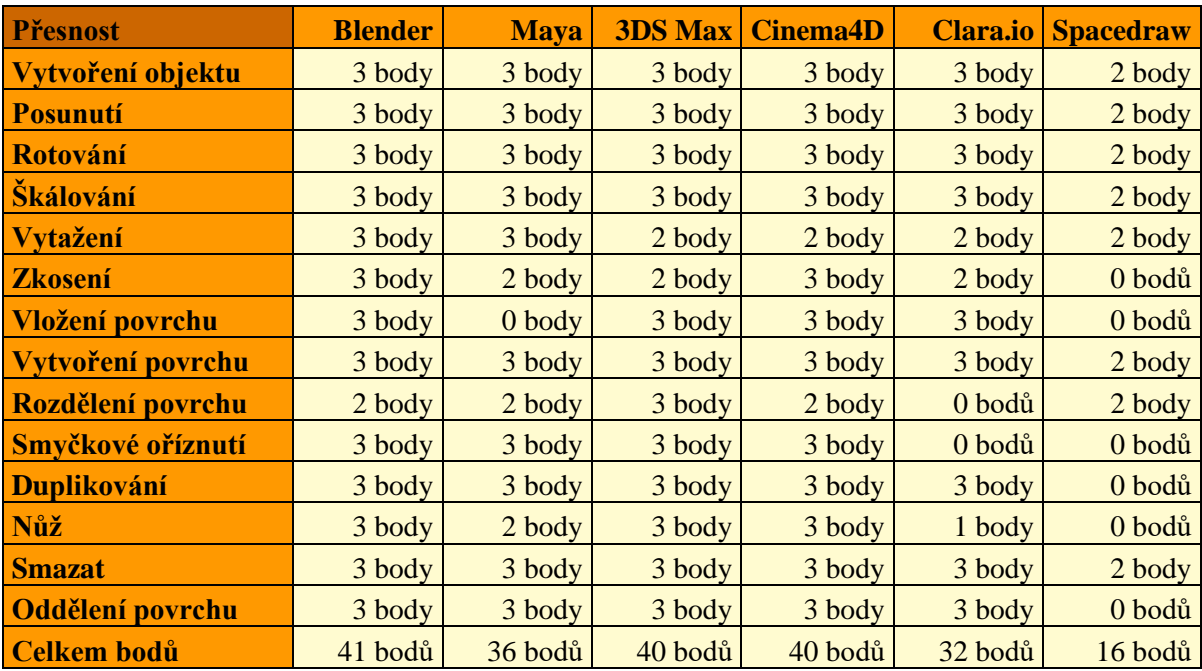

*Tabulka 3 – Přesnost nástrojů, bodové rozdělení*

Testování programů probíhalo vytvořením náhodného objektu a následným testováním jednotlivých funkcí. Vytvoření objektu fungovalo ve všech programech na stejném principu, výjimkou zde byl program 3DS Max, ve kterém se místo vytvoření daného objektu automaticky, musel zadat požadovaný základ tvaru a poté následovalo vytažení do prostoru – tato vlastnost postrádá smysl, pokud se pomocí ostatních nástrojů dá velikost a tvar objektu přizpůsobit daleko pohodlněji. U programu Spacedraw se vytvoří objekt za použití gesta dvěma prsty, jako například při přiblížení u prohlížení obrázků na mobilním zařízení. Celkově mezi jednotlivými modelovacími nástroji nebylo tolik rozdílů, jediné, co lze vypíchnout, je velice špatně zpracovaný nástroj nože v programu Clara.io a obecně hůře provedená ovladatelnost mobilní aplikace Spacedraw. Přičemž běžný uživatel bude mít velké potíže s vymodelováním čehokoliv na telefonním zařízení bez interakční tužky.

Nejlépe v hodnocení dopadl program Blender. Cinema 4D a 3DS Max se umístily na druhém místě se shodným počtem bodů. Pár bodů za nimi se nachází SW Maya. Nejhůře,

v hodnocení tohoto atributu, dopadla mobilní aplikace Spacedraw, jehož funkce fungovaly, ale ne tak dobře jako u ostatních programů, a to především kvůli ovládání za pomoci dotykové obrazovky mobilního zařízení. Blender v hodnocení atributu přesnost ztratil bod pouze u funkce rozdělení povrchu. Pokud je označena jen jedna plocha objektu, a přestože se povrch rozdělí na více částí, sousedící plochy zůstanou stejné a jsou vytvořeny jedním bodem navíc, který může dělat potíže u dalších úprav.

### **4.1.2 Použitelnost**

Druhá charakteristika je použitelnost, která zkoumá srozumitelnost, atraktivnost a míru náročnosti obsluhování SW. Podcharakteristiky hodnocení v této práci jsou naučitelnost a atraktivnost.

## **4.1.2.1 Naučitelnost**

Podcharakteristika naučitelnost a její hodnocení je v rámci této práce založeno na měření času, ve kterém má vybraný uživatel za úkol zorientovat se ve zkoumaných programech, najít požadovanou funkci a následně ji použít. Výběr funkcí k testovaní byl převzat z již předchozích hodnocení, funkce se vyskytovaly již v charakteristice funkčnost. Pokud některý SW nenabízí veškeré funkce, které podléhají měření, nebude uděleno hodnocení za danou položku. Použitím intervalové a poměrové stupnice se nejdříve navrhnou jednotlivé časové intervaly a po naměření všech hodnot se naměřené hodnoty zprůměrují a výsledná hodnota se dosadí do navržených časových intervalů.

Měření času pro výsledné zhodnocení bylo zaokrouhlováno na celá čísla (do hodnoty 0,49 probíhalo zaokrouhlení níž, od hodnoty 0,5 probíhalo zaokrouhlení výš).

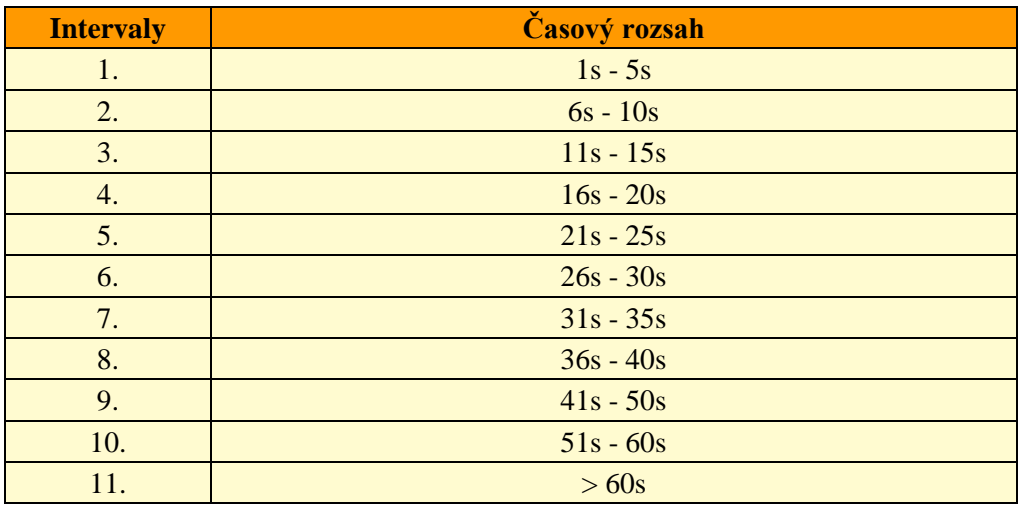

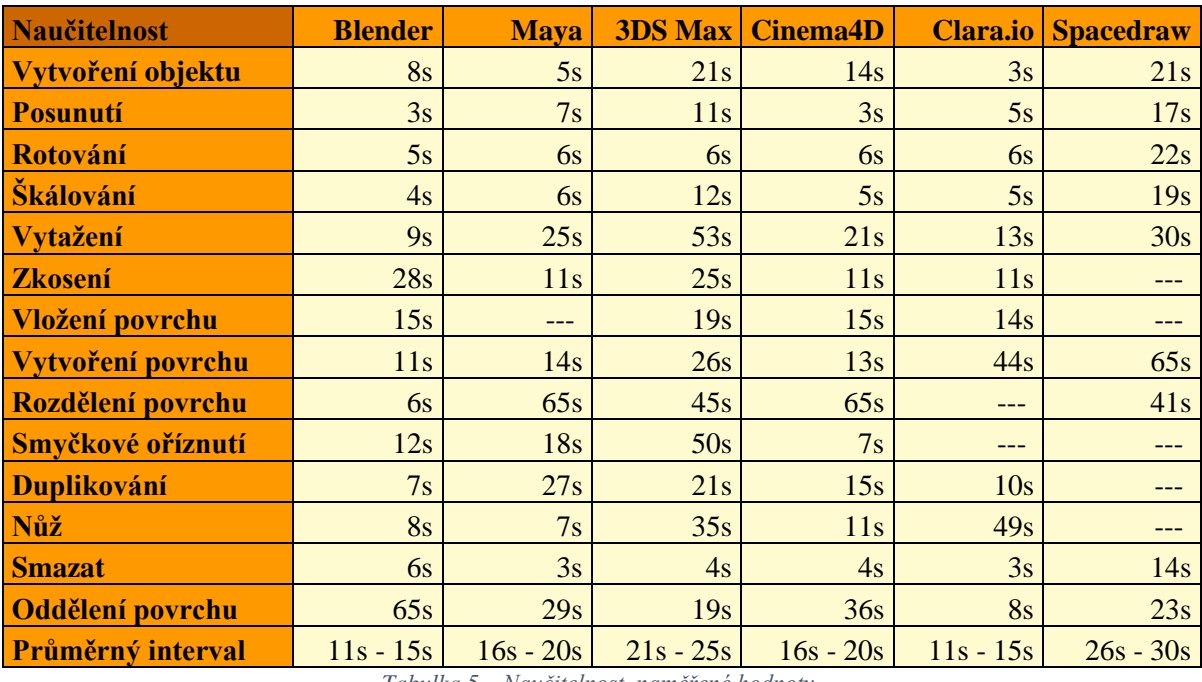

*Tabulka 5 – Naučitelnost, naměřené hodnoty*

Toto konkrétní hodnocení podstoupil nezaujatý běžný uživatel, který je zvyklý používat osobní počítač ke každodenní práci, ale v oblasti 3D modelování má pouze základní znalosti potřebné k orientaci. Základy ke každému programu byly testovanému subjektu náležitě vysvětleny, aby byl schopný najít veškeré funkce k testování. Nejdříve měl uživatel nalézt požadovanou funkci a následně ji aplikovat na nějaký 3D model tak, aby mohl být řádně započten čas, ve kterém byla činnost provedena. Hlavním cílem zkoumání atributu naučitelnost nebylo zjistit, zda uživatel vytvoří smysluplný 3D model reflektující objekt z reálného světa, nýbrž ukázat kvality nebo naopak slabiny modelovacích SW. Proto celé testování začíná vytvořením objektu. Jak lze v tabulce zaměřené na hodnocení naučitelnosti vidět, jednotlivá měření se od sebe velice liší. Důvodů je hned několik jako jiné názvosloví zadaných funkcí, odlišná přehlednost umístění ovládacích prvků, ale i také samotný lidský faktor.

Nejlépe v hodnocení dopadly programy Blender a Clara.io, přestože každý z nich má své vlastní nedostatky, mezi ostatními modelovacími aplikacemi excelují přehledností, která umožňuje snadnou orientaci uvnitř uživatelského prostředí. O něco hůře se umístily Maya a Cinema 4D, stále se jedná o velice přehledný a uživatelsky přívětivý SW. Nejhůře se umístila mobilní aplikace Spacedraw, která je sama o sobě velice náročná na ovládání a s ostatními desktopovými aplikacemi nelze bohužel srovnávat. Zklamáním zde ale byl SW 3ds Max, jedná se o velice pokročilý a jeden z nejpoužívanějších programů určený pro 3D modelování, který je pro naprostého začátečníka nepoužitelný svou nepřívětivostí ovládání. Všechny hodnocené položky, které uživateli zabrali více jak jednu minutu, celého tohoto procesu, jsou zaznamenány v tabulce jako 65s a to z důvodu, aby při výpočtu průměrného intervalu nedocházelo k velkým odchylkám.

### **4.1.2.2 Atraktivnost**

Měření atraktivnosti podléhá vysoké míře subjektivity hodnotitele. Vychází z celkového grafického dojmu, umístění nástrojů, jestli je snadné rozpoznat, kde se nacházejí. Dále hodnotí přehlednost jednotlivých nástrojů, jestli jejich grafický design znázorňuje dostatečně a srozumitelně jejich zamýšlenou funkčnost. Pracovní plochou je myšlena obrazovka, na které se odehrává veškerý proces modelování. Vícepohledová pracovní plocha znamená několikanásobné zobrazení pracovní plochy, většinou jedna plocha slouží pro 3D náhled, druhá plocha pro 2D pohled shora, třetí plocha slouží pro 2D pohled z jedné strany a čtvrtá plocha slouží pro 2D pohled zepředu objektu. Každý program má toto pořadí libovolné, výhodou programů je to, že toto nastavení nabízí volnou ruku svým uživatelům možným přizpůsobením si a změnou pořadí jednotlivých náhledů. Daná hodnocení jednotlivých položek budou vyjádřena body.

Stupnice bodového ohodnocení:

- 0bodů program tuto možnost nenabízí
- 1bod nelíbí se
- 2body líbí se méně
- $3body libi se$

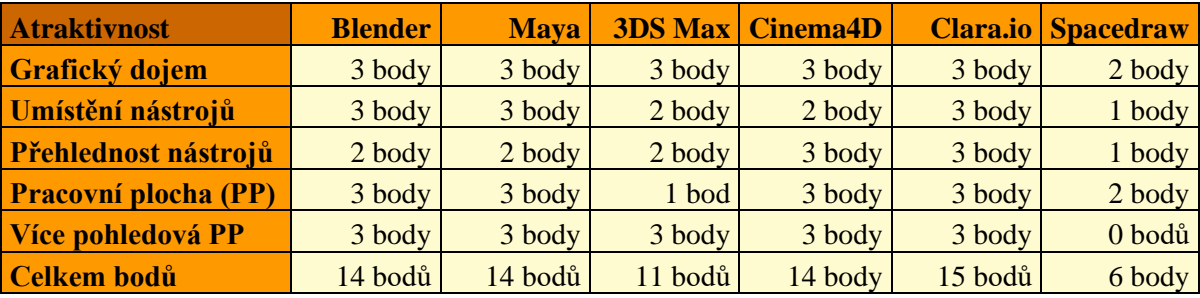

*Tabulka 6 – Atraktivnost, bodové rozdělení výsledků*

V celkovém hodnocení nejlépe dopadla webová aplikace Clara.io s plným počtem bodů, všechny výše zmíněné kategorie vypadaly nejlépe ze zkoumaných SW. Další tři modelovací programy Blender, Maya a Cinema4D dosáhly téměř plného počtu bodů a umístily se na druhé pozici. Přestože každý program vypadá téměř totožně, čemuž napovídá maximální počet bodů u skoro všech modelovacích nástrojů, jedná se o velice rozlišné koncepty designu, včetně umístění a přehlednosti nástrojů. Celkový grafický design všech programů je laděný do tmavších neutrálnějších barev, které jsou šetrné na oči při dlouhém a nepřetržitém pracovním nasazení. Nejhůře hodnocena v tomto atributu je mobilní aplikace Spacedraw v důsledku kombinací špatného rozmístění ovládacích ikon, černého grafického prostřední a bez možnosti změny na 2D pohled. Ukázka v příloze 7 až v příloze 17.

## **4.1.3 Přenositelnost**

Třetí charakteristika použitá v této práci je přenositelnost, zkoumající přenesení SW do jiného prostředí. Z této charakteristiky bude použitá pouze podcharakteristika instalovatelnost, která hodnotí SW na základě podpory operačních systémů, na kterých může být provozován.

#### **4.1.3.1 Instalovatelnost**

Porovnávání 3D modelovacích programů atributem instalovatelnost prověřuje schopnost nainstalování a fungování na požadovaných operačních systémech, které jsou uváděny jejich výrobci.

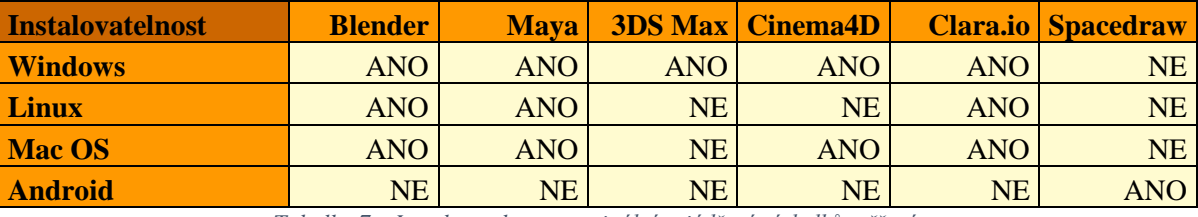

*Tabulka 7 – Instalovatelnost, nominální vyjádření výsledků měření*

V hodnocení se umístily nejlépe programy Blender, Clara.io a Maya. Clara.io má tu výhodu, že se jedná o modelovací aplikaci spustitelnou skrze webový prohlížeč, a to umožňuje spuštění z téměř každého zařízení. Clara.io lze spustit dokonce i na mobilních zařízeních s operačním systémem Android, ale nebylo možné uznat podporu tohoto prostředí kvůli nemožnosti ovládání chodu programu po načtení modelovací scény a žádná interakce nevyvolá akci. Blender se pyšní nejen tím, že se jedná o plnohodnotný a

profesionální modelovací SW, ale též tím, že je spustitelný a nainstalovatelný, mimo Windows a Mac OS, též na mnoha linuxových distribucích. Maya je též podporovaná pro Windows a Mac OS, ale oproti Blenderu zvládá jen pár linuxových distribucí. Nejhůře v hodnocení obstála mobilní aplikace Spacedraw, která může být logicky nainstalována pouze na mobilní zařízení s Androidem.

## **4.1.3.2 Nahraditelnost**

Hodnocení nahraditelnosti podléhalo zkoumání funkce pro export 3D modelu u každého 3D modelovacího nástroje a následné importování téhož 3D modelu do ostatních zkoumaných softwarů. Pro celý tento proces byla zvolena přípona souboru .OBJ z důvodu vysoké podpory přenosu dat pro daný objekt u všech programů. Obě položky mají přiřazený maximální počet bodů, které mohly obdržet při splnění kritérií. Význam hodnocených položek je následující. Exportovaný model znamená, že se podařilo otevřít a úspěšně načíst uložený a vyexportovaný model, který byl vytvořen jiným z hodnocených programů.

Bodové rozdělení:

• 1 bod za každý úspěšný import nebo export z jiných nebo do jiných 3D modelovacích softwarů

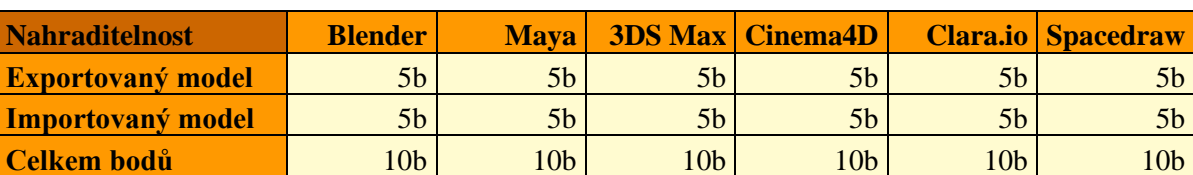

• 5 bodů je maximální možný počet pro jednu položku

*Tabulka 8 – Nahraditelnost, přidělené body po uběhlém měření*

Testování nahraditelnosti probíhalo tak, že se ve zkoumaném SW vymodeloval jednoduchý model, který se následně exportoval do souboru s příponou .OBJ. Soubor se poté otevíral v každém ze šestice hodnocených programů a proběhlo vyzkoušení funkčnosti a interakce 3D modelu pro ujištění, že se nejedná o vadný soubor. Body byly přidělovány po jednom bodu za každé úspěšné otevření modelu a následné možnosti s ním pracovat. Dosti podobná situace nastala u hodnocení druhé položky importovaný model, u které se zkoumalo z kolika dalších hodnocených programů je zkoumaný SW schopný převzít a začít upravovat importovaný model, rozdělení bodů probíhalo opět stejným

způsobem jako u předchozí varianty. Body byly přidělovány po jednotkách bodů za každé úspěšné otevření a možnou následnou úpravu 3D modelu vyexportovaného dalším z hodnocených programů.

## **4.1.4 Celkové hodnocení**

Kapitola se zabývá celkovým hodnocením všech již proběhlých hodnocení v dílčích atributech, uvedených v předchozích kapitolách. Každému atributu zvlášť bude přiděleno bodové hodnocení podle toho, jak je daná charakteristika, ve které se atribut nachází, významná z pohledu hodnocení této práce. Maximální počet dosaženého bodového ohodnocení vychází z jednotlivých stupnic, které znázorňují přechod z původních stupnic, dle kterých byly atributy hodnoceny, do jednotné absolutní stupnice umožňující převod na stejné údaje. Po převedení všech atributů do jednotné stupnice budou jednotlivá bodová hodnocení sečtena do finálního bodového součtu, z kterého bude určen verdikt na základě zkoumaných vlastností hodnocených 3D modelovacích nástrojů.

## **4.1.4.1 Bodová stupnice pro hodnocení funkční přiměřenosti**

Použitá stupnice: absolutní stupnice. Funkční přiměřenost byla rozdělena v průběhu měření na dvě části, první část obsahovala základní geometrické objekty a druhá část obsahovala funkce, pomocí nichž mohou uživatelé v programech vytvářet 3D modely. Položek, nacházejících se v první části, je jedenáct a položek ve druhé části je třináct.

- $ANO 1 bod$
- $NE 0$  bodů

Maximální možný počet získaných bodů při sečtení obou částí a aplikování absolutní stupnice, kde každé "ANO" znamená jeden bod, je 24.

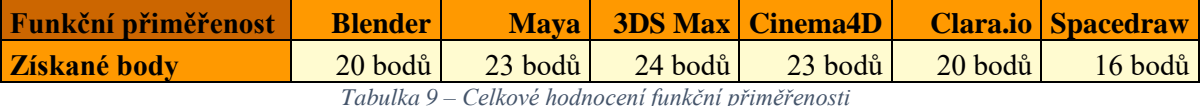

#### **4.1.4.2 Bodová stupnice pro hodnocení přesnosti**

Použité stupnice: poměrová a absolutní stupnice. Přesností byly hodnoceny jednotlivé funkce nástrojů, které byly určeny, podle předchozího atributu, zda jsou v programu přítomny či naopak. Bylo hodnoceno 14 položek. Převedení z původní stupnice do aktuální budou programy podléhat získanému počtu bodů v dílčím hodnocení a

na základě toho bude daným programům přiděleno příslušné umístění, ze kterého vyplývá již konkrétní rozdělení bodů znázorněné seznamem. Použitím poměrové stupnice se docílilo větší váhy na hodnocení tohoto atributu, jelikož maximální bodové hodnocení 25 bodů může dosáhnout pouze program umístěný na prvním místě.

- 1. místo 25 bodů
- 2. místo 20 bodů
- $\bullet$  3. místo 15 bodů
- 4. místo  $10$  bodů
- $5.$  místo  $5$  bodů
- 6. místo 0 bodů

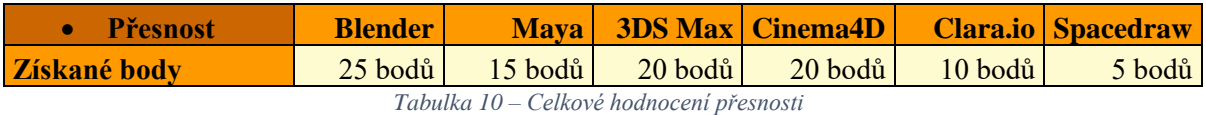

## **4.1.4.3 Bodová stupnice pro hodnocení naučitelnosti**

Použitá stupnice: absolutní stupnice. Převedení původní intervalové stupnice na absolutní v případě této podcharakteristiky proběhne tak, že se každému intervalu přidělí bodové ohodnocení. Podle toho, do jakého intervalu průměrná časová jednotka z dílčího měření atributu spadá, jsou programu přiděleny body určené výše uvedeným seznamem.

- 1. interval 10 bodů
- 2. interval 9 bodů
- 3. interval 8 bodů
- 4. interval 7 bodů
- 5. interval 6 bodů
- $\bullet$  6. interval 5 bodů
- 7. interval 4 bodů
- 8. interval 3 bodů
- $\bullet$  9. interval 2 bodů
- 10. interval 1 bodů
- 11. interval 0 bodů

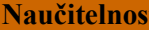

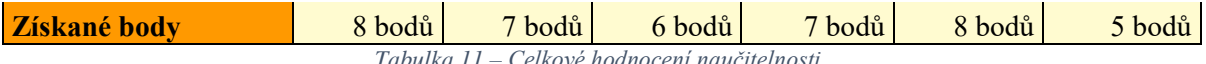

*Tabulka 11 – Celkové hodnocení naučitelnosti*

## **4.1.4.4 Bodová stupnice pro hodnocení atraktivnosti**

Použité stupnice: intervalová a absolutní stupnice. Atributem atraktivnost se hodnotilo grafické zpracování programů na základě absolutní stupnice. Pro převedení do jednotné stupnice byla zvolena metoda kombinací intervalové a absolutní stupnice. Ze získaných bodů při hodnocení atributu se vytvoří nejprve intervaly, které budou obsahovat bodové ohodnocení. Každý program obdrží takový počet bodů, do kterého intervalu spadá bodový výsledek obdržený v dílčím měření.

- $15 10$  bodů
- $14-10-7,5$  bodů
- $-9-5-5$  bodů
- $4-0-2.5$  bodů

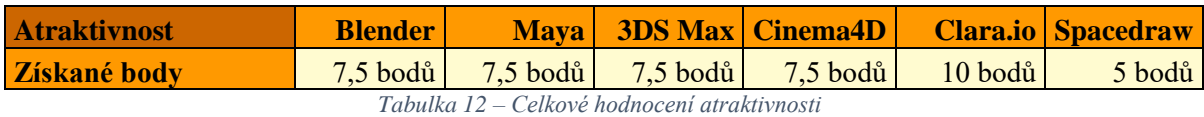

## **4.1.4.5 Bodová stupnice pro hodnocení instalovatelnosti**

Použitá stupnice: absolutní stupnice. Podcharakteristika instalovatelnost zkoumala, na jakých operačních systémech lze nainstalovat a spustit dané programy použitím nominální stupnice. Každé ,,ANO" z původní nominální stupnice bude převedeno na 2,5 bodů z aktuální absolutní stupnice.

- $ANO 2.5$  bodů
- NE 0 bodů

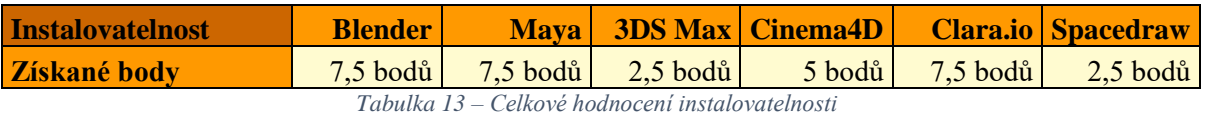

## **4.1.4.6 Bodová stupnice pro hodnocení nahraditelnost**

Použitá stupnice: absolutní stupnice. Atribut nahraditelnost zkoumá využití 3D modelů mezi hodnocenými subjekty s vyjádřením výsledků v absolutní stupnici. V rámci změny původního bodového rozdělení na jednotnou stupnici dojde ke zmenšení celkového počtu bodů, kvůli nižší kladené váze na tuto podcharakteristiku. 1 bod z původního měření bude v celkovém hodnocení představovat pouze 0,5 bodu.

• 1 bod z původní stupnice  $= 0.5$  bodů na stupnici použité pro celkové hodnocení.

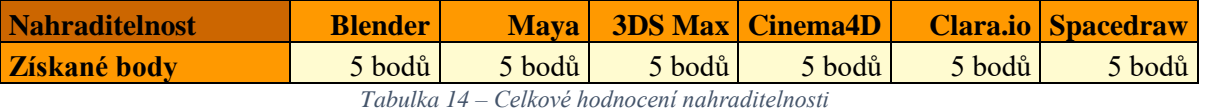

## **4.1.4.7 Vyhodnocení**

Ve vyhodnocení jsou zobrazeny dvě tabulky. První tabulka zastupuje maximální počet bodů, které mohly hodnocené programy získat v jednotlivých měřeních vycházejících z bodového rozdělení v rámci kapitoly celkové hodnocení. Druhá tabulka obsahuje všechna finální hodnocení veškerých hodnocených atributů v již jednotné absolutní stupnici.

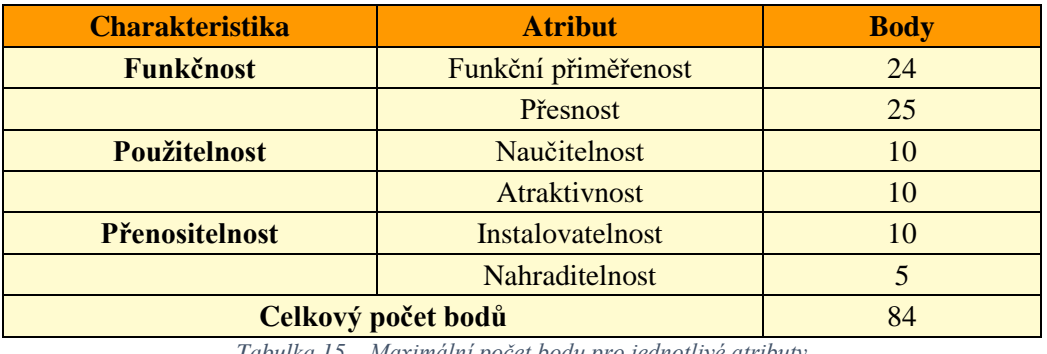

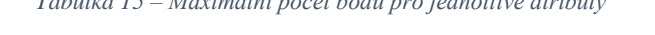

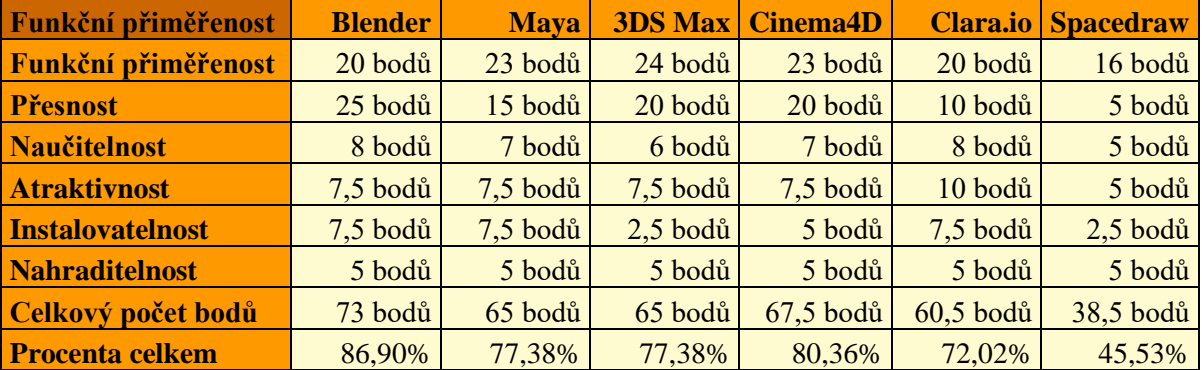

*Tabulka 16 – Finální celkové hodnocení*

Z hodnocení 3D modelovacích nástrojů vyšel nejlépe Blender s 73 body z maximálních možných 84 bodů, neboli 86,90%. Program bude použit k vytvoření řádného 3D modelu, který bude kompatibilní a využitelný při vývoji mobilní hry.

## **4.2 Pilotní tvorba 3D modelu**

Tato kapitola se zaměřuje na tvorbu 3D modelu v SW, který vzešel jako vítěz v proběhlém hodnocení kvality z šesti zkoumaných programů. 3D modelovací nástroj, který získal nejlepší hodnocení se nazývá Blender. Nabízí veškerou vybavenost pro kompletní vytvoření objektu od samého počátku až do jeho zdárného konce. Tvoření 3D nepodléhá žádným omezením kromě fantazie modeláře samotného. Pro tuto práci byla zvolena předloha domu s norským vzhledem a v podkapitolách budou popsány jednotlivé kroky, které provázely celý modelovací proces.

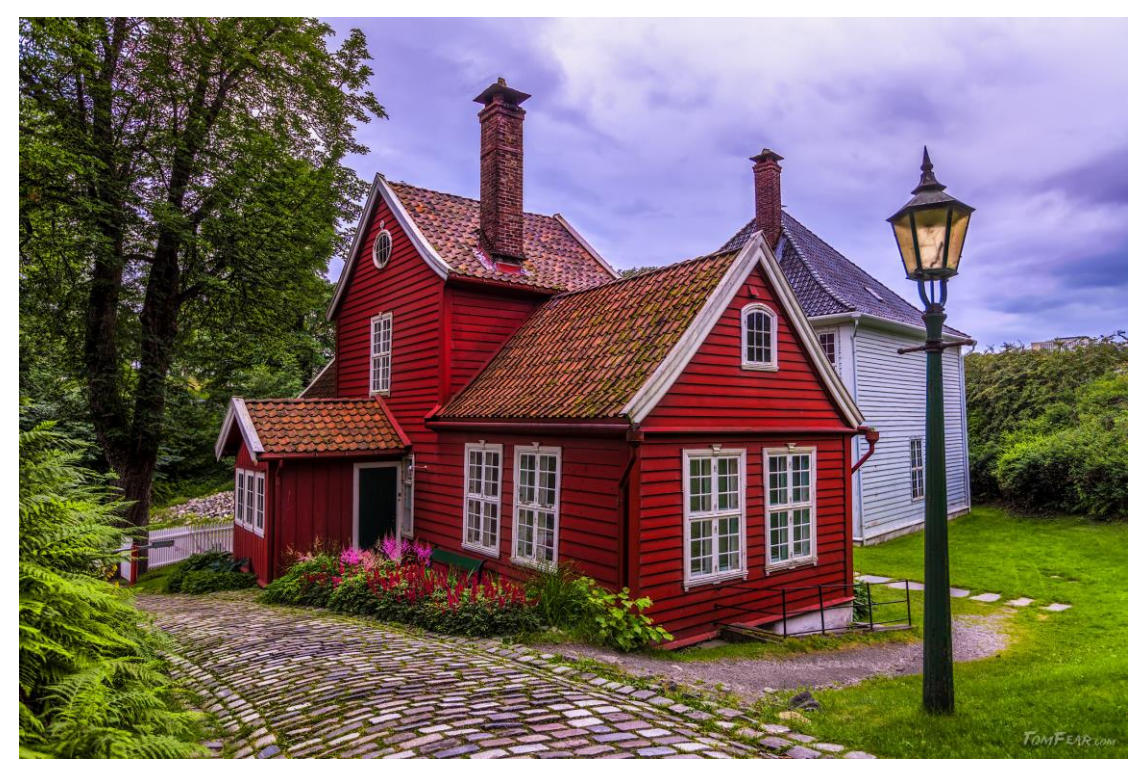

*Obrázek 3 – Předloha pro 3D model [\[64\]](#page-57-0)*

Do následujícího postupu tvorby 3D modelu nejsou zahrnuté drobné úpravy, jako jsou například otáčení normál povrchů, upravování fragmentů ploch, které mohou vzniknout nepřirozeným úhlem, když je plocha tvořena čtyřmi a více hranami. Mezi další úpravy patří též editace neúplných smyčkových hran, které mají za úkol rozdělit objekt na více sektorů pro přidávání detailů na modelu, a přidání chybějících částí do úplnosti zmiňované smyčky. Dále mezi drobné úpravy patří taky lehké vzhledové úpravy pro vyšší estetičnost. Veškeré důležité části týkající se tvorby modelu jsou obsaženy v nadcházejících kapitolách.

#### **4.2.1 3D modelování**

Pro modelování tohoto příkladu byl zvolen proces polygonového modelování s důrazem na nízký počet povrchů/trojúhelníků (polygonů) z důvodu optimalizace výsledného 3D modelu pro mobilní aplikace. Díky této zvolené modelovací technice je v průběhu modelování přihlíženo na jednoduchost a jistou minimalizaci detailu.

Celý proces začíná u vytvoření základního objektu, v případě programu Blender se vždy při spuštění vytvoří krychle. Jako první krok je důležité zapnout měření délky hran, které umožňují vymodelování realističtějšího modelu, kvůli zachování nám známých mír k udržení konzistence a důvěryhodnosti modelovaného objektu (viz. příloha 18).

Po upravení velikosti základního tvaru se začne používat nástroj pro vytažení povrchu k udání základního tvaru domu (viz. příloha 19). K vytvoření střechy se použije stejný nástroj, tentokrát ale na vytažení hran. Vytažené hrany se přiblíží na pár centimetrů k sobě a použije se nástroj ke spojení jednotlivých bodů, kterým je určeno se spojit ve středu pro zachování symetričnosti (viz. příloha 20).

Pro masivnější vzhled střech se použije vytažení ploch, které znázorňují tvar. Poté se upraví převis na bočních stěnách tak, aby střecha odpovídala jednotné tloušťce. Dále se vyplní vzniklá mezera mezi stěnou domu a střechou použitím nástroje pro vytvoření povrchu mezi označenými body (viz. příloha 21 a 22). K vytvoření převisu střechy v čele je potřeba vytáhnout širší hranu, tvořící střechu, do prostoru. Nově vzniklý výstupek se vytáhne jemně nahoru po ose Z a lehce se celý převis protáhne do výšky nástrojem škálování. Na boční stěně prostřední části domu se vytvoří výstupek se stříškou nejprve nástrojem vložením povrchu a následným vytažením (viz. příloha 23, 24 a 25).

Dalším důležitým krokem je přidání hran kolem objektu nástrojem smyčkové oříznutí pro lepší manipulaci s modelem jako je vytvoření detailů, konkrétně oken a dveří. Hrany se přidaly na každé důležité místo (viz. příloha 26 a 27). Jedním z hlavních znaků postavené budovy je komín. Pro vymodelování komínu byla použitá nová krychle, která byla vložena na scénu a následně se z ní vytvořil úzký a vysoký hranol. Objekt bylo potřeba rozdělit na více části pomocí smyčkového oříznutí přidáním dvou vertikálních hran na všech stranách. Poté byly vytaženy okraje komínu směrem nahoru po ose Z, z kterých vznikly nožičky pro střechu (viz. příloha 28, 29 a 30).

Jedním z hlavních charakteristických rysů budovy jsou dveře a okna. Pro tuto část modelování byly připraveny tzv. smyčky hran kolem objektu. K vytvoření okna a jeho rámu bylo zapotřebí nástroje vložení povrchu, který se použil dvakrát za sebou na jeden

43

povrch a vytvořil se základ pro okno s rámem. Povrch kolem tabule okna se následně vytáhl do prostoru nástrojem pro vytažení a vznikl dojem rámu. Tato metoda byla použita jak pro okna, tak i pro dveře (viz. příloha 31 a 32).

Trochu jiný přístup vyžadovala okna v čele části domu pod střechou, a to hlavně díky trojúhelníkovému tvaru stěny. Na obě části čelní stěny podkroví se nejprve použil nástroj umožňující vložení povrchu, poté se smyčkovým oříznutím vytvořily nové hrany, vedené přes střechu k čelní stěně (viz. příloha 33 a 34). Přidané hrany umožnily vytvoření nových bodů využitím nástroje nůž. Povrch čelní stěny se symetricky nařízl k vytvoření zaobleného tvaru okna (viz. příloha 35). Následně se použitím nástroje vytvořil povrch na místě mezery lemující označenými hranami. Vložením povrchu a vytažením okrajových povrchů vzniklo obloukovité okno s rámem (viz. příloha 36). Místo kulatého okna umístěného na boku budovy na ilustrační fotografii bylo vytvořené jednodušší kosočtvercové okno. Nejprve se vložil povrch do dvou trojúhelníku tvořící stěny, poté se nástrojem nůž nařízly spodní plochy tak, aby se spojením s nově vytvořenými body vyobrazil tvar kosočtverce. Nakonec došlo k tvorbě okna technikou, jak již bylo výše zmíněno (viz. příloha 37).

Finální část modelování se bude věnovat opět oknům. Jedná se o rám uvnitř okna, který v realitě slouží proto, aby udržel tabule skla pohromadě. Jednoduchý způsob, jak tohoto docílit, je označit si jednu plochu, možný je i obsah okna samotného. Po označení se použije nástroj duplikace, který vytvoří totožnou kopii původní plochy. Nově vzniklá plocha se posune lehce do popředí okna, ale pouze tak, aby její okraje mohly být zakryty vystupujícím rámem okna. Poté se plocha použitím škálování přizpůsobí možné velikosti takového rámu v reálném světě. Po úpravě rámu tak, aby měl správnou výšku a pasoval do lemujícího rámu okna, se přidaly dvě smyčky, které se po každé straně vytáhly a vznikl z toho tvar připomínající kříž (viz. příloha 38). V tomto případě se jedná o lehčí variantu kvůli úspoře počtu polygonů.

Jelikož se jedná o 3D modelování pro mobilní hry či aplikace, je důležité vytvářet takové objekty dosahující nižšího počtu polygonů, které jsou dostatečně jednoduché pro renderování v reálném čase na slabších zařízeních, jako jsou mobily nebo tablety. Pro ušetření počtu polygonů je model dutý a "podlaha" byla z těchto důvodu náležitě odstraněna.

44

#### **4.2.2 Aplikování textur na 3D model**

Nedílnou součástí modelovacího procesu je i následné aplikování textur na již vytvořený 3D model. Při tvorbě demonstračního modelu byla zvolena metoda texturování za použití obrázků a UV mapování. Před rozložením modelu je nejprve vhodné si model rozdělit na části. Je to stejné jako kdyby model domu byl složený z papíru a různé hrany by se rozstříhaly nůžkami pro perfektní rozdělení jednotlivých částí domu pro aplikování více variací textur. Při rozdělování částí modelu bylo důležité oddělit primárně rámy oken, rohy budovy, jednotlivá patra, střechu (která se musela rozdělit i na vrcholu pro správný směr šindel) a její rámy v čele – to celé se docílilo použitím nástroje "mark seam" v překladu označení hrany (viz. příloha 39). Veškerá okna byla po označení oddělena funkcí pro rozdělení modelu na dva objekty, přičemž označené části původního objektu vytvoří objekt zbrusu nový (viz. příloha 40).

Aplikace textur začíná přidělením materiálu k objektu (viz. příloha 41), nejdříve se materiál přiřadí celému objektu. Následuje kompletní rozbalení objektu označením celého objektu a použitím nástroje "unwrap" neboli rozbalení, které je důležité pro následující aplikaci textury na jednotlivé povrchy. Manipuluje se s vybraným povrchem tak, aby se umístil do takové pozice na obrázku, aby vyobrazení textury na 3D modelu dávalo smysl. Následující zmíněné obrázky z příloh mají zobrazené dvě obrazovky, jednu s modelem a druhou s rozbaleným povrchem modelu. Pro přidělení textury k materiálu se u možnosti výběru barvy vybere položka obrázek a vloží se kýžená textura. V případě tohoto modelu se začalo s texturou určenou pro okenní, dveřní rámy a střešní lemování v podobě bílých dřevěných prken. Poté na řadu přišla již zmíněná manipulace (viz. příloha 42, 43 a 44).

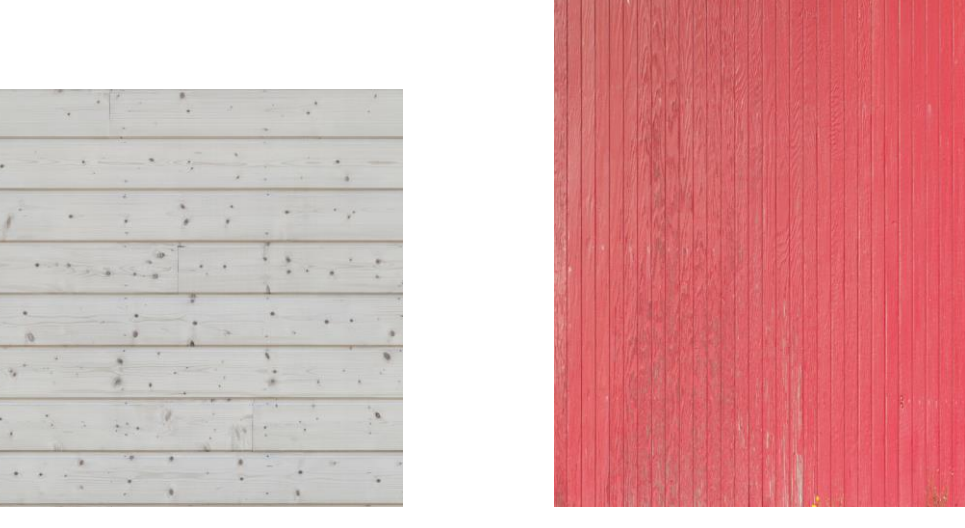

*Obrázek 4 – Textura: bílá, dřevěná prkna [\[65\]](#page-57-1) Obrázek 5 – Textura: červená, dřevěná prkna [\[65\]](#page-57-1)*

Druhá aplikovaná textura jsou červená dřevěná prkna umístěna na venkovních stěnách budovy, která byla vybrána podle předlohy sloužící jako vzor pro vytvoření tohoto modelu. Použití této textury bylo již o něco náročnější, a to už jen z toho důvodu, že sama textura neobsahovala jednolitý barevný odstín. Se správným umístěním povrchů u jednotlivých pater, efekt pravidelného barevného přechodu se docílil tak, že stěna vrchního patra byla přetočena o 180° a navazovala přesně na tom prkně, kde spodní stěna končila (viz. příloha 45 a 46).

Pro střechu byly zvoleny šindele, přestože se jedná o jiný typ střechy než keramický, který se nachází na vzorové fotografii. Tato textura byla zvolená jak pro všechny velké střechy, tak i pro malou stříšku nad komínem. Aplikace probíhala podobně jako u již výše zmíněných textur (viz. příloha 47). Pro strukturu komínu samotnou byla použita cihlová textura (viz. příloha 48).

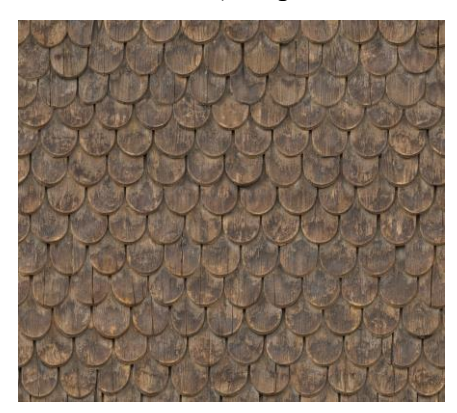

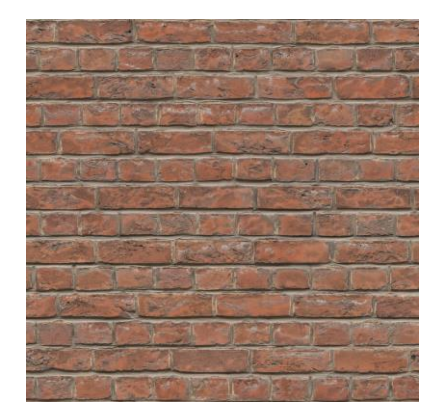

*Obrázek 6 – Textura: střešní šindele [\[65\]](#page-57-1) Obrázek 7 – Textura: červené cihly [\[65\]](#page-57-1)*

Pro dveře byla zvolena textura neutrálně vypadajících náhodných dveří, které by barevně nenarušily celkový barevný koncept 3D modelu. Z obrázku byla vybrána pouze část bez rámu (viz. příloha 49). Z textury určené pro okna byla použita pouze vrchní prostředí tabule, která nemá žádný konkrétní odraz, reflektuje pouze barvu nebe (viz. příloha 50).

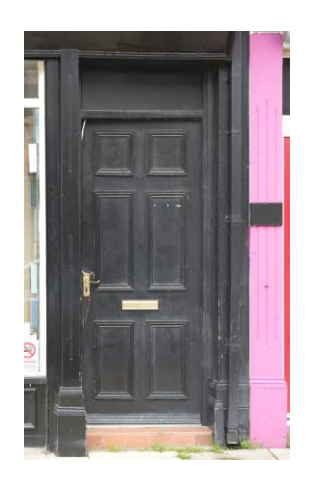

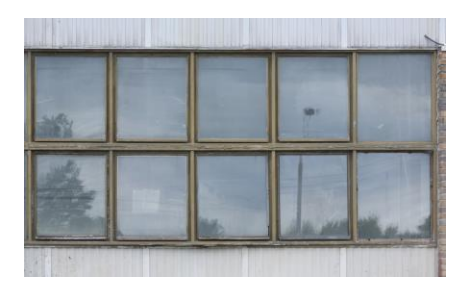

*Obrázek 8 – Textura: dvěří [\[65\]](#page-57-1) Obrázek 9 – Textura: okno [\[65\]](#page-57-1)*

## **4.2.3 Výsledná podoba**

Výsledek 3D modelování a následného aplikování textur na vytvořený objekt lze vidět na podloženém vyrenderovaném obrázku níže.

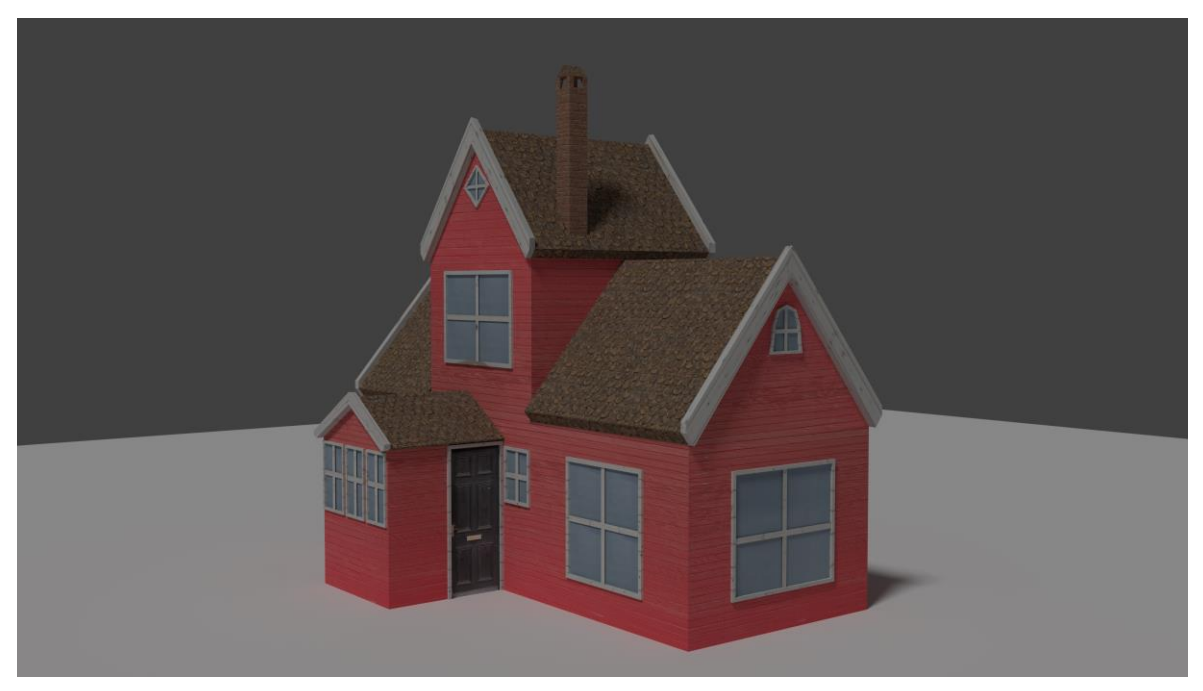

*Obrázek 10 – Vyrenderovaný 3D model budovy*

## **5 Závěr**

Porovnávané 3D modelovací nástroje byly vybrány na základě popularity mezi nejznámějšími programy splňující požadovaný účel. Hodnocení vybraných SW produktů probíhalo dle ISO/IEC norem a byly hodnoceny dílčí části zvolených charakteristik přidělenými stupnicemi.

Při hodnocení konkrétních atributů docházelo v každém z nich k rozdílným výsledkům. Žádný z porovnávaných programů nedosahoval konzistentních výsledků měření a v každé kategorii se umístil na jiné pozici. O výsledku hodnocení rozhodlo finální rozdělení bodů dle jednotné bodové stupnice. Funkční přiměřenost poukázala na velkorysou vybavenost SW 3ds Max. Atribut přesnost ukázal, že funkce modelovacích nástrojů nejlépe provádí a zvládá Blender. Naučitelnost rozhodla o programech Clara.io a Blender, že mezi porovnávanými 3D modelovacími nástroji jsou snadněji ovladatelné a více pochopitelné. Dle atributu atraktivnost bylo hodnocení vzhledu programů dosti podobné, pouze webová aplikace Clara.io obsahuje lehce přehlednější prostředí. Při hodnocení instalovatelnosti získaly nejvíce bodů programy Blender, Maya a Clara.io díky širokému spektru podporovaných operačních systémů. Hodnocení atributu nahraditelnost skončilo nerozhodně pro veškerý porovnávaný SW. Po sečtení veškerých obdržených bodů v poslední fázi vyhodnocení se Blender umístil jako nejlepší program s přihlédnutím na testovaná kritéria pro požadovaný druh 3D modelování se zaměřením na mobilní platformu. Ve spoustě případů ostatním programům uškodila jejich komplexnost, náročnost používání nebo neúplnost specifických funkcí. Vítězný SW byl následně zvolen a použit k pilotní tvorbě 3D modelu.

Modelování 3D modelu probíhalo použitím procesu s názvem polygonové modelování, díky kterému byl vytvořen 3D model budovy podle uvedené předlohy. Poté byl průběh modelování objektu detailně zaznamenáván s ohledem na časovou posloupnost. K vymodelování domu bylo nejprve zapotřebí základního obrysu stěn a střech s rámy lemující jejich okraj. Dále se vytvořily jednotlivá okna a dveře s rámy, stejně jako samotný komín. Po 3D modelování přišla na řadu nedílná součást tvorby 3D modelu a to texturování metodou UV mapování. Jednotlivé textury se vybraly na základě předlohy a byly použity s citem pro autentičnost a věrohodnost výsledného modelu. Veškerý průběh vytváření 3D modelu je doprovázen odkazy na konkrétní přílohy obsahující fotodokumentaci s jednotlivými kroky celého procesu.

48

## **6 Seznam použitých zdrojů**

- 1. PARISI, Tony. Learning Virtual Reality: Developing Immersive Experiences and Applications for Desktop, Web, and Mobile [online]. Second Release. Sebastopol, CA: O'Reilly Media, 2015 [cit. 2017-11-26]. ISBN 9781491922804.
- 2. Základy reprezentace trojrozměrného prostoru v počítači. In: WikiSofia [online]. [cit. 2017-11-26]. Dostupné z: https://wikisofia.cz/wiki/Z%C3%A1klady\_reprezentace\_trojrozm%C4%9Brn%C3 %A9ho\_prostoru\_v\_po%C4%8D%C3%ADta%C4%8Di
- 3. Počítačová grafika: Vektorová grafika. In: ICT kompetence [online]. Univerzita Palackého v Olomouci: Univerzita Palackého v Olomouci [cit. 2017-11-26]. Dostupné z: http://www.kteiv.upol.cz/frvs/ict-kubricky/?page=pocitacovagrafika/vektorova-grafika
- 4. ROUSE, Margaret. Raster Graphics. In: WhatIs.com [online]. WhatIs.com: WhatIs.com, 2014 [cit. 2017-11-26]. Dostupné z: http://whatis.techtarget.com/definition/raster-graphics
- 5. ROUSE, Margaret a Patrick O'MALLEY. Vector Graphics. In: WhatIs.com [online]. WhatIs.com, 2006 [cit. 2017-11-26]. Dostupné z: http://searchwindevelopment.techtarget.com/definition/vector-graphics
- 6. What Are Vector Graphics? Vectr [online]. Vectr [cit. 2017-11-27]. Dostupné z: https://vectr.com/tutorials/what-are-vector-graphics/
- 7. Wireframe Modeling. Techopedia [online]. Techopedia [cit. 2017-11-27]. Dostupné z: https://www.techopedia.com/definition/10061/wireframe-modeling
- 8. RYAN, Daniel L. History of computer graphics [online]. Bloomington, IN: AuthorHouse, 2011 [cit. 2017-11-27]. ISBN 978-1-4567-5115-9.
- 9. WAINWRIGHT, Lisa S., Kathleen KUIPER a Louis MEISEL. Photo-realism. In: Encyclopedia Britannica [online]. Encyclopedia Britannica, 2011 [cit. 2017-11- 27]. Dostupné z: https://www.britannica.com/art/Photo-realism
- 10. REVOLVY, LTD. 3D computer graphics. In: Revolvy[online]. Revolvy [cit. 2017- 11-27]. Dostupné z: https://www.revolvy.com/main/index.php?s=3D%20computer%20graphics
- 11. Photorealism. Art is Fun [online]. Thaneeya, 2017 [cit. 2017-11-27]. Dostupné z: https://www.art-is-fun.com/photorealism/
- 12. FRANKLIN, Curt. How 3-D Graphics Work. In: How Stuff Works? [online]. HowStuffWorks, 2000 [cit. 2017-11-26]. Dostupné z: https://computer.howstuffworks.com/3dgraphics.htm
- 13. Základy 3D Grafiky. 3D Grafika [online]. 3D Grafika [cit. 2017-11-27]. Dostupné z: http://www.3dgrafika.wbs.cz/Zaklady-3D-grafiky.html
- 14. ŠIMČÍK, Petr. Izometrický "Pixelartový" pokojíček. In: Inkscapers [online]. Inkscapers [cit. 2017-11-27]. Dostupné z: http://inkscapers.cz/content/izometrickypixelartovy-pokojicek
- 15. SIGNOR, Jeremy. Retronauts: The Continued Relevance of Isometric Games. In: UsGamer[online]. usGamer, 2014 [cit. 2017-11-27]. Dostupné z: http://www.usgamer.net/articles/twisted-perspective-the-continued-relevance-ofisometric-games
- 16. VILLAIN OF THE STORY. Retronauts: The Continued Relevance of Isometric Games. In: RPG Codex [online]. RPG Codex, 2012 [cit. 2017-11-27]. Dostupné z: http://www.rpgcodex.net/forums/index.php?threads/just-what-is-isometric.69829/
- 17. ICYEYES. 2.5D. In: Giant Bomb [online]. Giant Bomb, 2017 [cit. 2017-11-27]. Dostupné z: https://www.giantbomb.com/25d/3015-660/
- 18. WATKINS, Adam. Getting started in 3D with Maya: create a project from start to finish--model, texture, rig, animate, and render in Maya[online]. Waltham, MA: Focal Press, c2012 [cit. 2017-11-28]. ISBN 978-0-240-82042-2. Dostupné z: https://profs.info.uaic.ro/~avitcu/Documentatie1\_Animatie%203D.pdf
- 19. ROUSSO, Armand. 3D modeling | rendering. In: InsideShare [online]. SPBD Consulting, 2017 [cit. 2017-11-28]. Dostupné z: https://www.slideshare.net/ArmandRousso/3d-modeling-rendering-armand-rousso
- 20. SLICK, Justin. What is 3D Modelling? In: Lifewire[online]. Lifewire, 2017 [cit. 2017-11-27]. Dostupné z: https://www.lifewire.com/what-is-3d-modeling-2164
- 21. What is 3D Modelling. IGI Global [online]. IGI Global [cit. 2017-11-27]. Dostupné z: https://www.igi-global.com/dictionary/3d-modelling/48788
- 22. Margaret a Matthew HAUGHN. 3D modeling. In: WhatIs[online]. WhatIs, 2017 [cit. 2017-11-27]. Dostupné z: http://whatis.techtarget.com/definition/3D-modeling
- 23. ROUSE, Margaret a Matthew HAUGHN. 3D model. In: WhatIs[online]. WhatIs, 2016 [cit. 2017-11-28]. Dostupné z: http://whatis.techtarget.com/definition/3Dmodel
- 24. TEKLA USER ASSISTANCE. What is a 3D model. In: Tekla Structures [online]. Tekla Structures, 2015 [cit. 2017-11-28]. Dostupné z: https://teklastructures.support.tekla.com/211/en/mod\_what\_is\_a\_3d\_model
- 25. ROUSE, Margaret. CAD/CAM (computer-aided design/computer-aided manufacturing). In: WhatIs [online]. WhatIs, 2011 [cit. 2017-11-28]. Dostupné z: http://whatis.techtarget.com/definition/CAD-CAM-computer-aided-designcomputer-aided-manufacturing
- 26. PELOVITZ, Jordan. What are 3D Models Made of? In: LAGOA [online]. LAGOA, 2014 [cit. 2017-11-28]. Dostupné z: http://home.lagoa.com/2014/03/what-are-3dmodels-made-out-of/
- 27. AUTODESK. Polygonal Modeling. In: Autodesk [online]. Autodesk, 2016 [cit. 2017-11-28]. Dostupné z: https://knowledge.autodesk.com/support/maya/learnexplore/caas/CloudHelp/cloudhelp/2016/ENU/Maya/files/GUID-7941F97A-36E8- 47FE-95D1-71412A3B3017-htm.html
- 28. ROUSE, Margaret a Arun NAMBIAR. Nonuniform rational B-spline (NURBS). In: WhatIs [online]. WhatIs, 2011 [cit. 2017-11-28]. Dostupné z: http://whatis.techtarget.com/definition/nonuniform-rational-B-spline-NURBS
- 29. ROUSE, Margaret. Texture mapping. In: WhatIs[online]. WhatIs, 2010 [cit. 2017- 11-28]. Dostupné z: http://whatis.techtarget.com/definition/texture-mapping
- 30. KAISER, Markus. 3D Model. In: Issuu [online]. Würzburg: Fakultät Gestaltung Würzburg, 2015 [cit. 2017-11-28]. Dostupné z: https://issuu.com/bildkultur/docs/3d-model
- 31. ROUSE, Margaret. Spline. In: WhatIs [online]. WhatIs, 2010 [cit. 2017-11-28]. Dostupné z: http://whatis.techtarget.com/definition/spline
- 32. THURSO HIGH TECHNOLOGIES. Primitives. In: Thurso High Technologies [online]. WhatIs [cit. 2017-11-28]. Dostupné z: http://www.thursohightechnologies.com/uploads/1/2/3/5/12355253/primitives.pdf
- 33. ROUSE, Margaret. Voxel. In: WhatIs [online]. WhatIs, 2007 [cit. 2017-11-28]. Dostupné z: http://whatis.techtarget.com/definition/voxel
- 34. ROUSE, Margaret. Rendering. In: WhatIs [online]. WhatIs, 2009 [cit. 2017-11-28]. Dostupné z: http://whatis.techtarget.com/definition/rendering
- 35. BOTTELLA, P., X. BURGUÉS, J.P. CARVALLO, X. FRANCH, G. GRAU, J. MARCO a C. OUER. ISO/IEC 9126 in practice: what do we need to know? [online]. Spain: Spanish project TIC2001-2165, 2005 [cit. 2017-11-28]. Dostupné z:

http://citeseerx.ist.psu.edu/viewdoc/download?doi=10.1.1.295.5269&rep=rep1&typ e=pdf

- 36. INTERNATIONAL ORGANIZATION FOR STANDARDIZATION, ISO/IEC TR 9126-1: Information technology - Software product quality - Part 1: Quality model. Ženeva: International Organization for Standarization, 2001.
- 37. FLEMING, Ian. ISO 9126 Software Quality Characteristics. In: Software Quality Assurance [online]. San Francisco Bay Area, CA: Software Quality Assurance, 2004 [cit. 2017-11-29]. Dostupné z: http://www.sqa.net/iso9126.html
- 38. VANÍČEK, Jiří. POKUS O VALIDACI VNITŘNÍCH A VNĚJŠÍCH MĚR ISO/IEC PRO JAKOST SOFTWARE. In: Agris [online]. Praha: Provozně ekonomická fakulta - Česká zemědělská univerzita v Praze, 2006 [cit. 2017-11-29]. Dostupné z:

http://www.agris.cz/Content/files/main\_files/74/152780/114Vanicek.pdf

- 39. ČANDÍK, Marek. Bezpečnost informačních systémů a jejich kvalita. In: CyberSecurity[online]. Praha: Policejní akademie České republiky v Praze, 2015 [cit. 2017-11-29]. Dostupné z: https://www.cybersecurity.cz/data/candik3.pdf
- 40. INTERNA.TIONAL ORGANIZATION FOR STANDARDIZATION, ISO/IEC TR 9126-2: Software engineering - Product quality - Part 2: External metrics. Ženeva: International Organization for Standarization, 2000.
- 41. INTERNA.TIONAL ORGANIZATION FOR STANDARDIZATION, ISO/IEC 14598-1: Information technology - Software product evaluation - Part 1: General Overview. Ženeva: International Organization for Standarization, 2000.
- 42. INTERNA.TIONAL ORGANIZATION FOR STANDARDIZATION, ISO/IEC 14598-2: Information technology - Software product evaluation - Part 2: Planning and management. Ženeva: International Organization for Standarization, 2000.
- 43. INTERNA.TIONAL ORGANIZATION FOR STANDARDIZATION, ISO/IEC 14598-3: Information technology - Software product evaluation - Part 3: Process for developers. Ženeva: International Organization for Standarization, 2000.
- 44. INTERNA.TIONAL ORGANIZATION FOR STANDARDIZATION, ISO/IEC 14598-4: Information technology - Software product evaluation - Part 4: Process for acquirers. Ženeva: International Organization for Standarization, 1999.
- 45. INTERNA.TIONAL ORGANIZATION FOR STANDARDIZATION, ISO/IEC 14598-5: Information technology - Software product evaluation - Part 5: Process for evaluators. Ženeva: International Organization for Standarization, 1998.
- 46. INTERNA.TIONAL ORGANIZATION FOR STANDARDIZATION, ISO/IEC 14598-6: Information technology - Software product evaluation - Part 6: Documentation of evaluation modules. Ženeva: International Organization for Standarization, 2001.
- 47. 6 Industries that Use 3D Modeling Software. Steve's Digicams [online]. Steve's Digicams, 2017 [cit. 2017-11-29]. Dostupné z: http://www.stevesdigicams.com/knowledge-center/how-tos/video-software/6-industries-that-use-3dmodeling-software.html
- 48. FURLAN, Alberto. The Big List of Android & iOS Game Development Tools, Engines, Libraries and Resources. In: Business of Apps [online]. Business of Apps, 2016 [cit. 2017-11-29]. Dostupné z: http://www.businessofapps.com/the-big-listof-android-ios-game-development-tools-engines-libraries-and-resources/
- 49. YUSUF, Bulent. 26 Best 3D Design/3D Modeling Software Tools (12 are Free). In: All3DP [online]. All3DP, 2017 [cit. 2017-11-29]. Dostupné z: https://all3dp.com/1/best-free-3d-modeling-software-3d-cad-3d-design-software/
- 50. JANŮ, Stanislav. 5 nejlepších programů pro 3D modelování. In: Živě.cz [online]. Živě.cz, 2014 [cit. 2017-11-29]. Dostupné z: https://www.zive.cz/clanky/5 nejlepsich-programu-pro-3d-modelovani/sc-3-a-175362/default.aspx
- 51. Autodesk 123D Design. Lo4d [online]. Autodesk, 2017 [cit. 2017-11-29]. Dostupné z: http://autodesk-123d-design.en.lo4d.com/
- 52. SOLANKI, Naresh. What is UV Mapping?. In: Teh App Guruz [online]. Teh App Guruz, 2015 [cit. 2017-11-29]. Dostupné z: http://www.theappguruz.com/blog/uvmapping
- 53. GORDON, Whitson. What is HDR and When Should I Use It In My Photos? In: Life Hacker [online]. Life Hacker, 2014 [cit. 2017-11-29]. Dostupné z: https://lifehacker.com/5991508/what-is-hdr-and-when-should-i-use-it-in-my-photos
- 54. MAIRLOT, Ray. What does unwrapping a model do and why is it important? In: Blender StackExchange [online]. Blender StackExchange, 2015 [cit. 2017-11- 29]. Dostupné z: https://blender.stackexchange.com/questions/38651/what-doesunwrapping-a-model-do-and-why-is-it-important
- 55. Blender 2.79 Manual. Blender [online]. Blender, 2017 [cit. 2017-11-29]. Dostupné z: https://docs.blender.org/manual/en/dev/index.html
- 56. ROUSE, Margaret a Matthew HAUGHN. Point cloud. In: WhatIs [online]. WhatIs, 2016 [cit. 2017-11-29]. Dostupné z: http://whatis.techtarget.com/definition/pointcloud
- 57. Maya. AutoDesk [online]. AutoDesk, 2017 [cit. 2017-11-29]. Dostupné z: https://www.autodesk.com/products/maya/
- 58. ROUSE, Margaret. Maya. In: WhatIs [online]. WhatIs, 2005 [cit. 2017-11-29]. Dostupné z: http://whatis.techtarget.com/definition/Maya
- 59. Maxon Cinema4D. Maxon [online]. Maxon, 2017 [cit. 2017-11-29]. Dostupné z: https://www.maxon.net/en/products/cinema-4d
- 60. Scalicosft Spacedraw. Scalisoft [online]. Scalisoft, 2016 [cit. 2017-11-29]. Dostupné z: http://www.scalisoft.com/
- 61. Spacedraw. Google Play [online]. Google Play, 2016 [cit. 2017-11-29]. Dostupné z: https://play.google.com/store/apps/details?id=com.scalisoft.spacedraw
- 62. INTERNATIONAL ORGANIZATION FOR STANDARDIZATION, ISO/IEC 12119: Information technology - Software packages - Quality requirements and testing. Ženeva: International Organization for Standarization, 1994
- 63. ŠILHÁN, Jiří. Složitost IS [online]. Praha: SPŠ Prosek, 2013, 2013 [cit. 2018-02- 12]. Dostupné z: http://sps.silhan.net/sps/skola/3it-d/8.pptx
- <span id="page-57-0"></span>64. FEAR, Tom. The red house [online]. Gamlebergen, Norway: Tom Fear, 2014 [cit. 2018-02-28]. Dostupné z: http://tomfear.com/
- <span id="page-57-1"></span>65. Textures.com [online]. Textures.com, 2005 [cit. 2018-02-28]. Dostupné z: https://www.textures.com/

# **7 Přílohy**

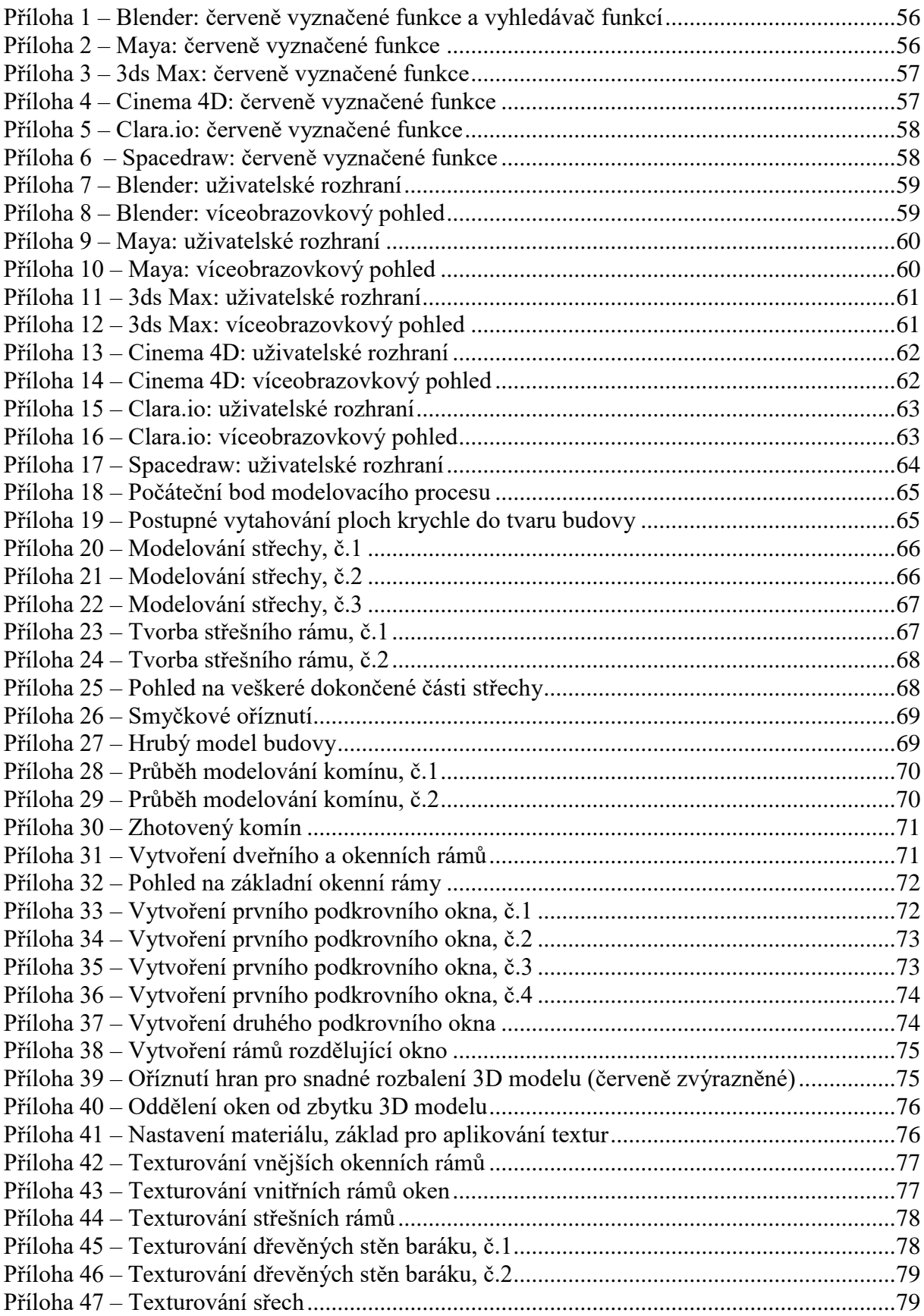

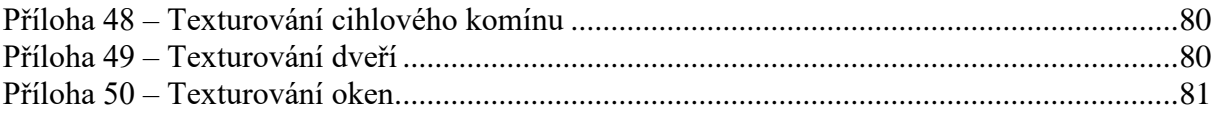

E. ä,  $21.59706$  $\frac{1}{2}$  BW  $1015187$ 

<span id="page-60-0"></span>*Příloha 1 – Blender: červeně vyznačené funkce a vyhledávač funkcí*

<span id="page-60-1"></span>*Příloha 2 – Maya: červeně vyznačené funkce*

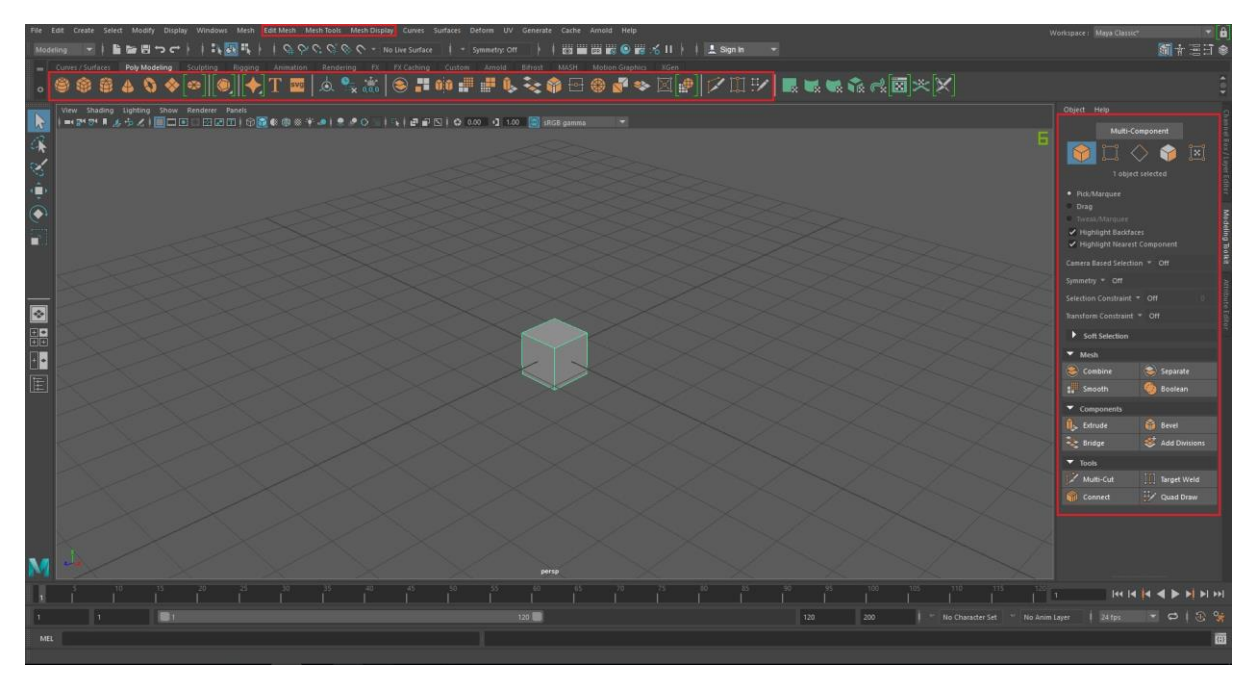

<span id="page-61-0"></span>*Příloha 3 – 3ds Max: červeně vyznačené funkce*

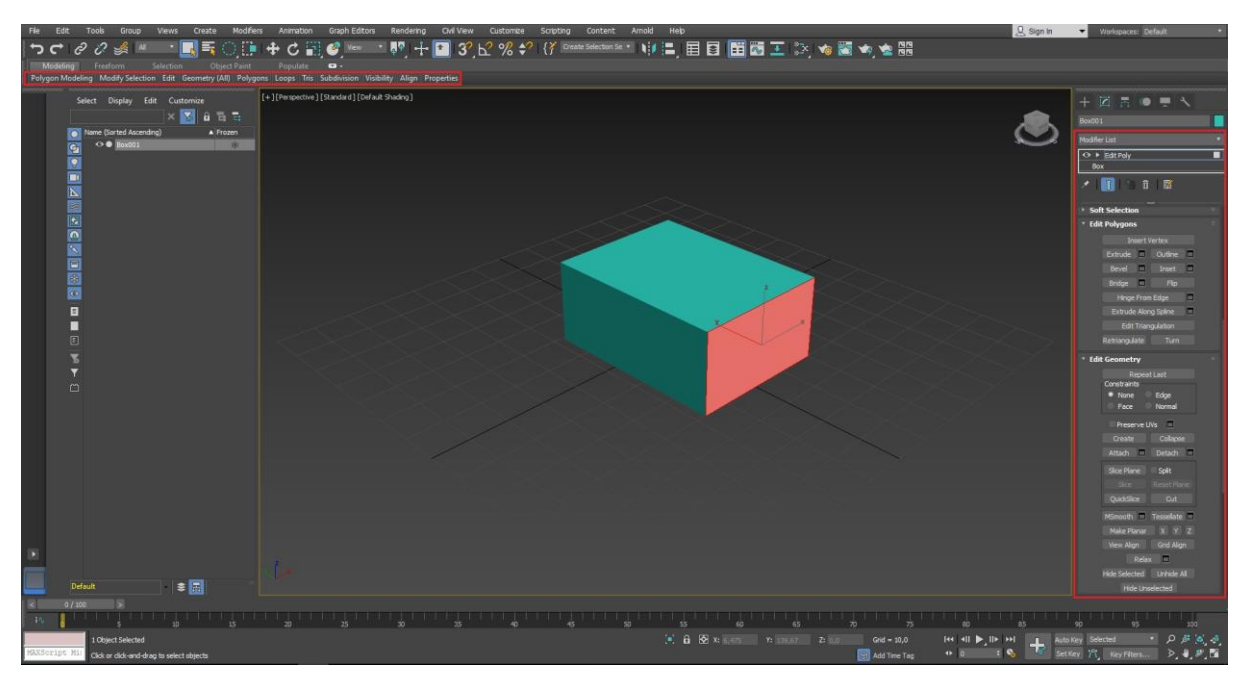

<span id="page-61-1"></span>*Příloha 4 – Cinema 4D: červeně vyznačené funkce*

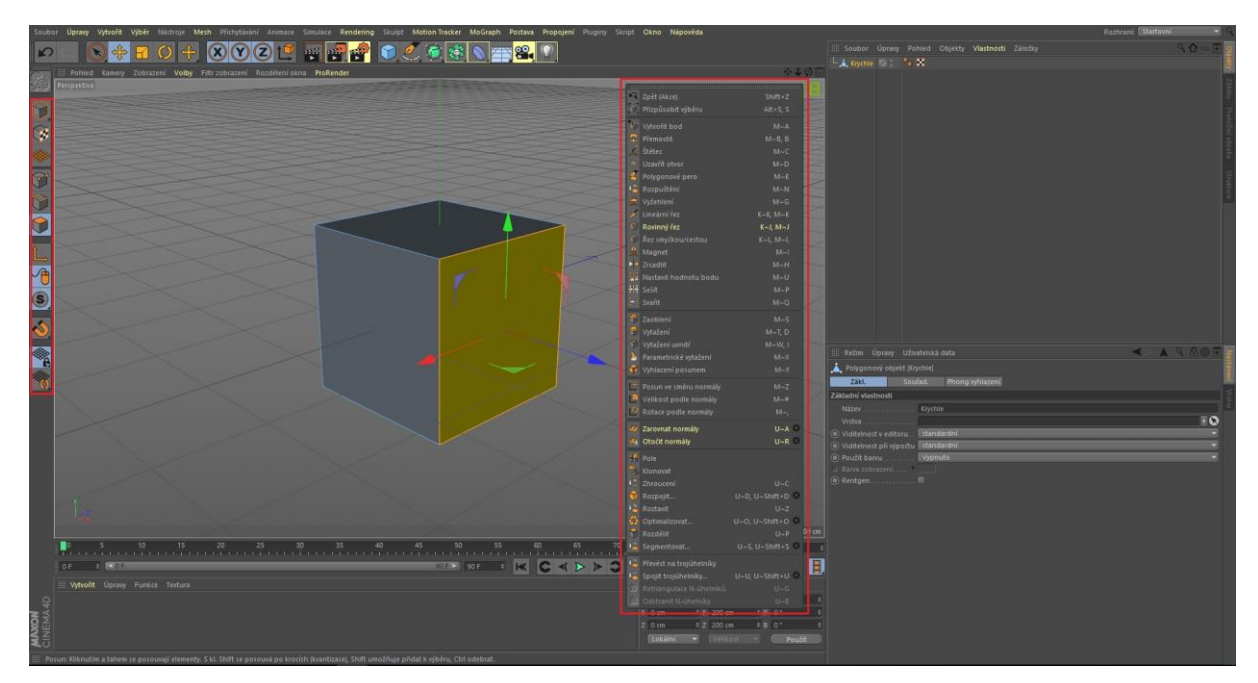

<span id="page-62-0"></span>*Příloha 5 – Clara.io: červeně vyznačené funkce*

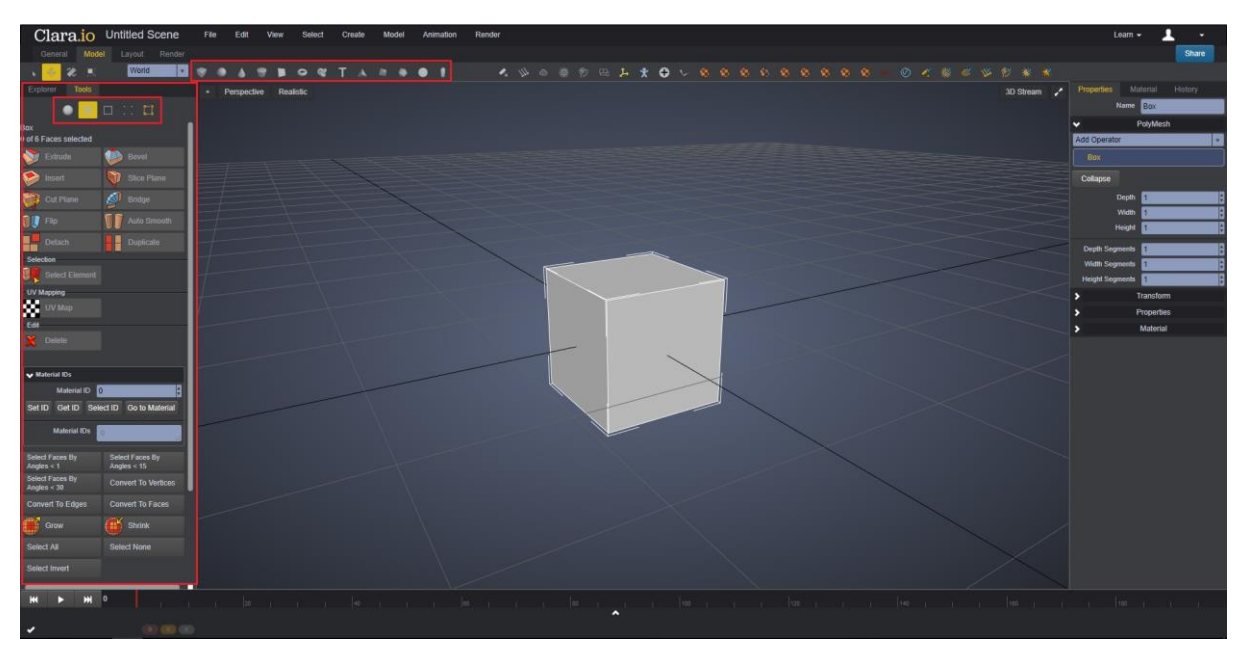

<span id="page-62-1"></span>*Příloha 6 – Spacedraw: červeně vyznačené funkce*

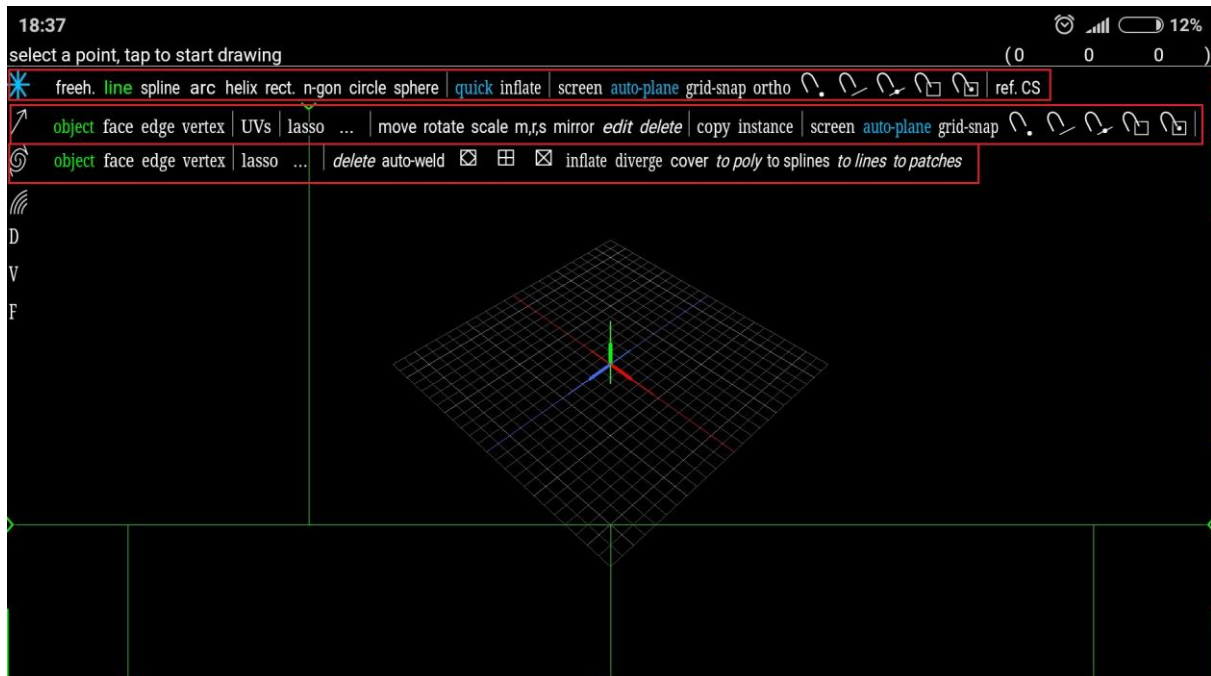

<span id="page-63-0"></span>*Příloha 7 – Blender: uživatelské rozhraní*

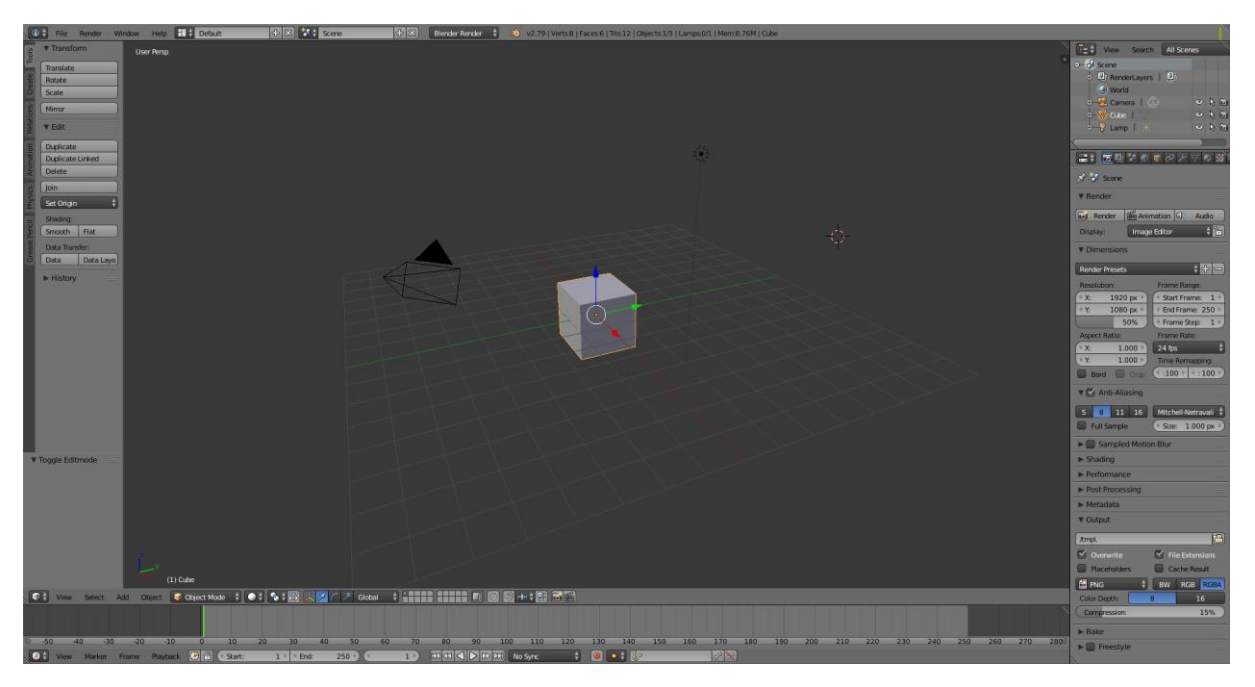

<span id="page-63-1"></span>*Příloha 8 – Blender: víceobrazovkový pohled*

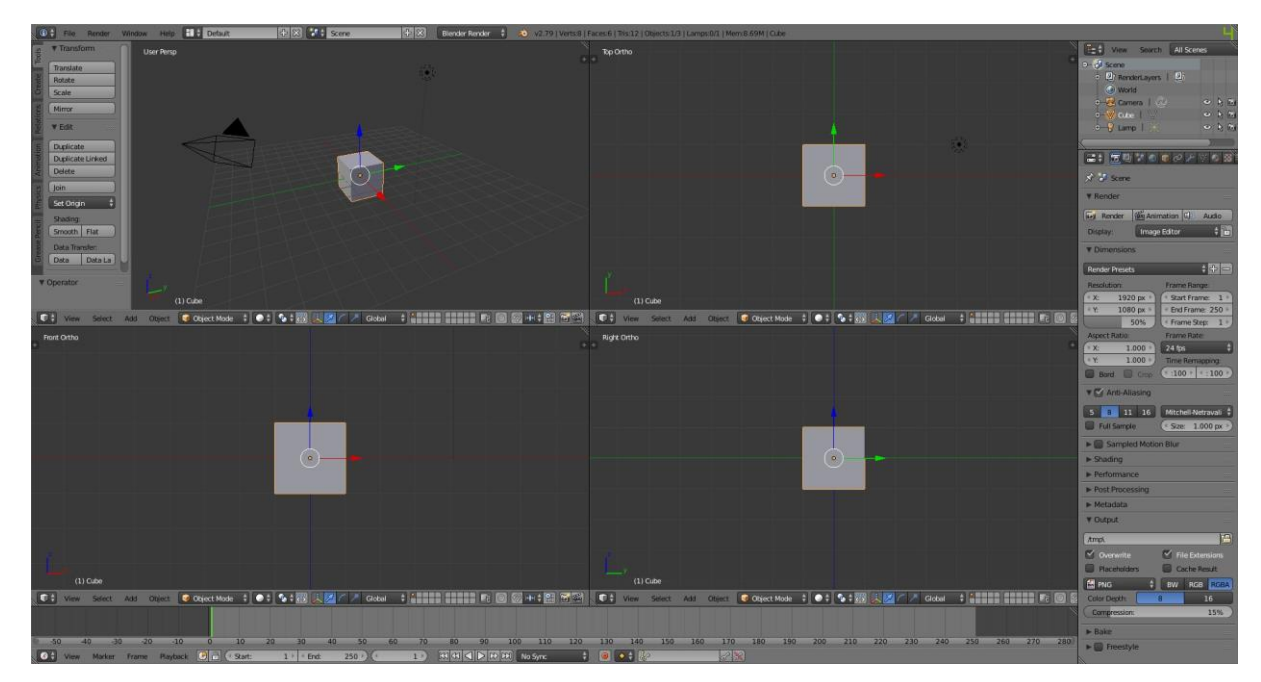

<span id="page-64-0"></span>*Příloha 9 – Maya: uživatelské rozhraní*

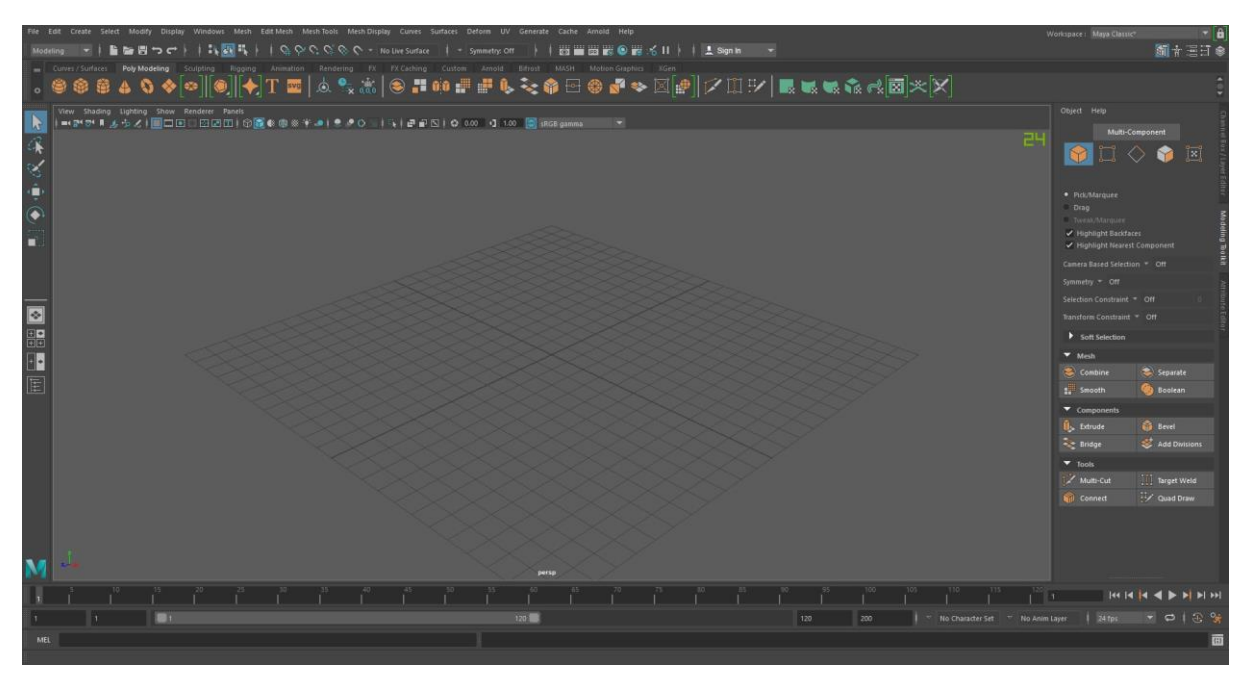

<span id="page-64-1"></span>*Příloha 10 – Maya: víceobrazovkový pohled*

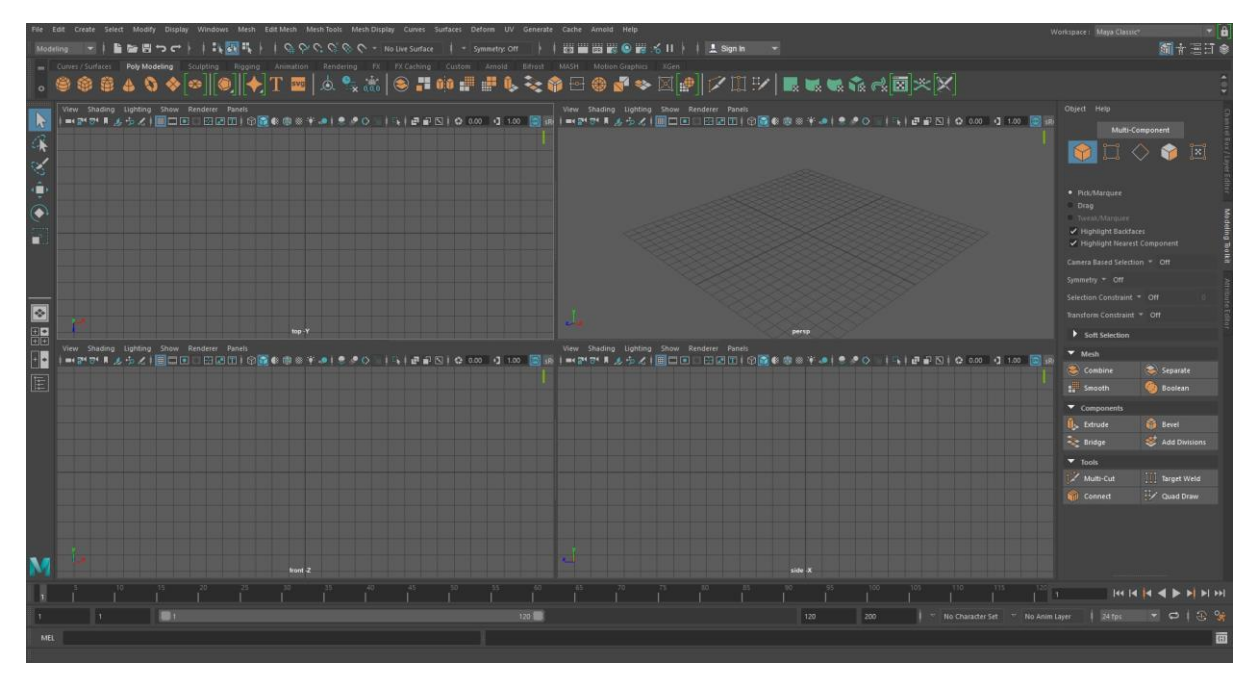

<span id="page-65-0"></span>*Příloha 11 – 3ds Max: uživatelské rozhraní*

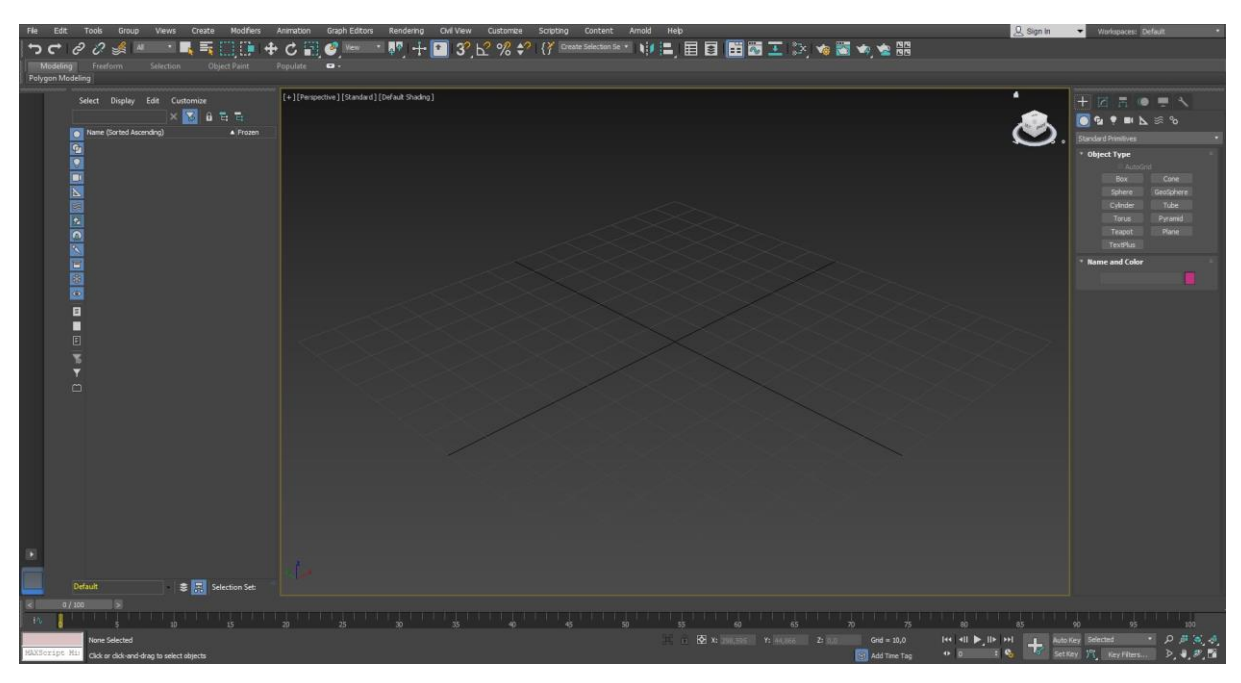

<span id="page-65-1"></span>*Příloha 12 – 3ds Max: víceobrazovkový pohled*

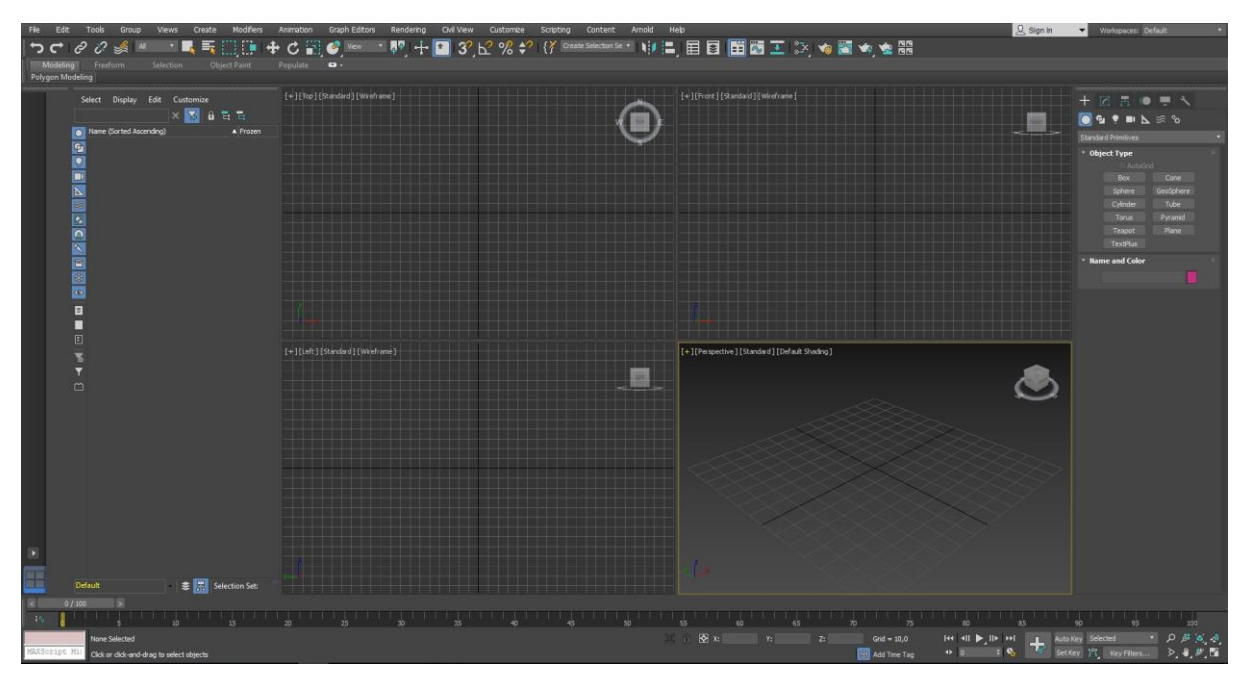

<span id="page-66-0"></span>*Příloha 13 – Cinema 4D: uživatelské rozhraní*

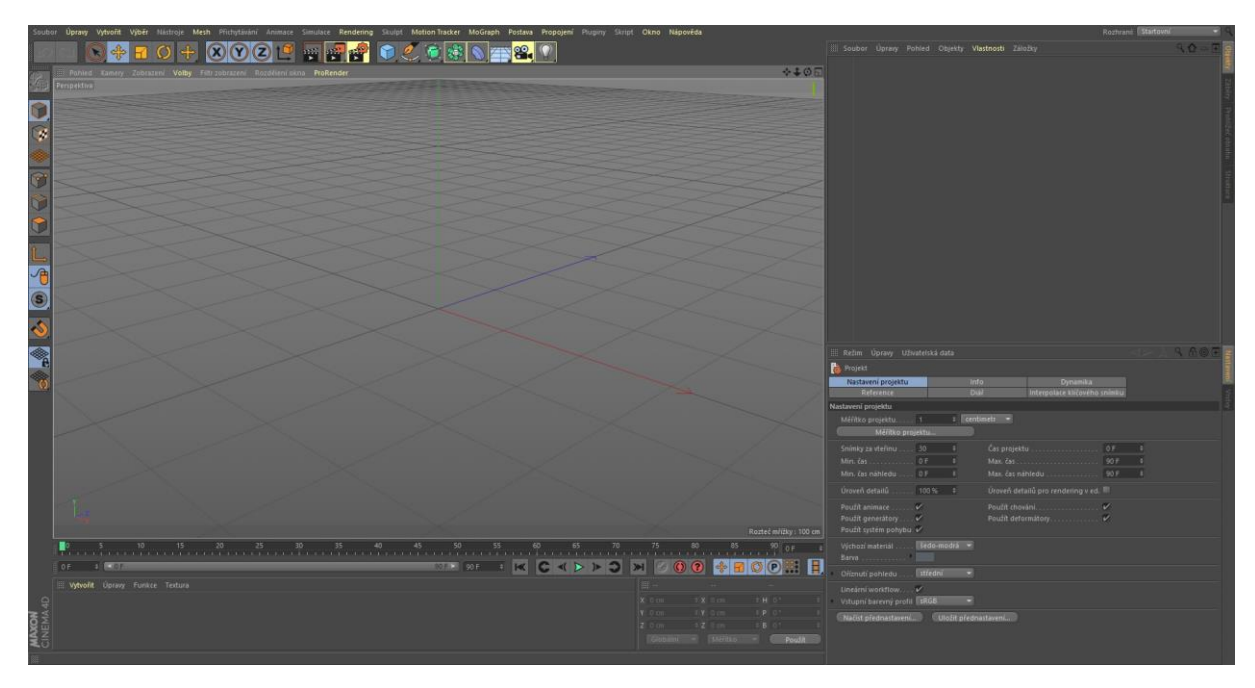

<span id="page-66-1"></span>*Příloha 14 – Cinema 4D: víceobrazovkový pohled*

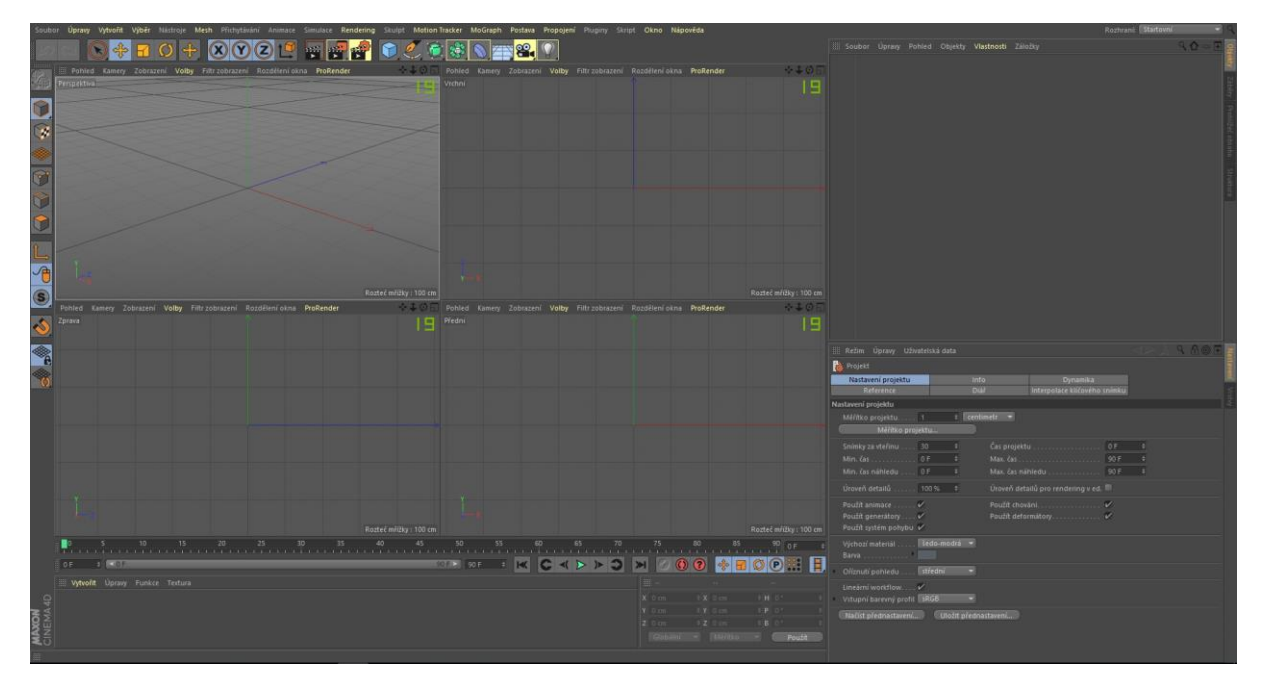

<span id="page-67-0"></span>*Příloha 15 – Clara.io: uživatelské rozhraní*

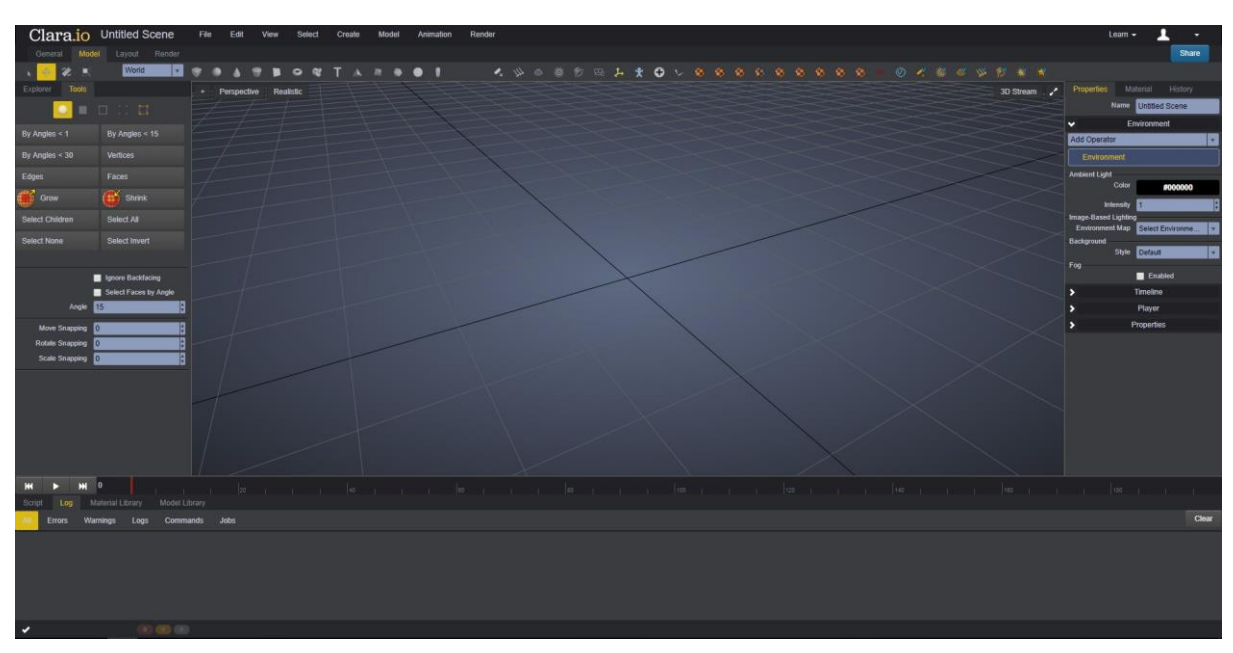

<span id="page-67-1"></span>*Příloha 16 – Clara.io: víceobrazovkový pohled*

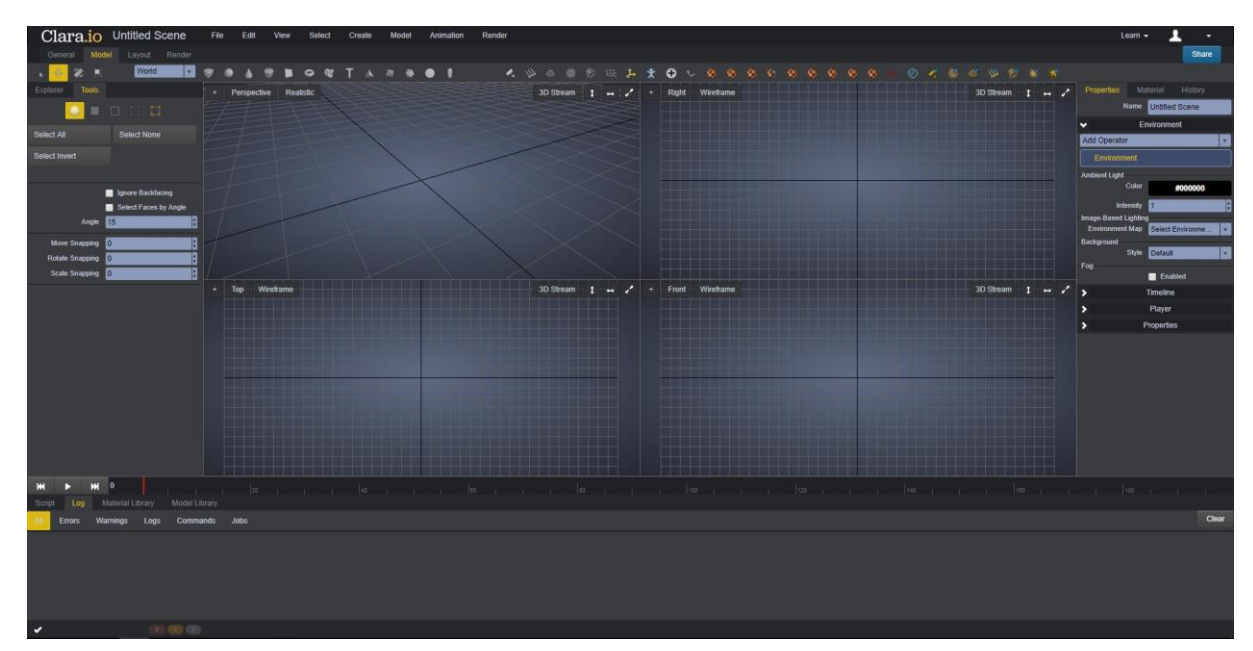

<span id="page-68-0"></span>*Příloha 17 – Spacedraw: uživatelské rozhraní*

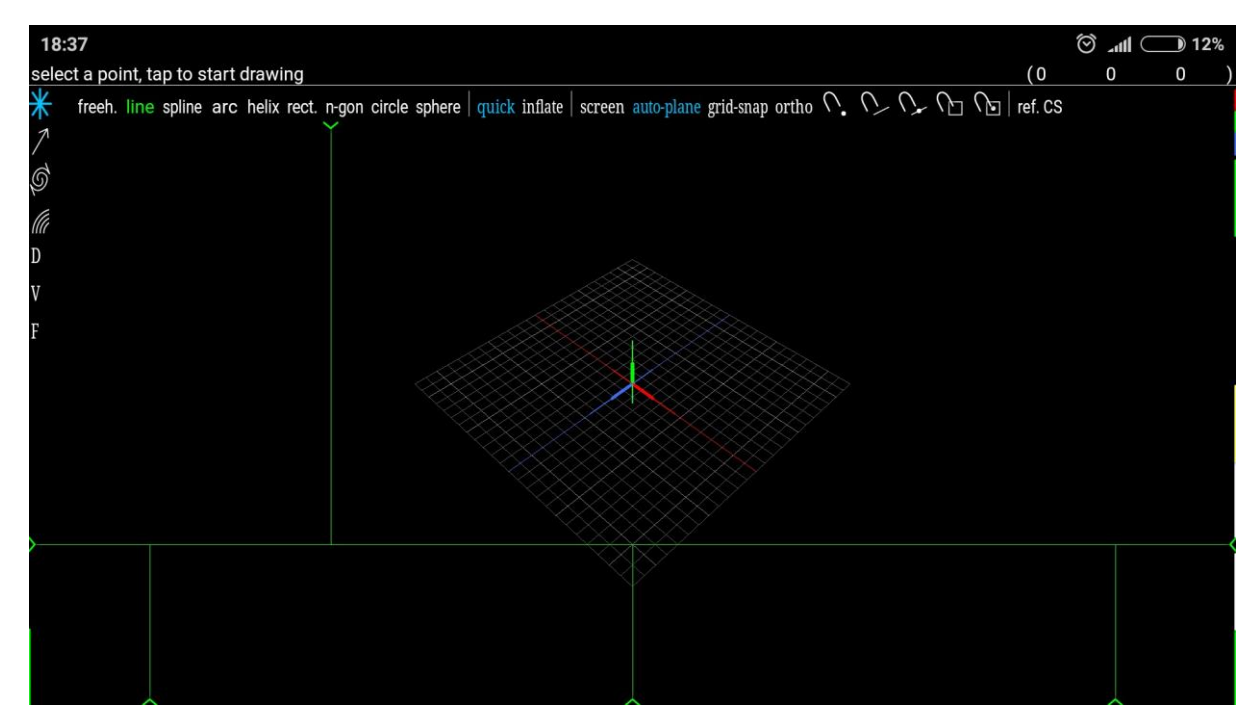

<span id="page-69-0"></span>*Příloha 18 – Počáteční bod modelovacího procesu*

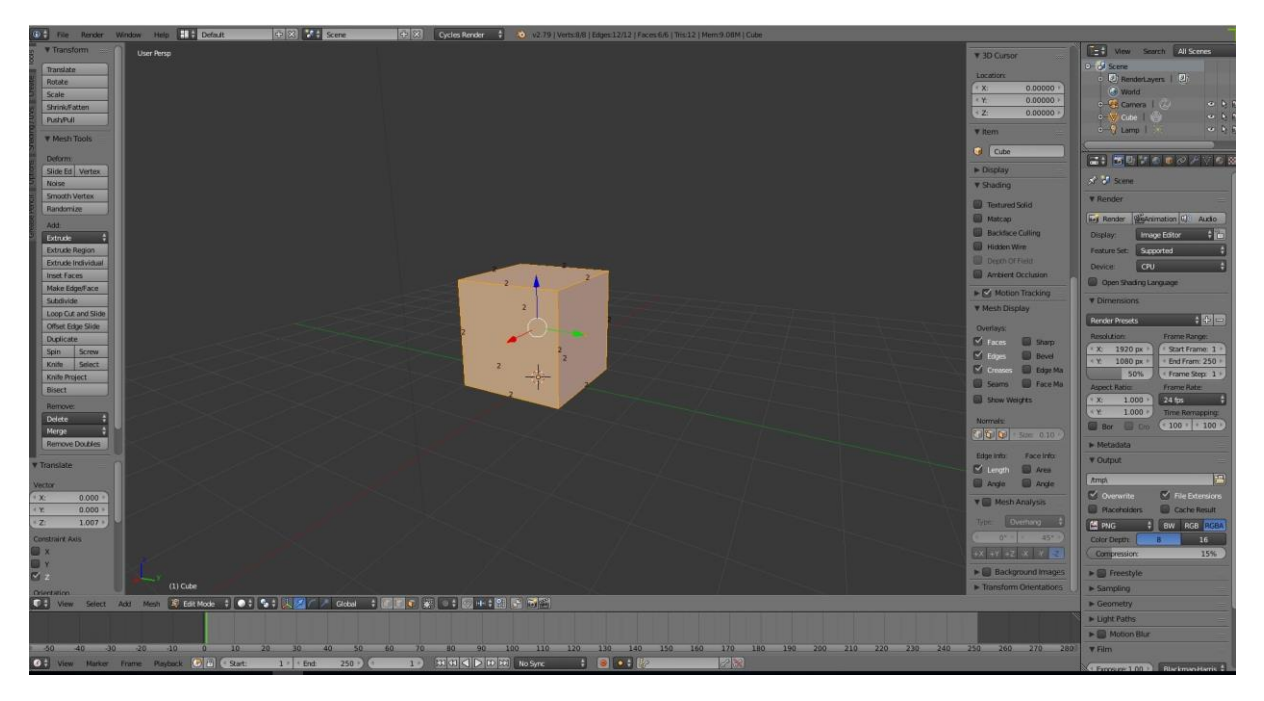

*Příloha 19 – Postupné vytahování ploch krychle do tvaru budovy*

<span id="page-69-1"></span>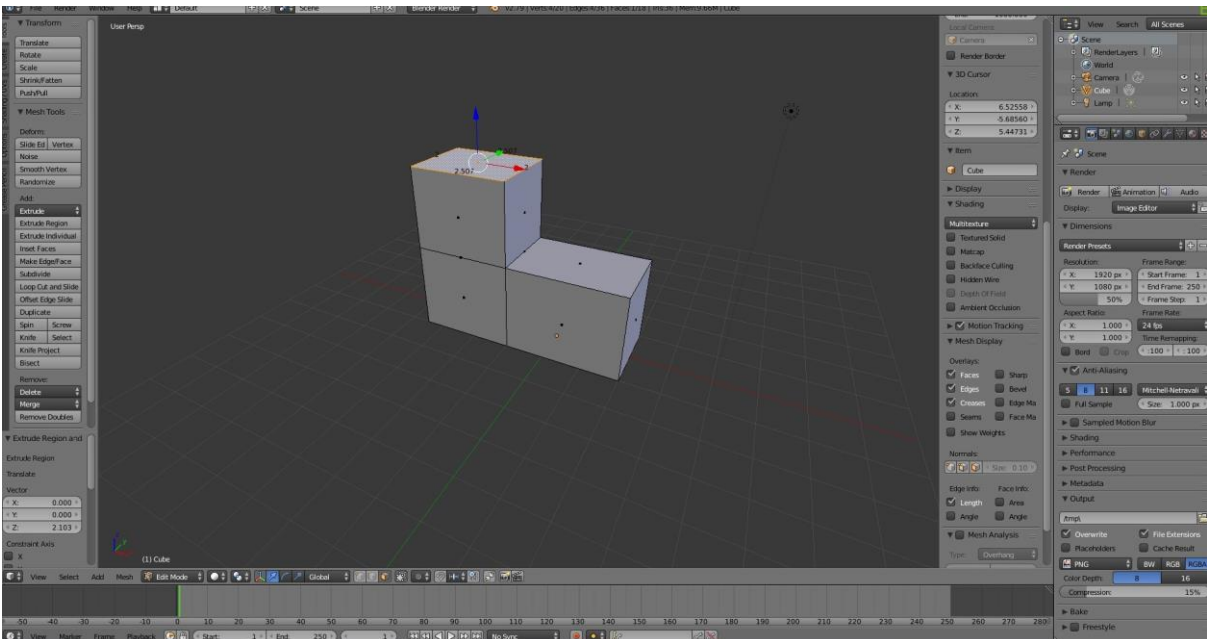

<span id="page-70-0"></span>*Příloha 20 – Modelování střechy, č.1*

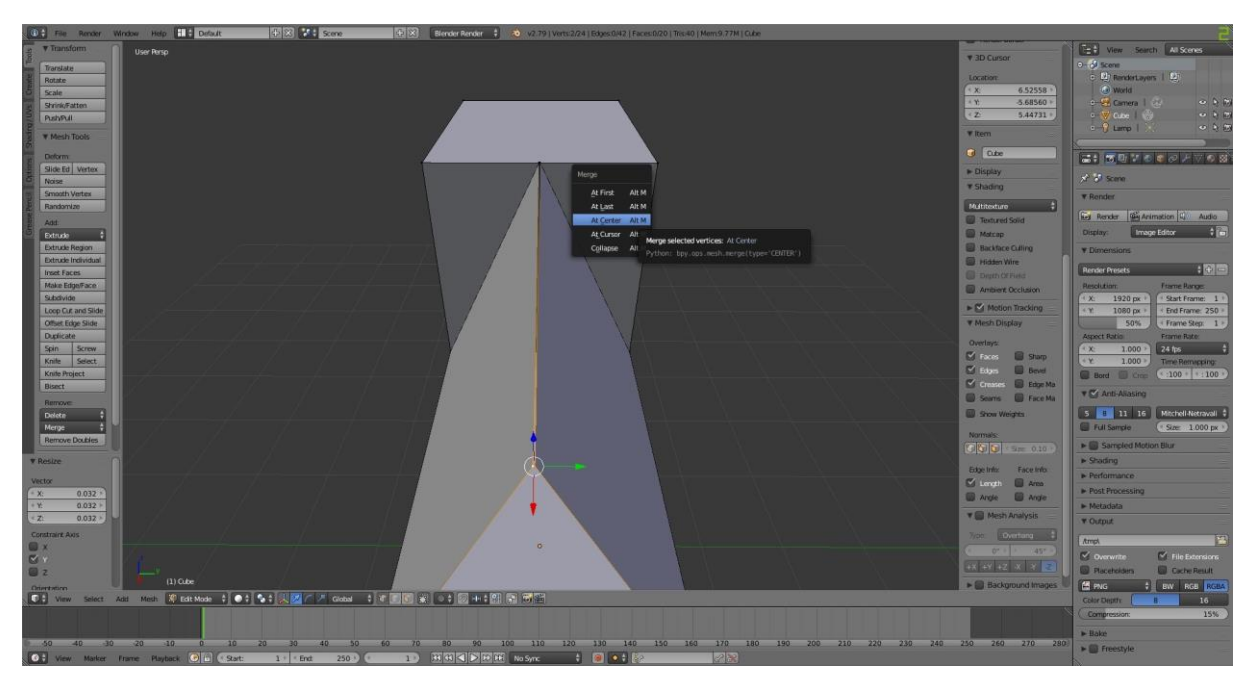

<span id="page-70-1"></span>*Příloha 21 – Modelování střechy, č.2*

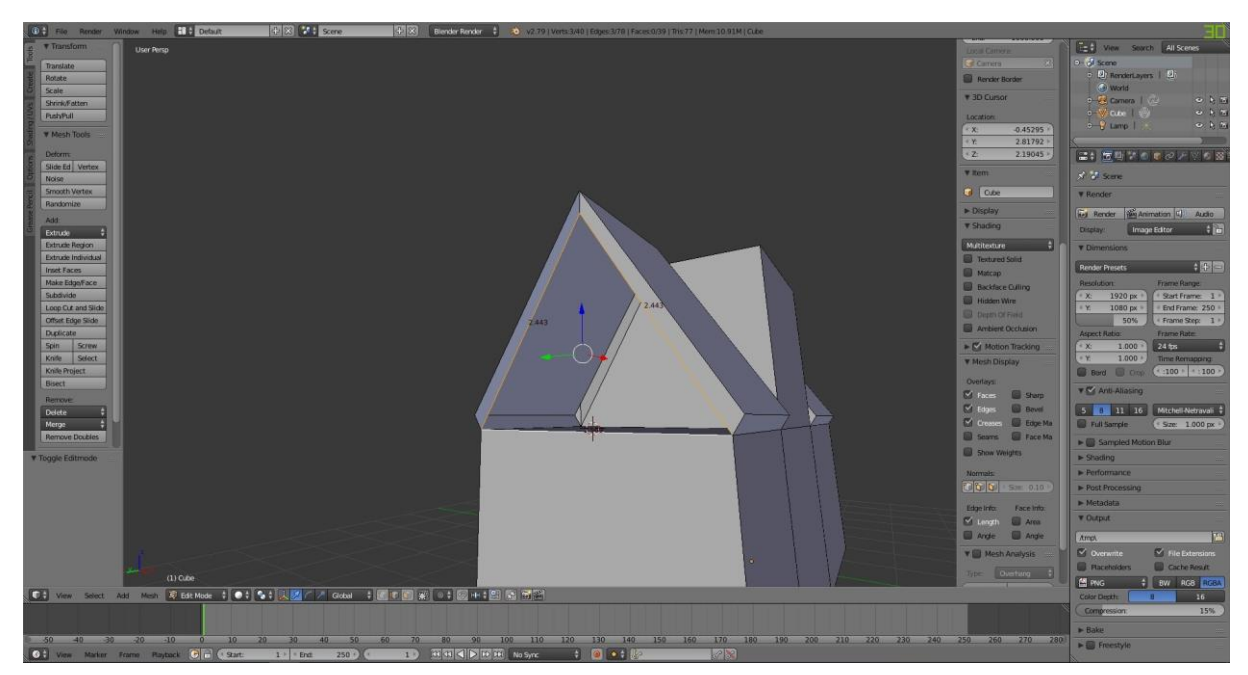

<span id="page-71-0"></span>*Příloha 22 – Modelování střechy, č.3*

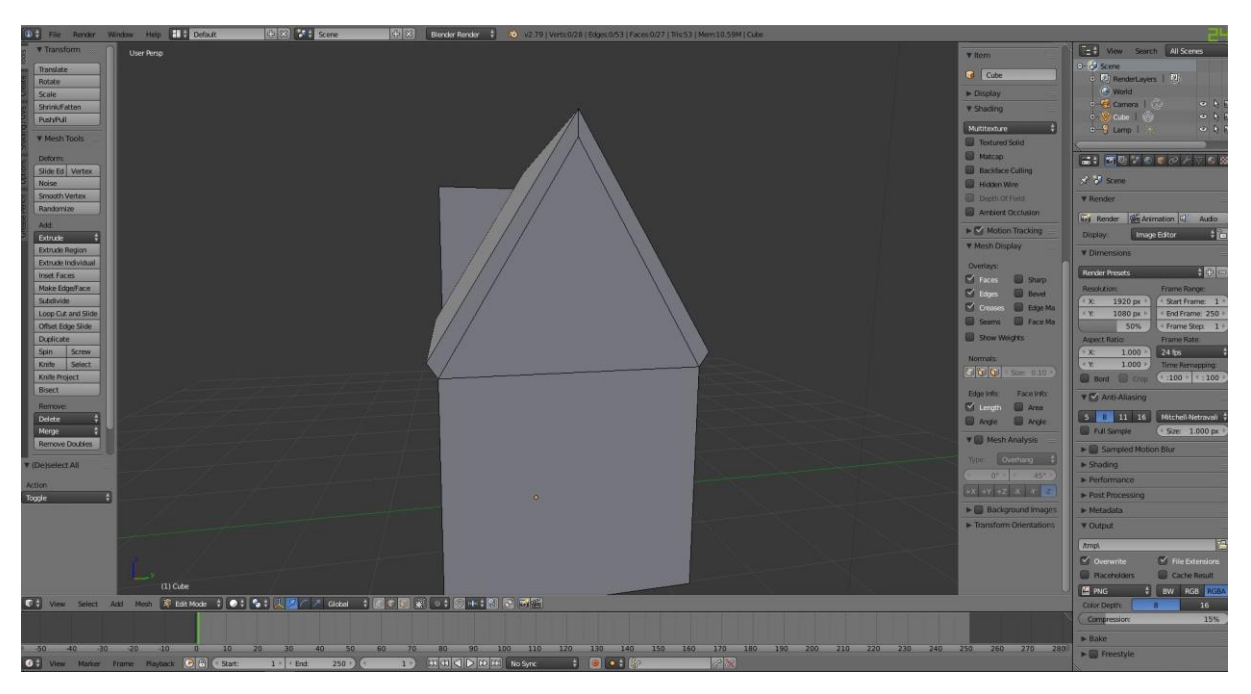

<span id="page-71-1"></span>*Příloha 23 – Tvorba střešního rámu, č.1*

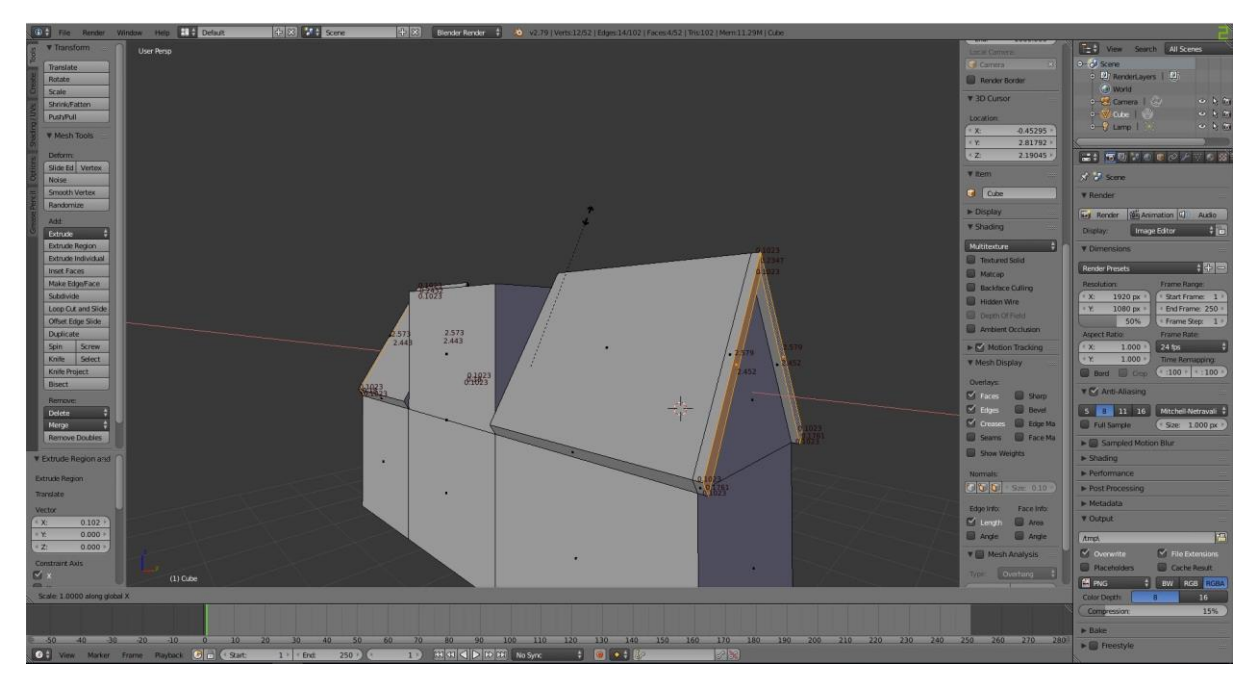
*Příloha 24 – Tvorba střešního rámu, č.2*

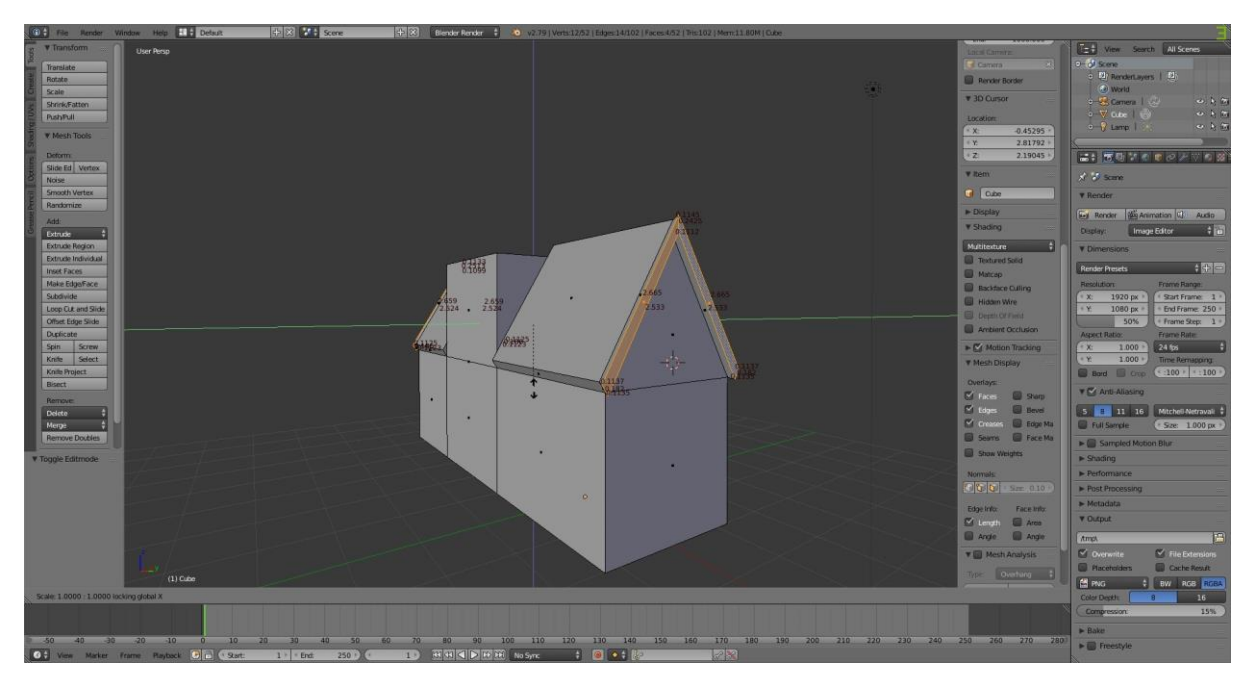

*Příloha 25 – Pohled na veškeré dokončené části střechy*

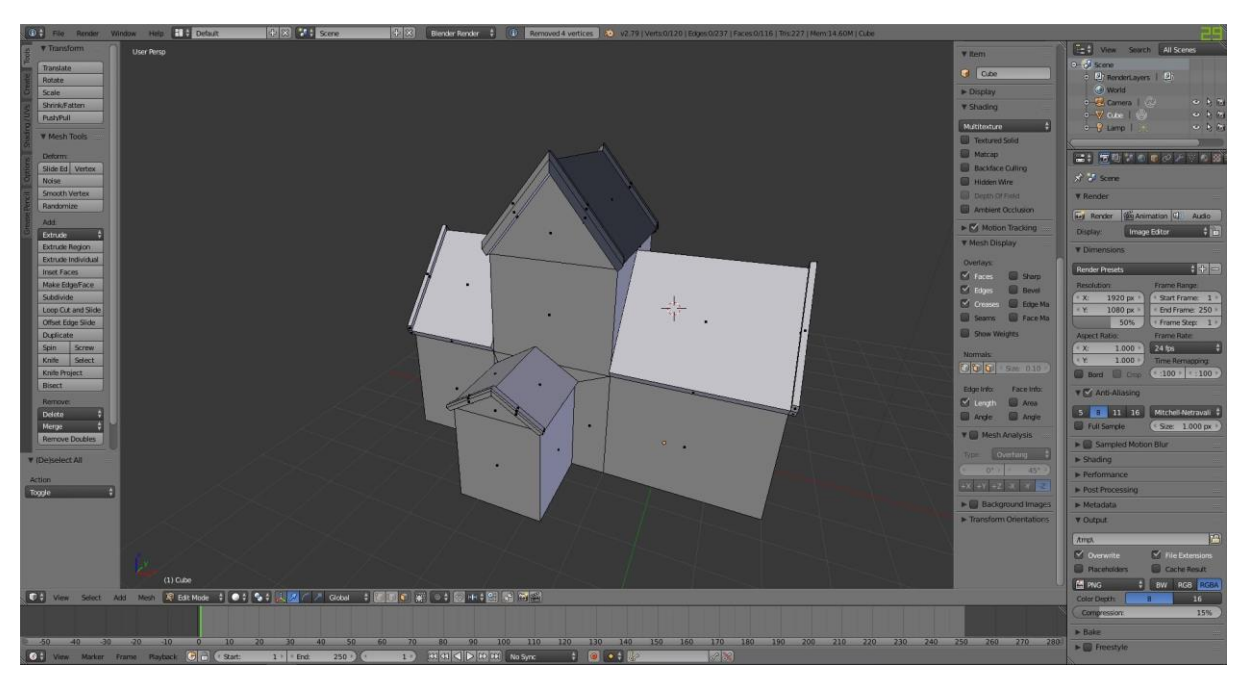

*Příloha 26 – Smyčkové oříznutí*

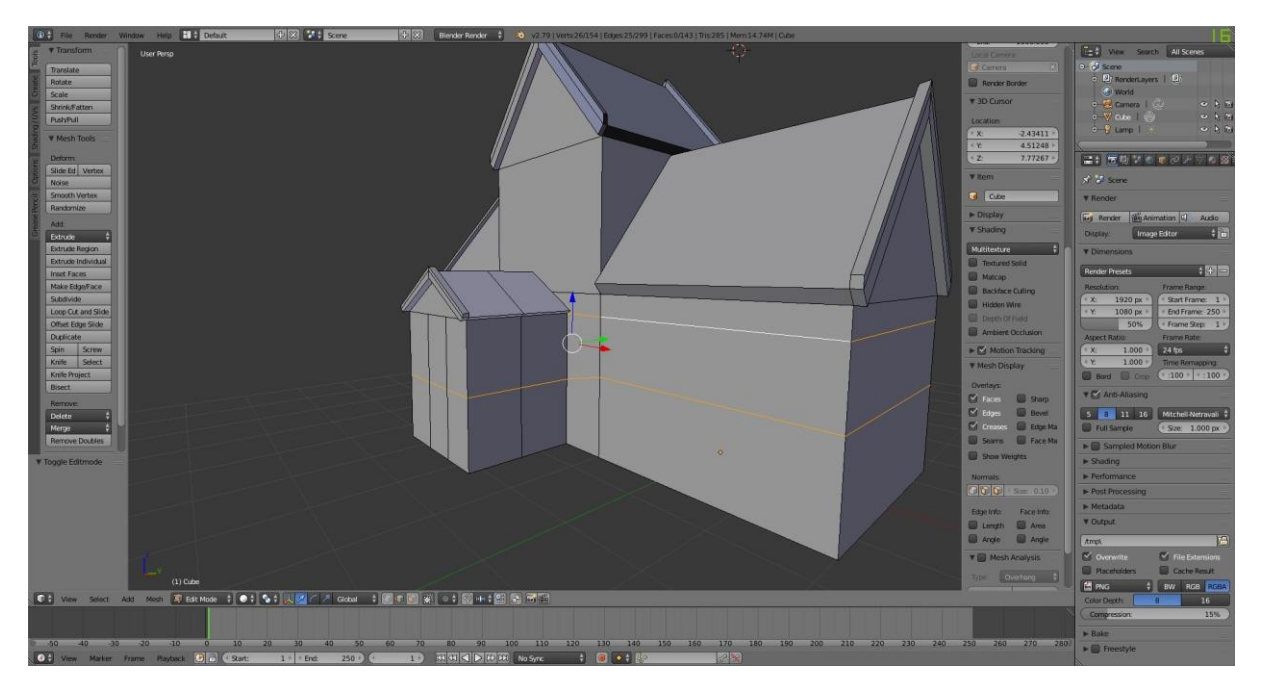

*Příloha 27 – Hrubý model budovy*

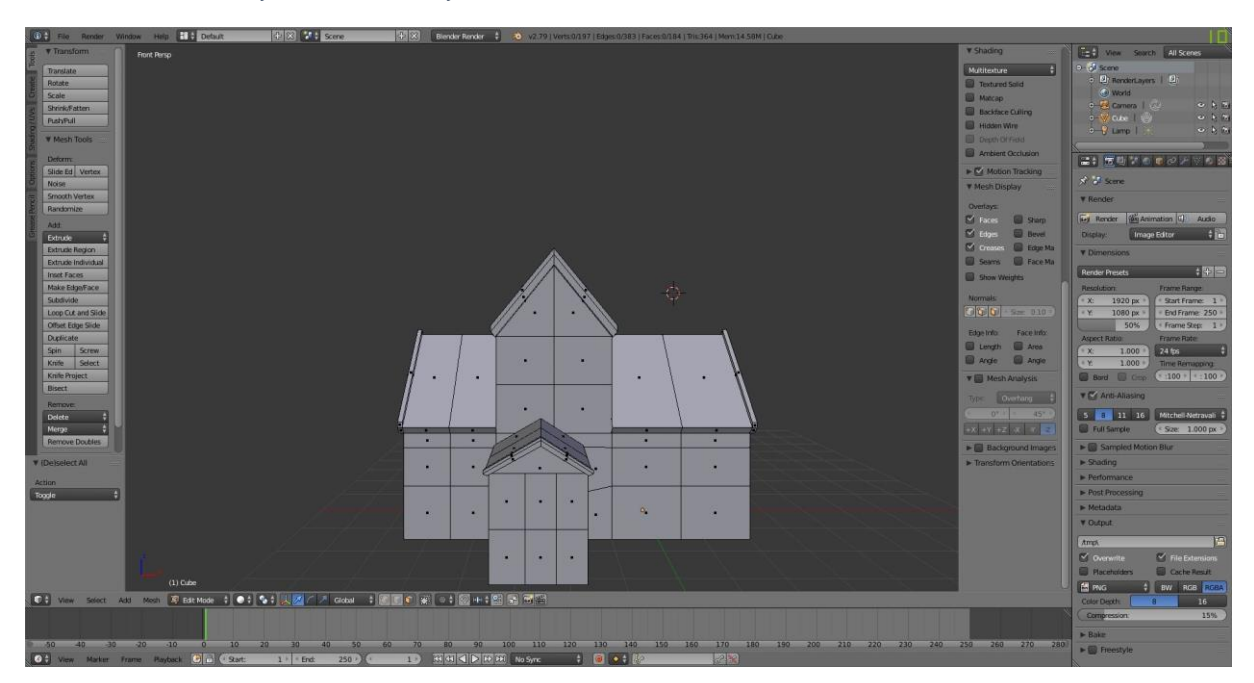

*Příloha 28 – Průběh modelování komínu, č.1*

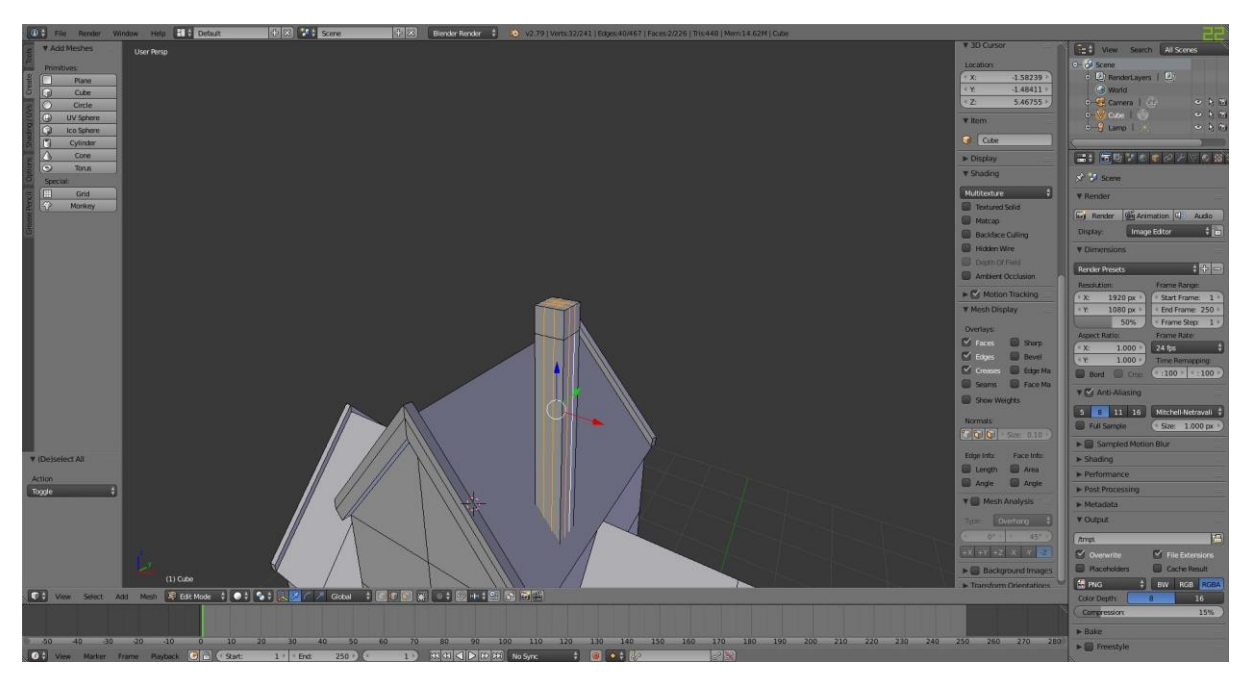

*Příloha 29 – Průběh modelování komínu, č.2*

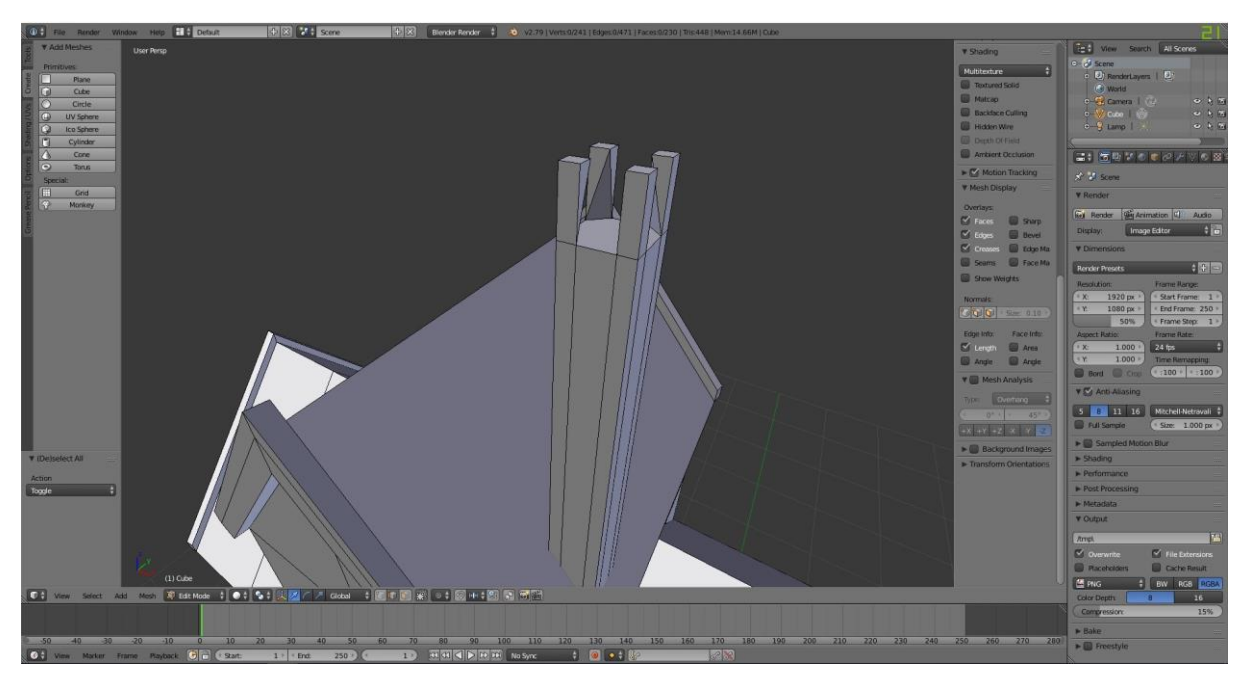

*Příloha 30 – Zhotovený komín*

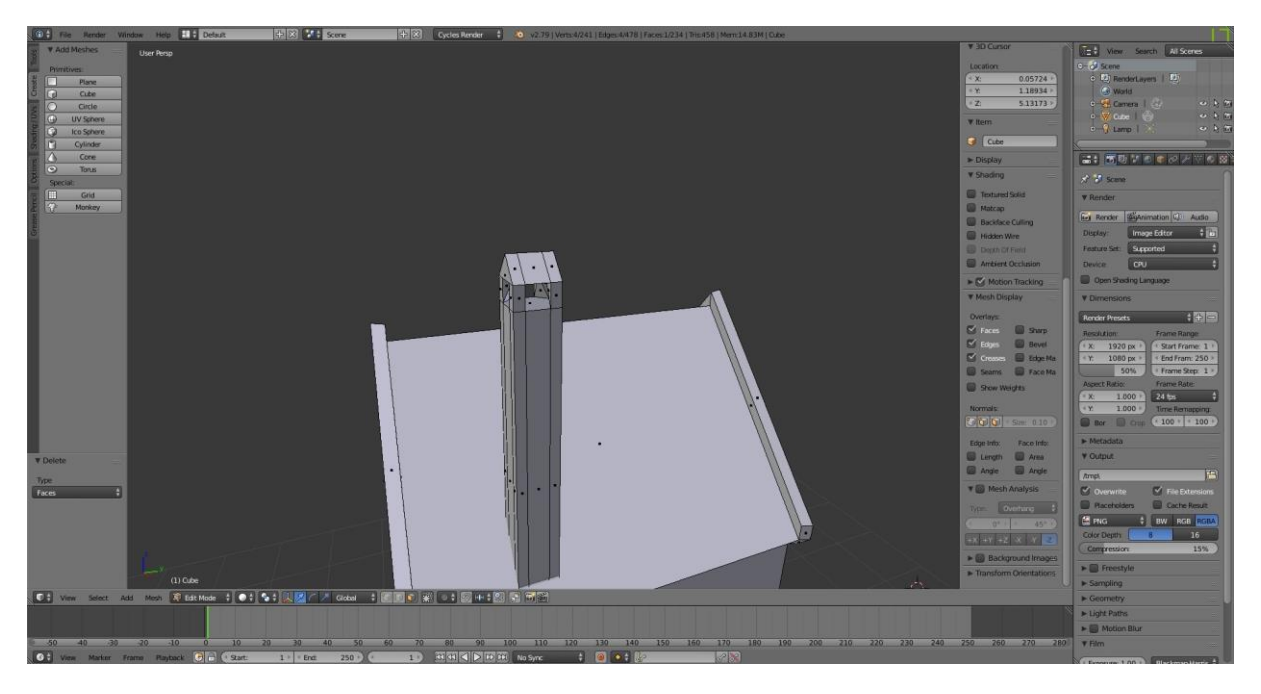

*Příloha 31 – Vytvoření dveřního a okenních rámů*

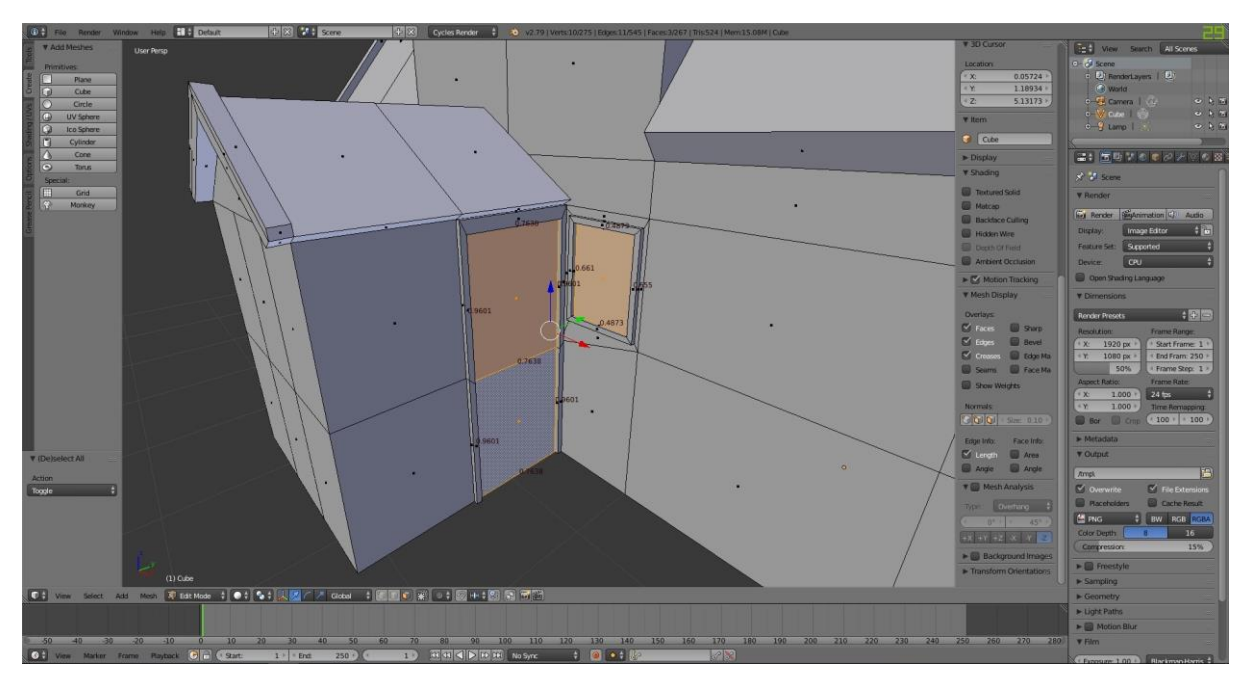

*Příloha 32 – Pohled na základní okenní rámy*

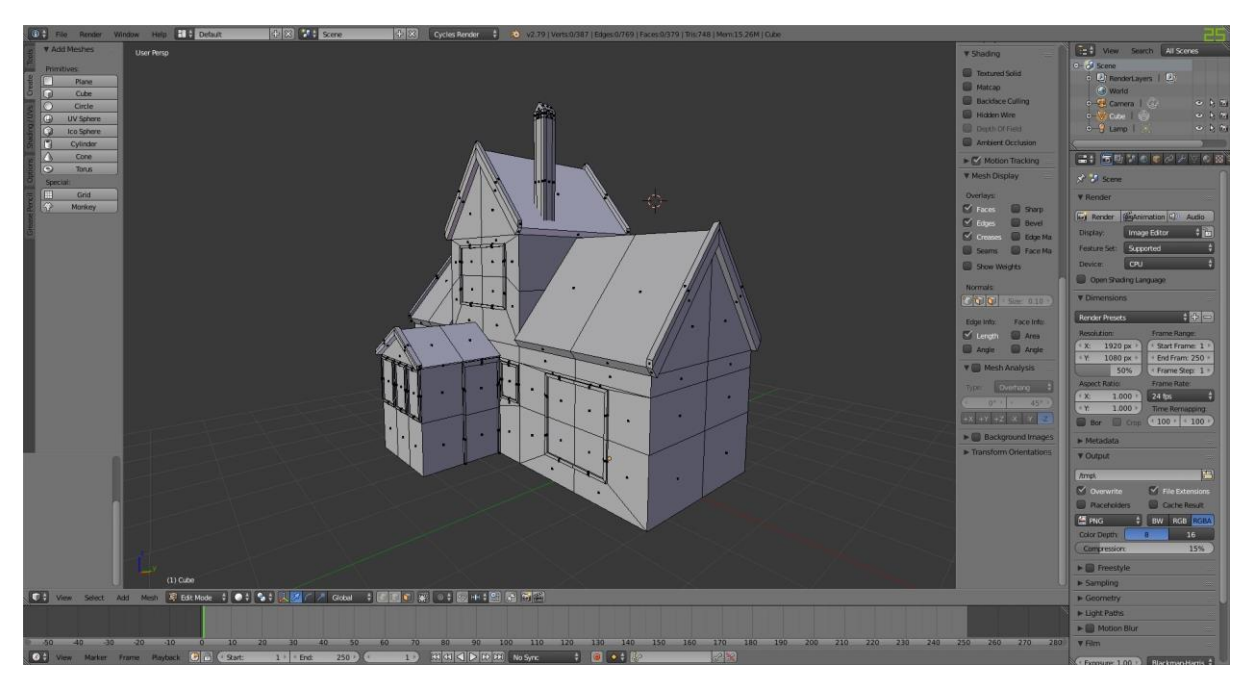

*Příloha 33 – Vytvoření prvního podkrovního okna, č.1*

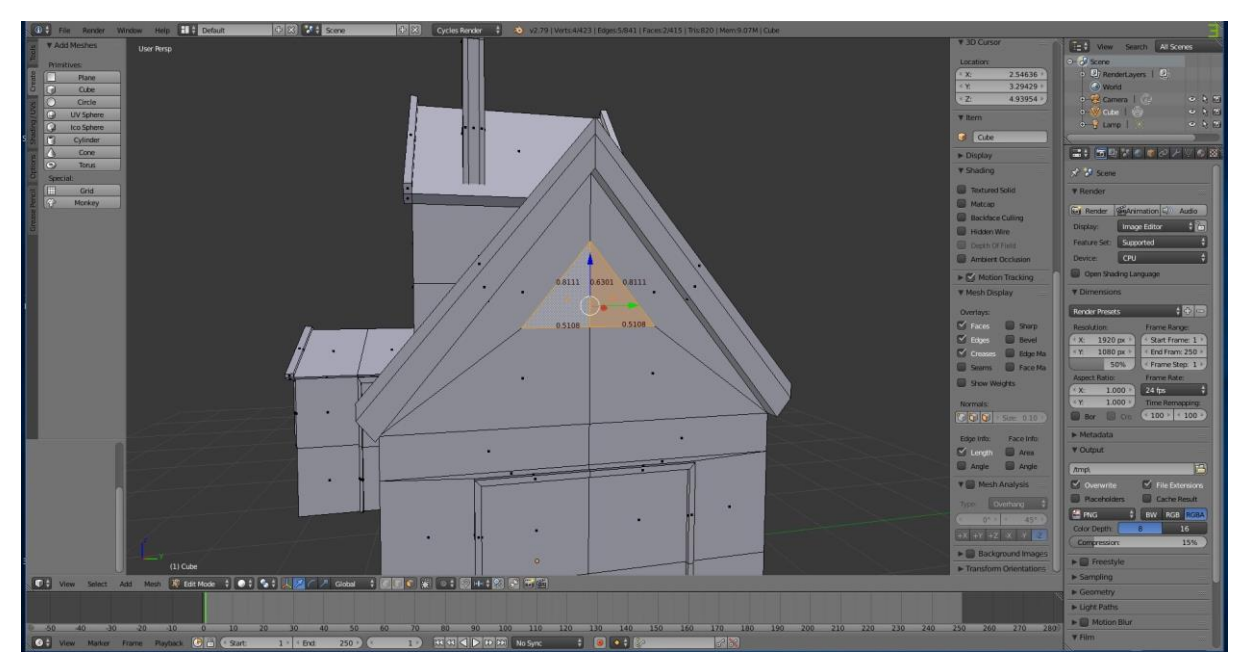

*Příloha 34 – Vytvoření prvního podkrovního okna, č.2*

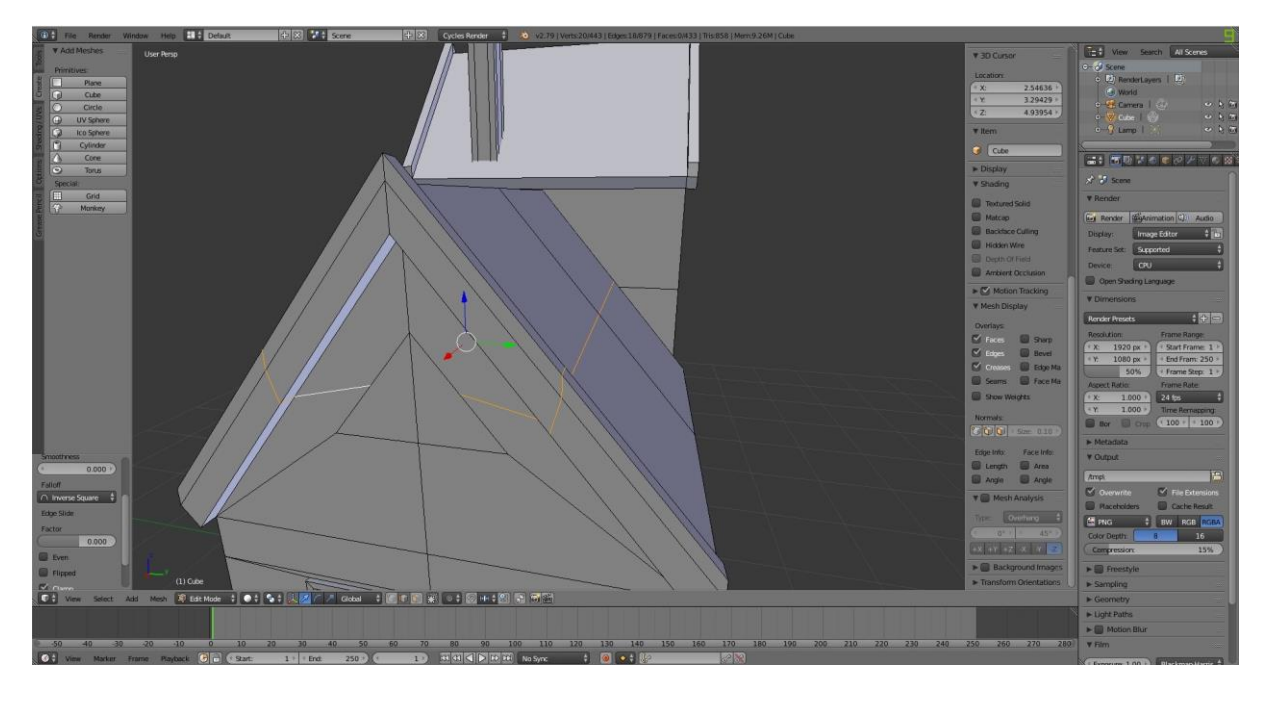

*Příloha 35 – Vytvoření prvního podkrovního okna, č.3*

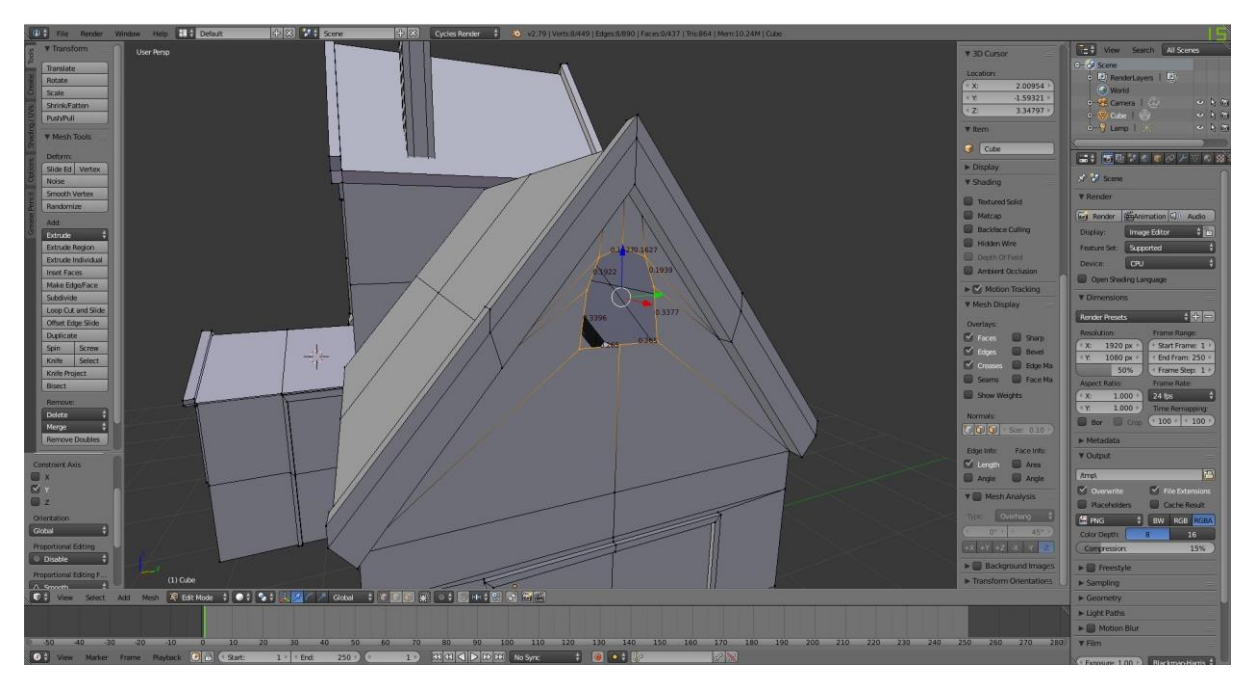

*Příloha 36 – Vytvoření prvního podkrovního okna, č.4*

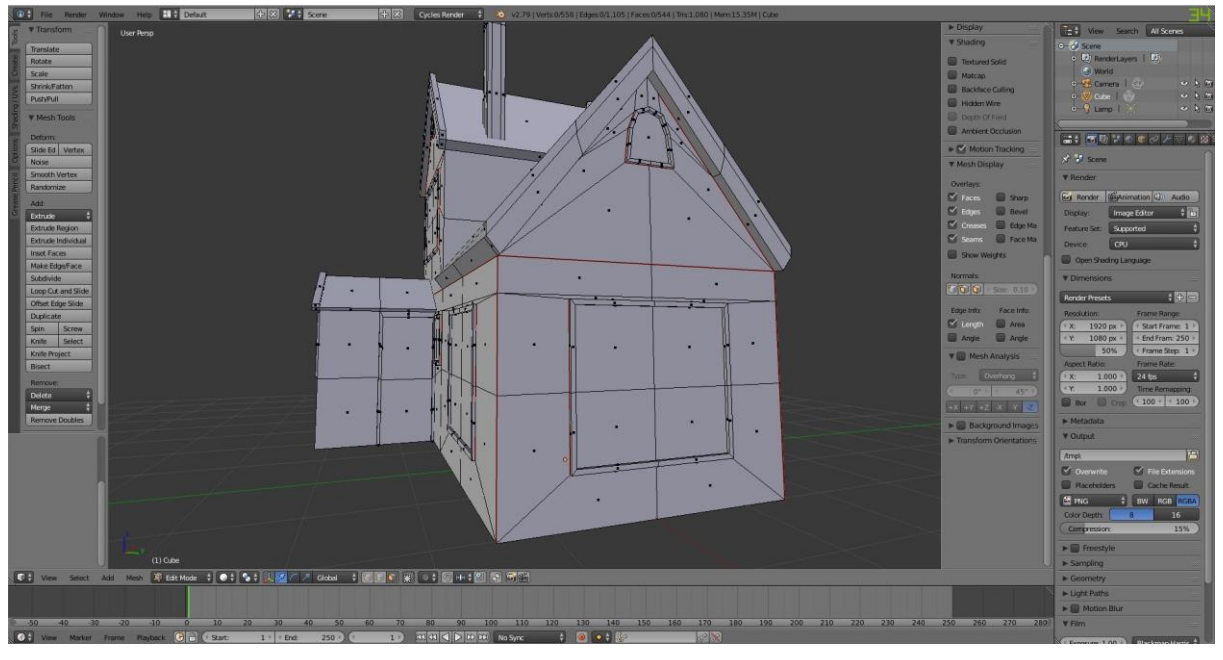

*Příloha 37 – Vytvoření druhého podkrovního okna*

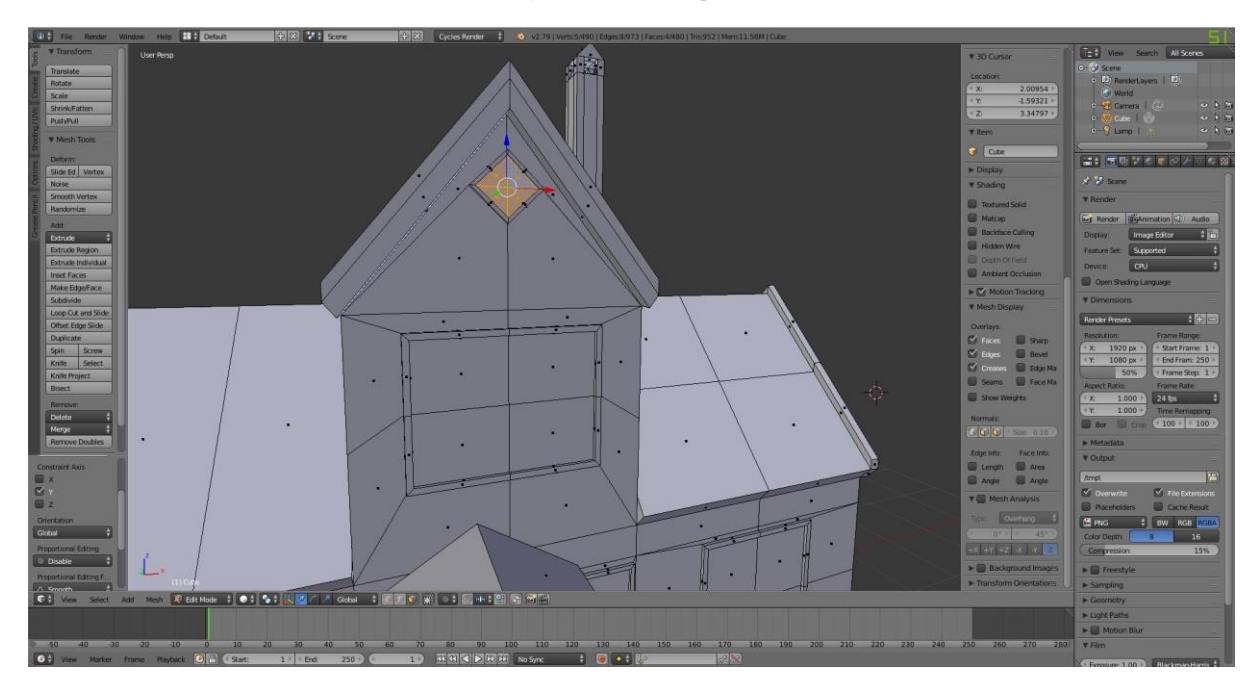

*Příloha 38 – Vytvoření rámů rozdělující okno*

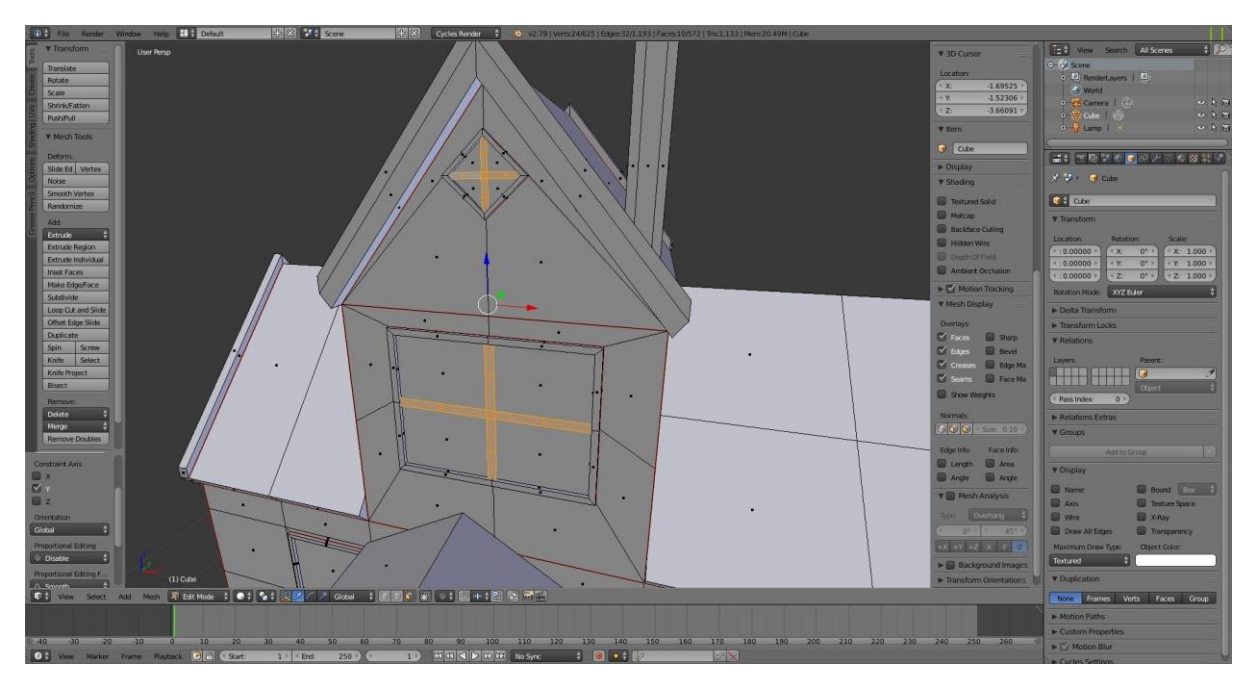

*Příloha 39 – Oříznutí hran pro snadné rozbalení 3D modelu (červeně zvýrazněné)*

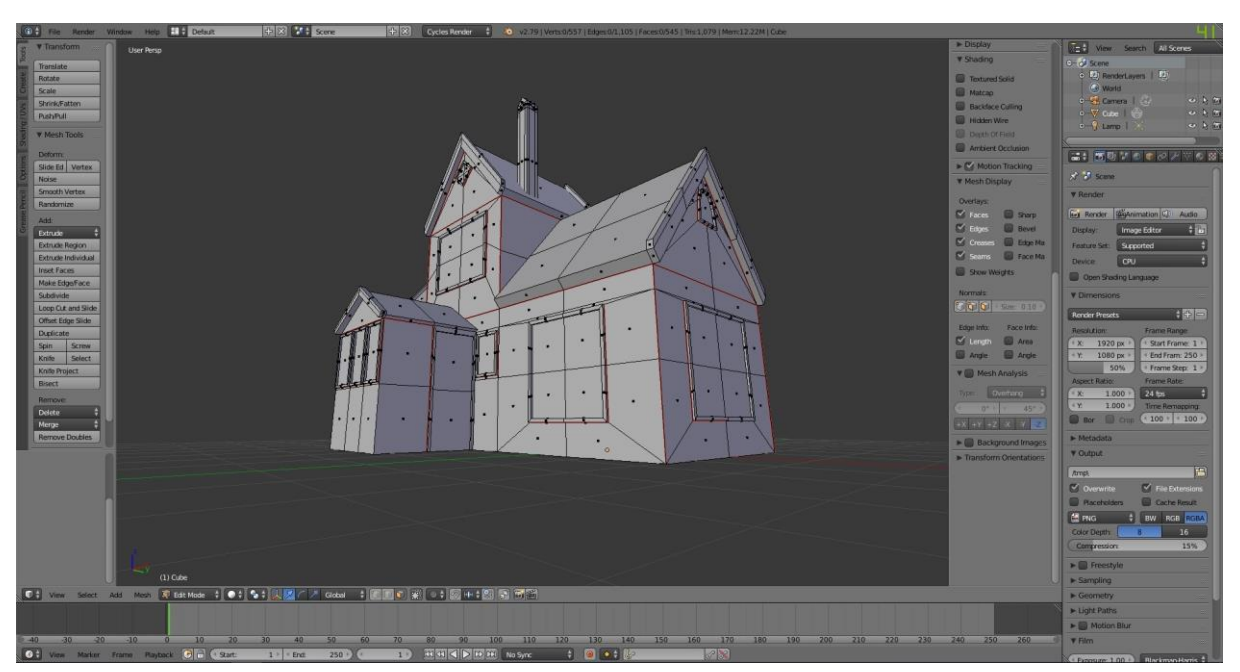

*Příloha 40 – Oddělení oken od zbytku 3D modelu*

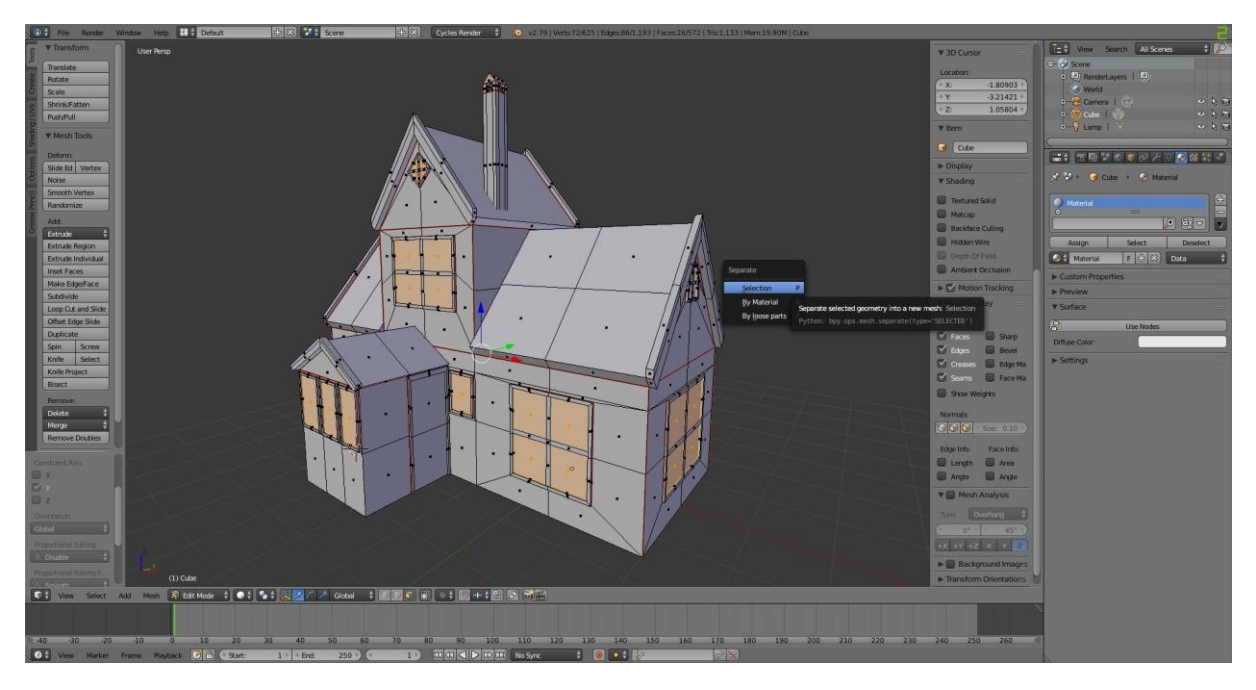

*Příloha 41 – Nastavení materiálu, základ pro aplikování textur*

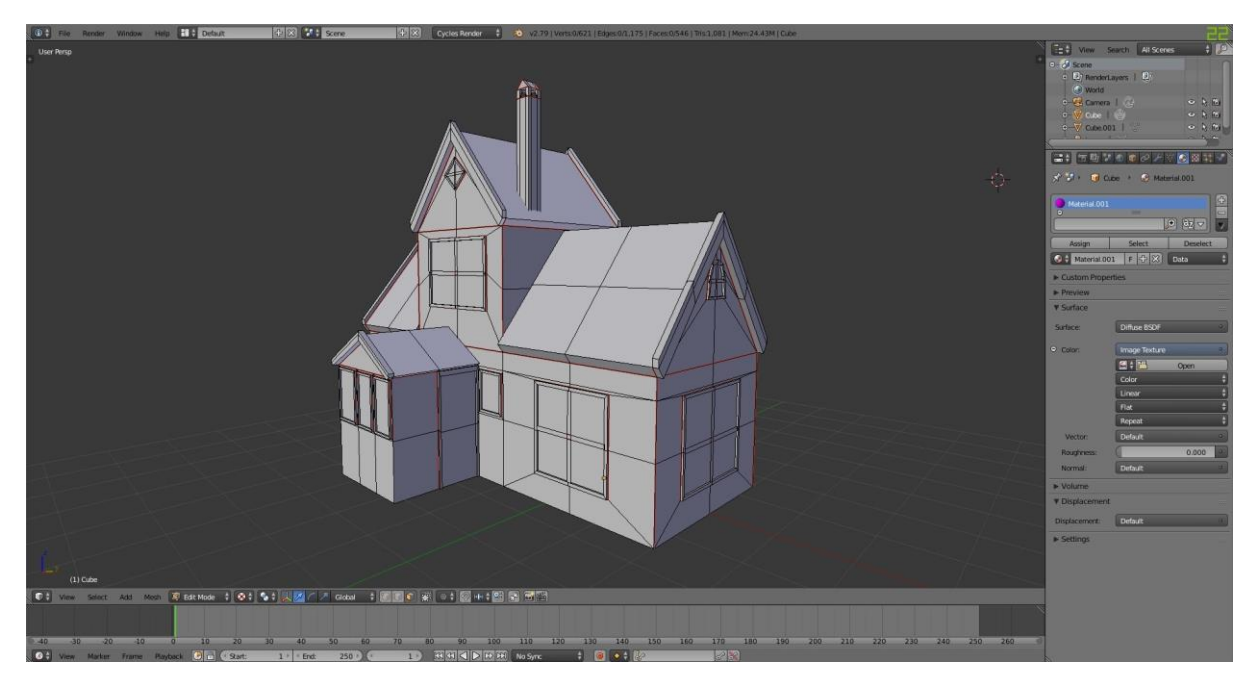

*Příloha 42 – Texturování vnějších okenních rámů*

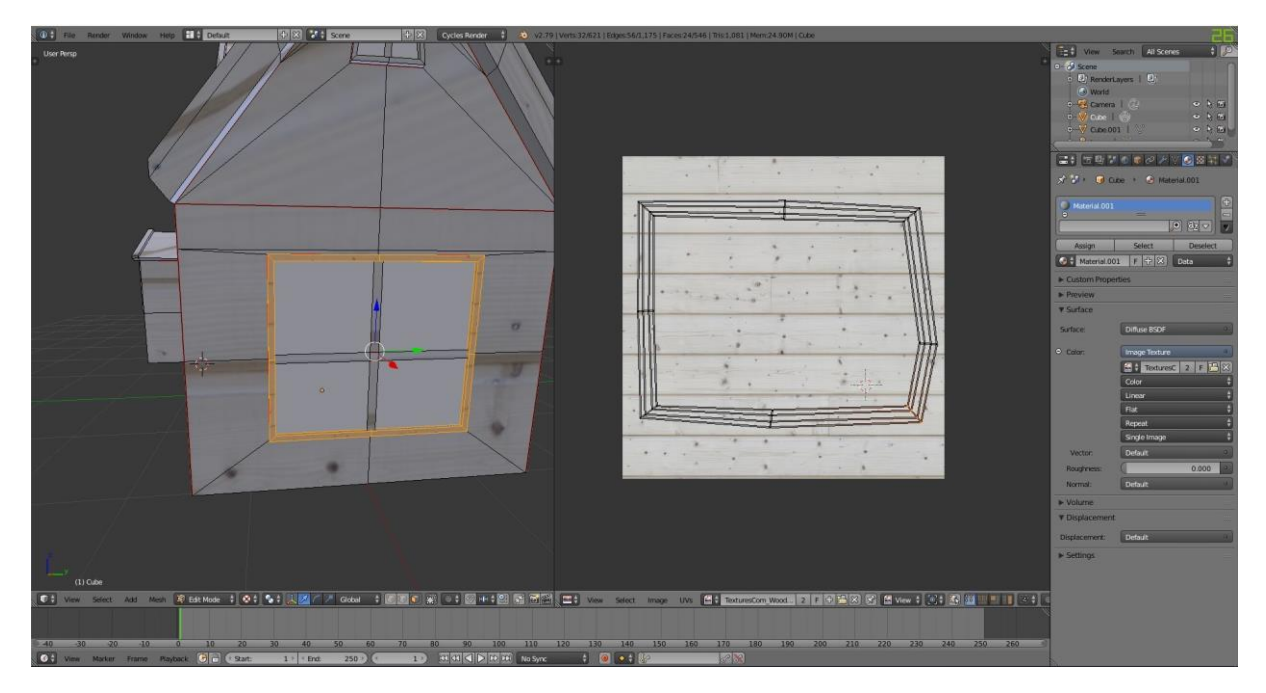

*Příloha 43 – Texturování vnitřních rámů oken*

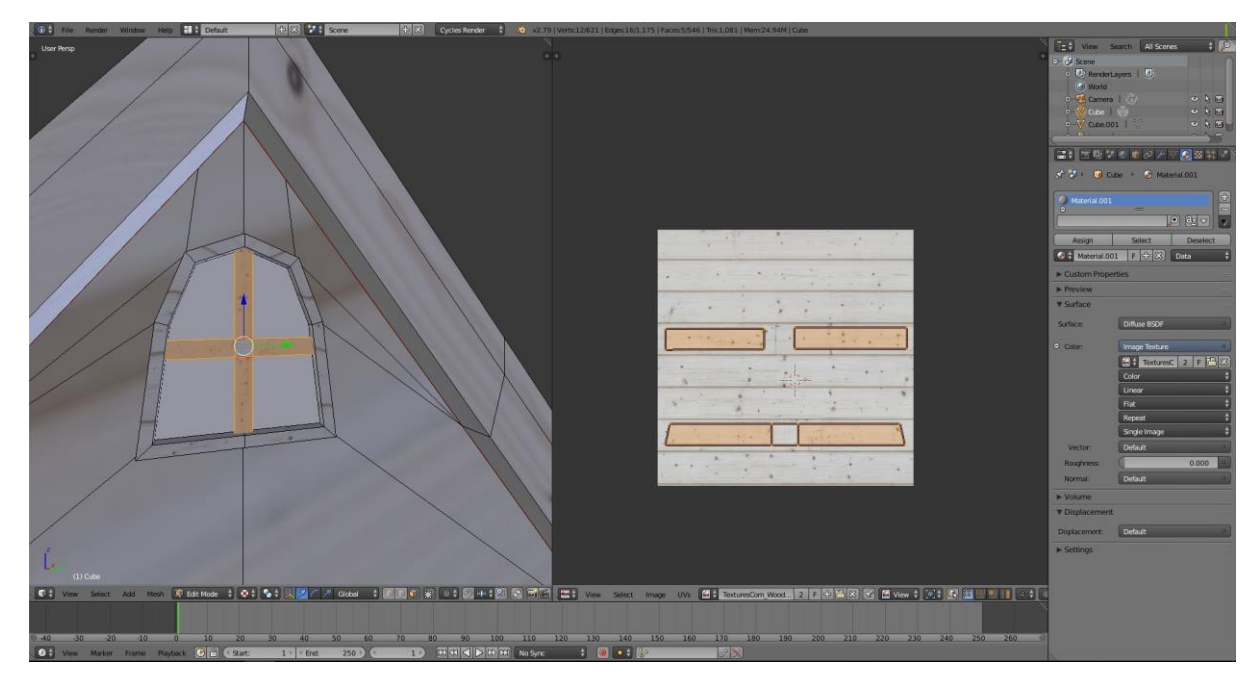

*Příloha 44 – Texturování střešních rámů*

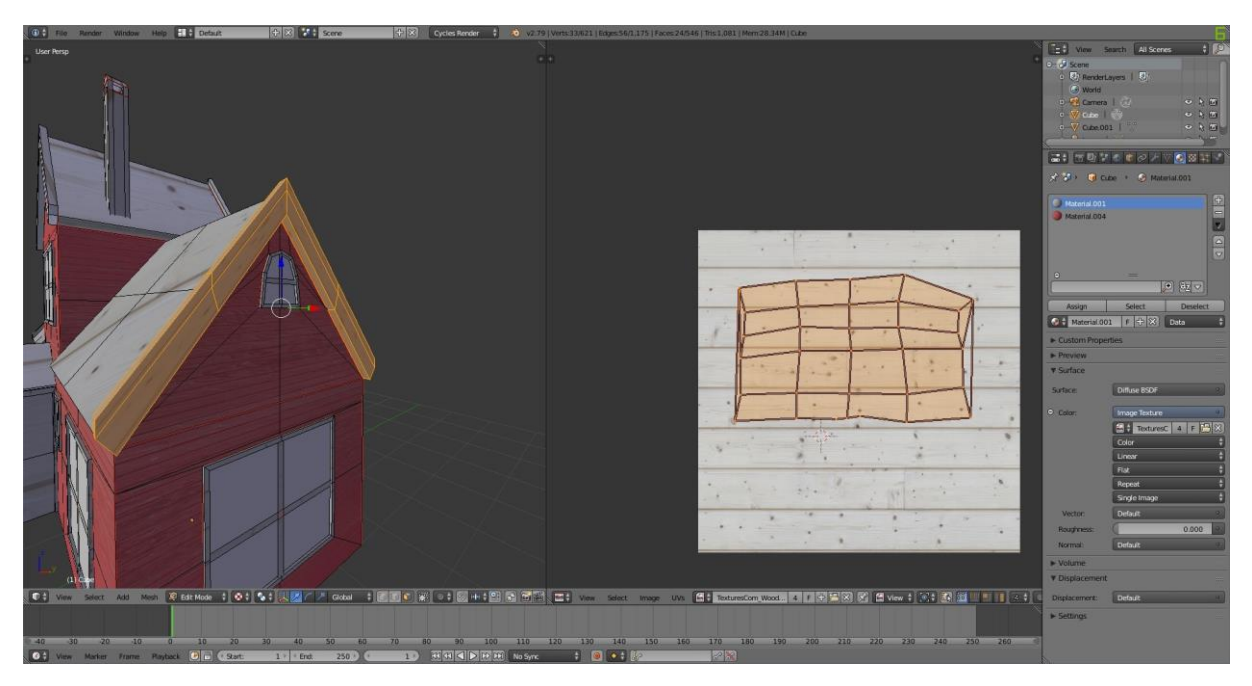

*Příloha 45 – Texturování dřevěných stěn baráku, č.1*

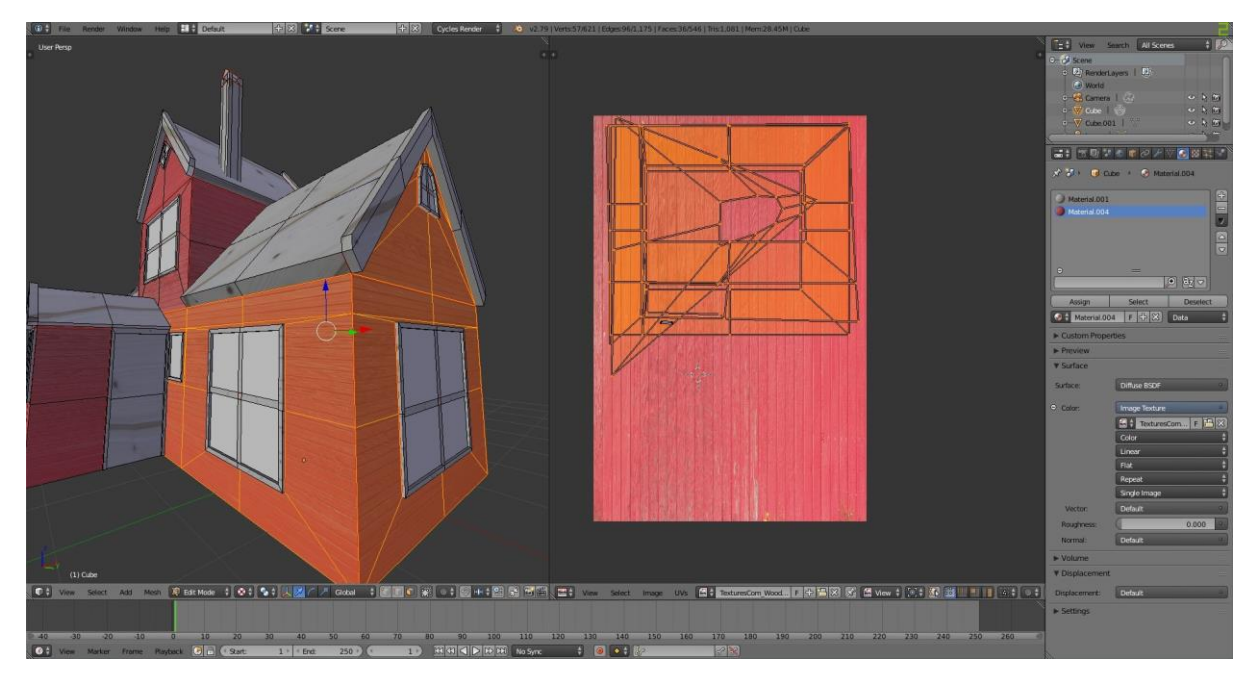

*Příloha 46 – Texturování dřevěných stěn baráku, č.2*

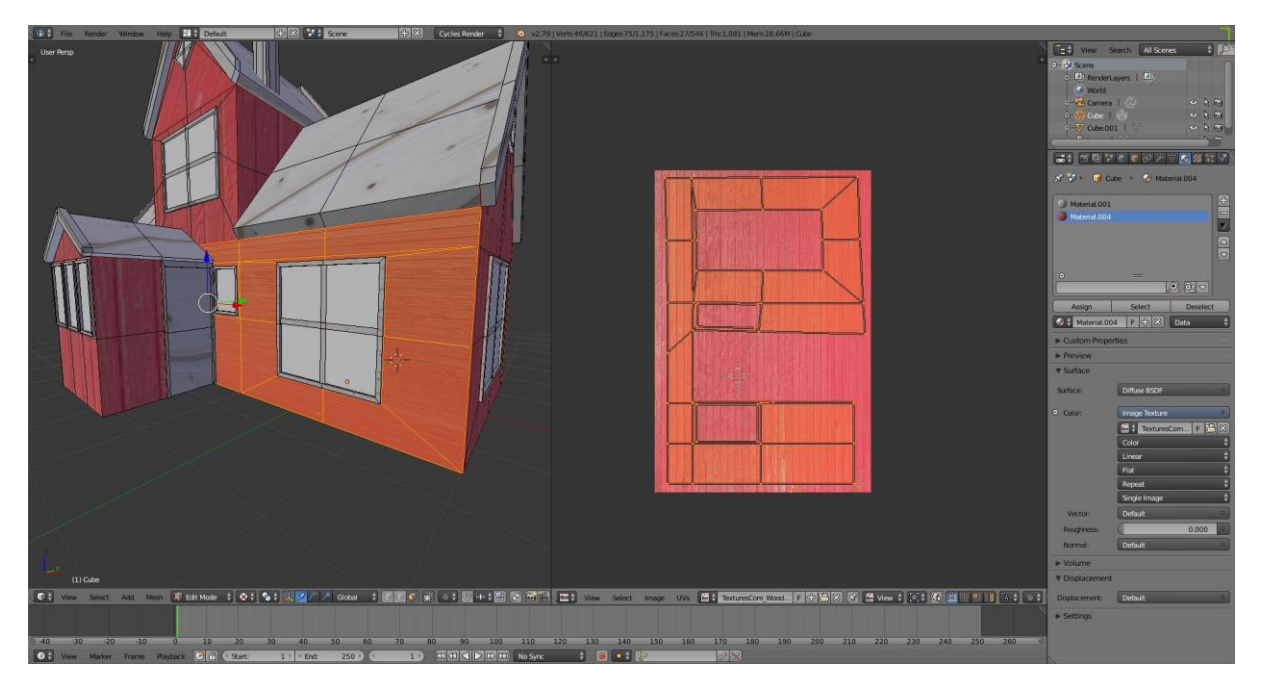

*Příloha 47 – Texturování sřech*

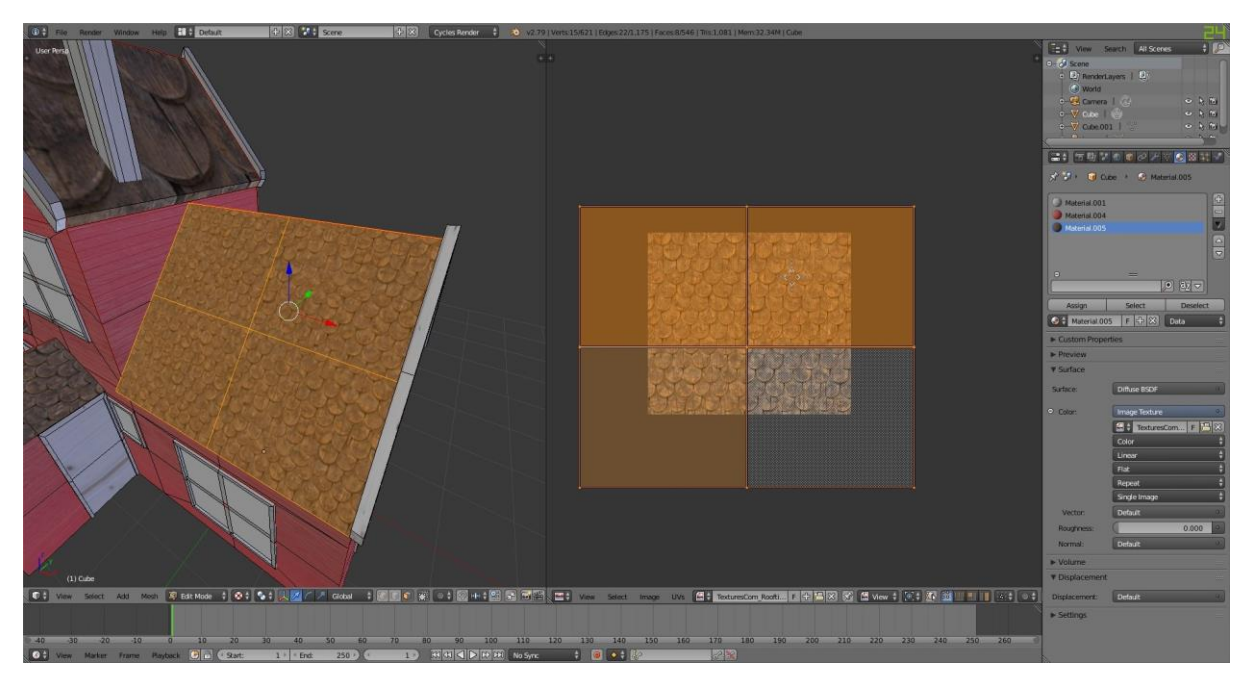

*Příloha 48 – Texturování cihlového komínu*

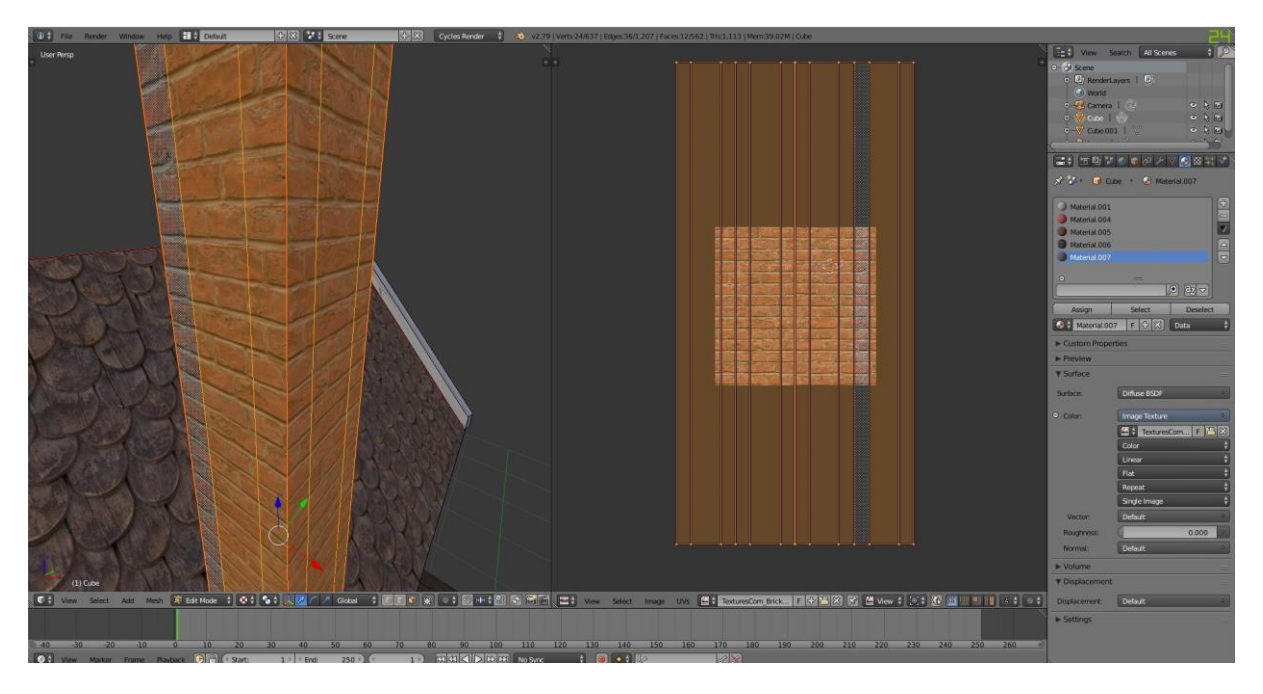

*Příloha 49 – Texturování dveří*

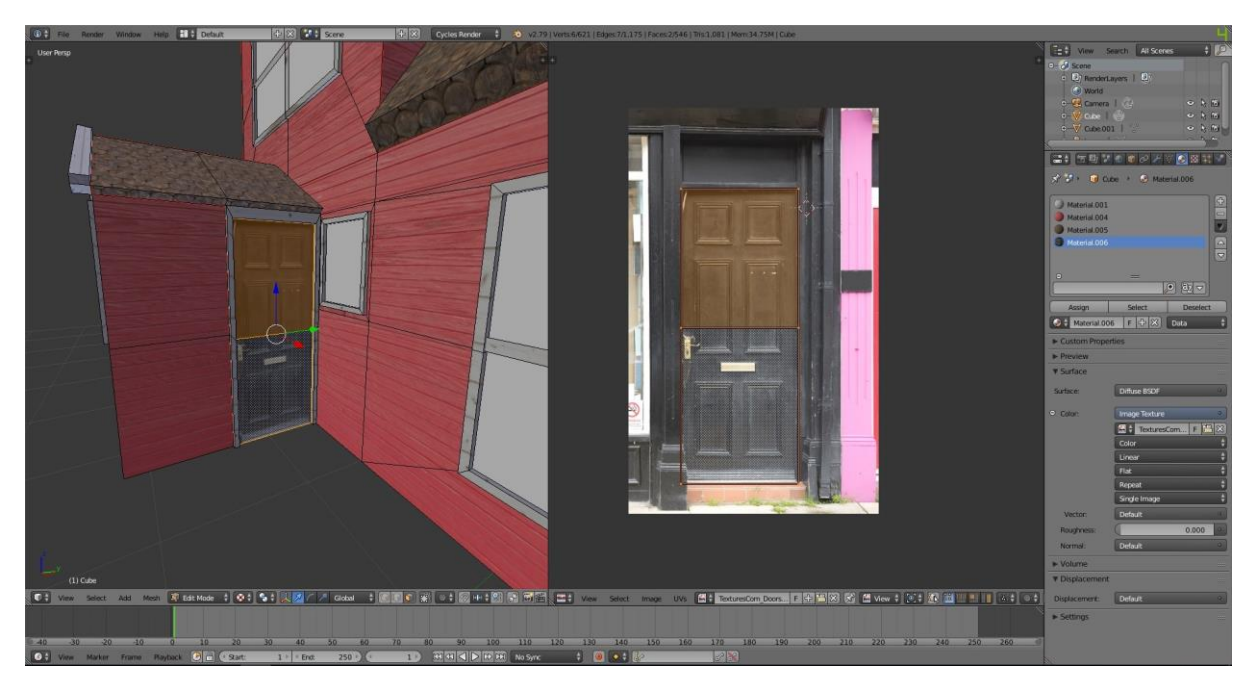

*Příloha 50 – Texturování oken*

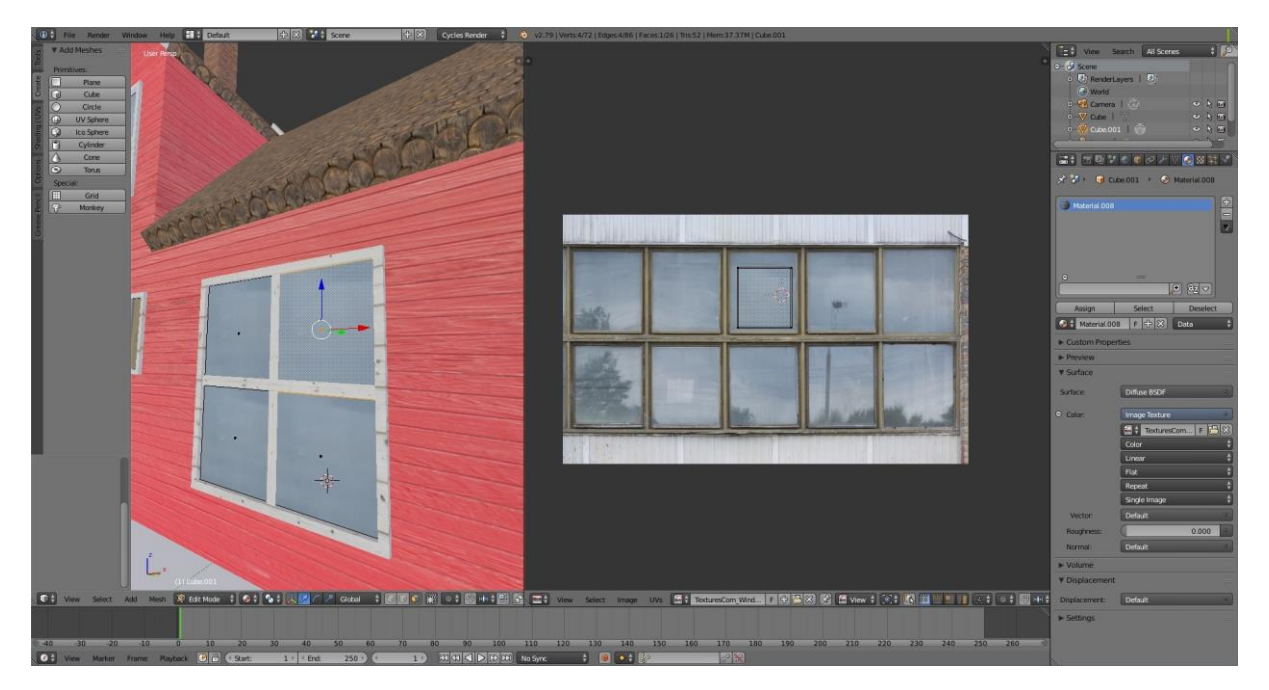